# **Einkaufen mit einem Sprachassistenten**

unter Berücksichtigung von Menschen mit einer Sehbeeinträchtigung

Masterthesis in Human Computer Interaction Design 2022/23 Tadzio Cavegn und Christian Zundel Ost – Ostschweizer Fachhochschule, Campus Rapperswil

#### **Autoren**

Tadzio Cavegn Christian Zundel

#### **Auftraggeber**

Adnovum AG Zürich Samuel Frischknecht Werner Hänggi

#### **Coach**

Thomas Bircher

#### **Co-Coach**

Christian Hauri

Master of Advances Studies in Human Interaction Design | MAS HCID Ostschweizer Fachhochschule, Campus Rapperswil

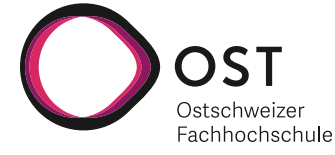

#### **Die Autoren der Master Thesis**

Tadzio Cavegn und Christian Zundel haben sich im Jahr 2019 dazu entschieden, den Studiengang MAS Human Computer Interaction Design an der Ostschweizer Fachhochschule zu absolvieren. Nachdem die beiden die ersten zwei Studiengänge erfolgreich absolviert haben, entscheiden sie sich, gemeinsam die Master Thesis zum Abschluss des Studiums durchzuführen. Die Hintergründe sowie die Motivation, das Studium zu absolvieren, sind bei den beiden Studenten sehr unterschiedlich. Tadzio Cavegn hat sich zu einer Neuorientierung im Arbeitsleben entschieden. Er hat sich zum Ziel gesetzt, nach dem Studium eine Stelle im Bereich User Experience zu finden. Christian Zundel arbeitet seit mehreren Jahren im digitalen Bereich, u. a. als Digital Consultant und zuletzt als User Experience Konzepter bei der Schweizerischen Post. Sein Ziel ist es, sein Wissen zu vertiefen, um erfolgreich in seinem Beruf tätig zu sein.

#### **An wen richtet sich diese Master Thesis**

Die Master Thesis wird im dritten Jahr zum Abschluss des Studiums durchgeführt. Die Thesis richtet sich aus diesem Grund in erster Linie an den Coach Thomas Bircher und den Co-Coach Christian Hauri. Der Bericht beschreibt die durchgeführte Fallstudie. Vorausgesetzt wird Wissen zu den Inhalten des Studiums MAS Human Computer Interaction Design sowie allgemeines Wissen zum Thema Human Centered Design. Nicht vorausgesetzt wird Wissen zu den beiden Themen Barrierefreiheit und Sprachassistenten. Die beiden Themen sind nicht Teil des Unterrichts im Studium und werden zum besseren Verständnis in diesem Bericht vertieft.

# **Erklärung der Selbstständigkeit**

Hiermit bestätigen wir,

- dass wir die vorliegende Arbeit selber und ohne fremde Hilfe durchgeführt haben, ausser derjenigen, welche explizit beschrieben sind.
- dass wir sämtliche verwendeten Quellen erwähnt und gemäss gängigen wissenschaftlichen Regeln korrekt zitiert haben.
- dass wir keine durch Copyright geschützten Materialien (z. B. Bilder) in dieser Arbeit in unerlaubter Weise genutzt haben.
- Dass wir in dieser Arbeit keine Adressen, Telefonnummern und andere persönliche Daten von Personen, die nicht zum Kernteam gehören, publizieren.

Tadzio Cavegn, Zürich, 27. Januar 2023

Christian Zundel, Dagmersellen, 27. Januar 2023

# **Abstract**

Die vorliegende Master Thesis wird im Rahmen der Weiterbildung MAS Human Computer Interaction Design an der Ostschweizer Hochschule umgesetzt. Das Thema «Einkaufen mit einem Sprachassistenten unter Berücksichtigung von Menschen mit einer Sehbeeinträchtigung» wird im Rahmen einer Fallstudie gemeinsam mit der Adnovum Informatik AG bearbeitet.

Gemäss der Accessibility Studie von «Zugang für alle», die im Jahr 2020 erstellt wurde, sind nur knapp ein Viertel der getesteten Onlineshops für Menschen mit einer Beeinträchtigung nutzbar. Der Handlungsbedarf, digitale Produkte in der Schweiz barrierefrei zu gestalten, ist sehr gross. Basierend auf dieser Erkenntnis wird das Projekt lanciert.

Das Projekt wird gemäss dem Vorgehensmodell Collaborative UX Design von [Steimle & Wallach 2018] durchgeführt. Nach einer Einarbeitungszeit wird ein User Research geplant, dabei werden einundzwanzig Personen zu einem Interview eingeladen. Basierend auf den gewonnenen Erkenntnissen aus dem User Research wird nach einem Ideation-Workshop das Konzept für den Sprachassistenten in Form eines interaktiven Prototyps realisiert. Dabei geht das Team einen grossen Schritt weiter als ursprünglich geplant. Den Prototypen basierend auf Voiceflow zu gestalten, hat dem Team geholfen, die Theorie erfolgreich in die Praxis umzusetzen.

# **Danksagung**

Einen herzlichen Dank bei der Unterstützung unserer Masterarbeit gehen an folgende Personen:

- Den **Auftraggebern, Samuel Frischknecht und Werner Hänggi** von Adnovum, für ihre Bereitschaft, uns während der Masterarbeit zu begleiten, den regen Austausch und die vielen wertvollen Gespräche und Rückmeldungen.
- Unserem **Coach, Thomas Bircher**, für seine vielen hilfreichen Hinweise und Anregungen in unseren Coaching-Terminen.
- **Mark Bosshar**d, **Teddy Huber**, **Werner Hänggi**, **René Jaun** und **Sandro Lüthi** für die lehrreichen, interessanten und aufschlussreichen **Experten-Gespräche**.
- Allen **Interviewpartner\*innen**, die sich für uns Zeit genommen haben und uns Einblick in Ihr Leben gegeben haben.
- Den **Teilnehmer\*innen** am Ideation Workshop, die ihren Ideenreichtum ins Projekt eingebracht haben.
- Allen **Teilnehmer\*innen** an Hallway Tests und Usability Walkthroughs, die uns geholfen haben, den Sprachassistenten zu verbessern.
- Den **Dozierenden der Ostschweizer Fachhochschule**, die uns ihr Wissen und ihre Praxiserfahrung weitergegeben haben.
- Unseren **Partner\*innen und Freunde**, die uns tatkräftig während der gesamten Dauer der Weiterbildung unterstützt und motiviert haben.

# **Inhaltsverzeichnis**

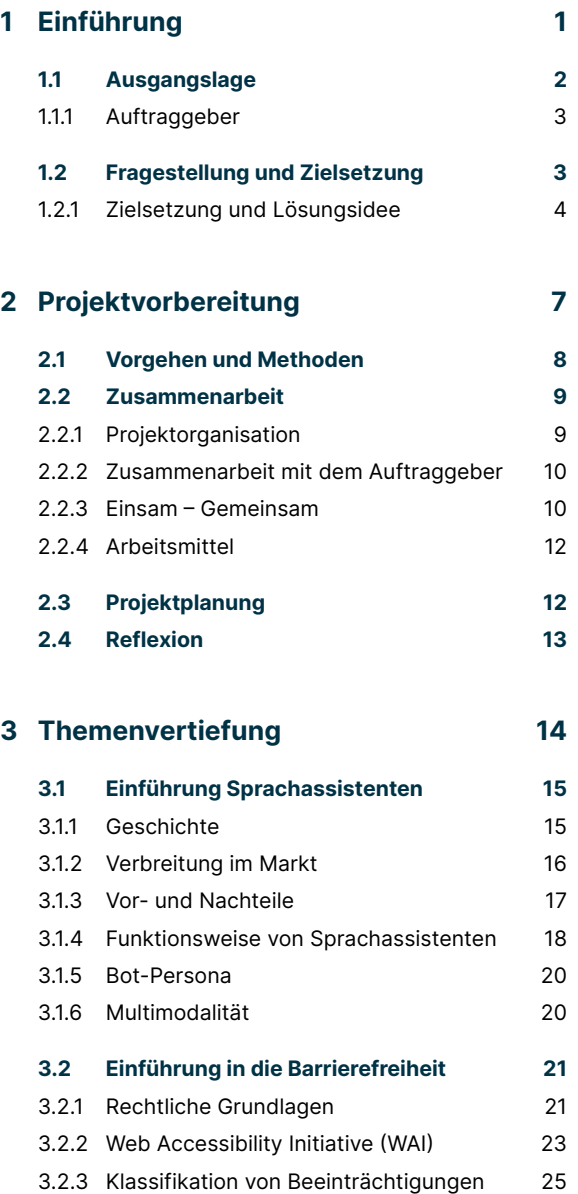

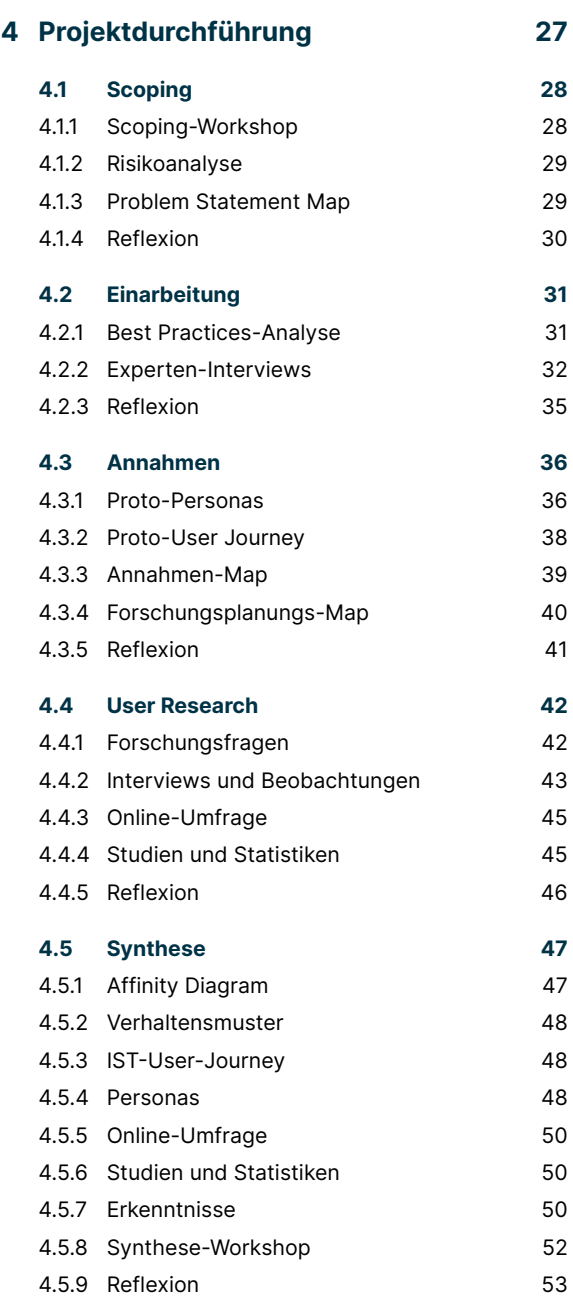

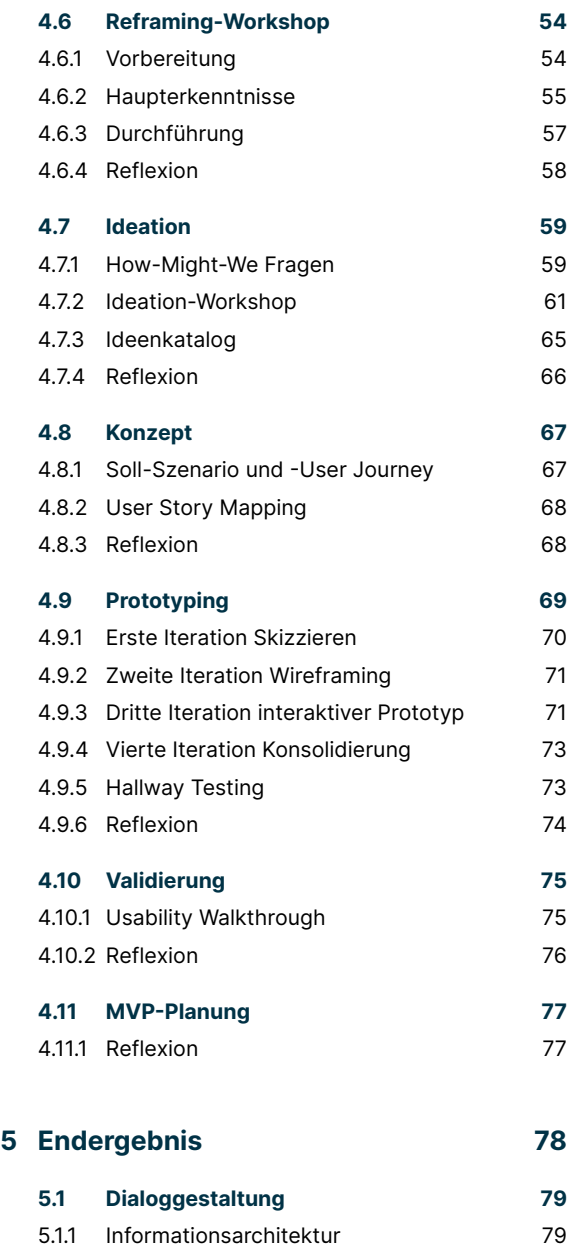

5.1.2 [Frage-Antwort-Pattern](#page-87-0) 80 5.1.3 [Error-Handling](#page-88-0) 81

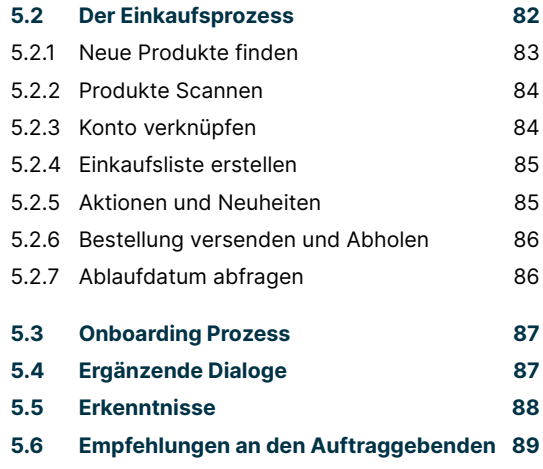

#### **6 [Reflexion](#page-97-0) 90**

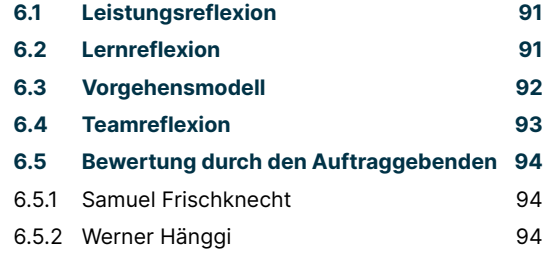

#### **7 [Literatur und Quellenverzeichnis](#page-102-0) 95**

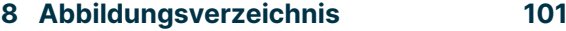

**9 [Glossar](#page-111-0) 104**

# <span id="page-8-0"></span>**Einführung**

<span id="page-9-0"></span>Die vorliegende Master Thesis wird im Rahmen des Studiums, Master of Advanced Studies in Human Computer Interaction Design (MAS HCID), an der Ostschweizer Fachhochschule in Rapperswil durchgeführt. Ziel der Thesis ist es, das Gelernte aus den ersten zwei Zertifikatskursen, «CAS Requirements Engineering» und «CAS Interaction Design» in einem praxisbezogenen Projekt anzuwenden. Das Projekt wird mit einem realen Auftraggeber durchgeführt. Gemeinsam mit dem Auftraggeber wird das Thema, die Zielsetzung und die Forschungsfrage für die Master Thesis besprochen und festgelegt.

Im folgenden Bericht wird das methodische Vorgehen im Rahmen des Projekts beschrieben. Eine kritische Betrachtung des Vorgehens und der Ergebnisse durch die Studierenden wird dokumentiert. Ferner wird das Ergebnis vorgestellt und eine Empfehlung zum weiteren Vorgehen festgehalten. Im Anhang sind sämtliche Artefakte einsehbar. Der chronologische Aufbau des Berichts folgt den Phasen des Vorgehensmodells «Collaborative UX Design» von [Steime & Wallach 2018]. Im Bericht werden die zwei Themen Barrierefreiheit und Sprachassistenten eingehend behandelt. Diese zwei Themen bilden die Grundlage, auf welcher die Master Thesis aufbaut.

# **1.1 Ausgangslage**

Das Projektteam kann Adnovum als Praxispartner\*in für die Master Thesis gewinnen. Auftraggeber sind Samuel Frischknecht und Werner Hänggi. Samuel Frischknecht ist Head of User Experience und begleitet regelmässig Studierende bei der Durchführung von Masterarbeiten. Werner Hänggi ist Senior Software Engineer und Accessibility Experte. Er ist die treibende Kraft bei der Etablierung des Themas Accessibility im Unternehmen sowie für Kunden\*innen, die Advovum begleitet. In einem ersten Treffen werden verschiedene Themen besprochen. Ein Thema begeistert alle Teilnehmenden. Dieses wird für die Durchführung der Master Thesis ausgewählt.

Die Idee zum Thema «Einkaufen mit Voice Assistance unter Berücksichtigung von Menschen mit Sehbeeinträchtigung» wird auf der Basis der folgenden zwei Studien entwickelt:

- Accessibility Studie, 2022
- Voice First Barometer, 2022

Die Accessibility Studie von «Zugang für alle», die im Jahr 2020 erstellt wurde, belegt: "Mit 10 von 41 Onlineshops ist nur knapp ein Viertel der getesteten Onlineshops für Menschen mit einer Behinderung gut bis sehr gut nutzbar" [Heim et al. 2020].

Die Studie «Voice First Barometer 2022» zeigt auf, wie die Nutzung von Sprachassistenten in den letzten Jahren angestiegen ist, von einem Drittel auf aktuell 51 % der Schweizer Bevölkerung. Auf der Onlineplattform Werbewoche ist in diesem Zusammenhang sogar die Rede von einem «neuen Alltagsbegleiter» [Werbewoche 2022].

Erkannt wird, dass es einen Handlungsbedarf sowie einen Trend gibt. Beide Erkenntnisse kombiniert, führen zur Idee, anhand eines Sprachassistenten einen barrierefreien Lösungsansatz zum Einkaufen von Lebensmittel zu finden.

# <span id="page-10-0"></span>**1.1.1 Auftraggeber**

Die Adnovum Informatik AG wurde 1988 gegründet und ist heute mit über 600 Mitarbeitenden, eine der grössten Informatik Unternehmungen der Schweiz. Der Hauptsitz liegt in Zürich. Weitere Standorte gibt es weltweit, in Ungarn, Portugal, Singapur und Vietnam. Seit vielen Jahren fokussiert sich das Unternehmen auf einige Schlüsselbranchen wie Banking, Versicherungen, Transport und Logistik sowie den öffentlichen Sektor.

Zu Ihren Kompetenzen gehören die Themen Accessibility (Barrierefreiheit) sowie Coversational AI. Bei Kunden des öffentlichen Sektors ist die Berücksichtigung der Richtlinien betreffend Accessibility eine Voraussetzung. Die Konzeption und Entwicklung von Conversational AI ist eine wichtige Kompetenz, die sie aufgebaut haben und stetig stärken. In diversen Kundenprojekten können Lösungen in Form von Chat oder Voice Bots erfolgreich umgesetzt werden.

# **1.2 Fragestellung und Zielsetzung**

Bei einem ersten Treffen, sowie in einem darauf folgenden Scoping-Workshop mit dem Auftraggebenden, wird die Aufgabenstellung besprochen. Dabei wird der Titel der Master Thesis sowie die Forschungsfrage definiert. Die Forschungsfrage wird zu einem späteren Zeitpunkt, in einem Reframing Workshop, überarbeitet. Der Grund dafür ist, dass in der Research-Phase neue, wichtige Erkenntnisse gewonnen werden. Die Thematik wird eingehend im Kapitel [«4.6 Reframing-Workshop \(Seite 54\)](#page-61-1)» behandelt.

Die folgende Forschungsfrage dient als Orientierung durch das gesamte Projekt.

**«Wie können Einkaufserlebnisse von Lebensmittel anhand eines Sprachassistenten für Menschen mit einer Sehbeeinträchtigung gestaltet werden?»**

# <span id="page-11-0"></span>**1.2.1 Zielsetzung und Lösungsidee**

Ziel der Master Thesis ist es, das Einkaufsverhalten in Bezug auf Lebensmittel zu erforschen. Basierend auf den Erkenntnissen soll ein Prototyp eines Dialogs konzipiert und in mehreren Iterationen getestet und optimiert werden. Der Schwerpunkt der Master Thesis liegt auf der Research-Phase, dabei stehen primär Menschen mit einer Sehbeeinträchtigung im Fokus.

Als Lösungsidee steht der Einkauf via Sprachassistent im Vordergrund. Es gilt, die Technologie kennenzulernen und herauszufinden, wie Dialoge für Sprachassistenten konzipiert werden können. Bei der Konzeption wird eine technologieneutrale Lösung angestrebt. Diese soll sich nicht an den technologischen Grenzen von Sprachassistenten orientieren oder dadurch eingeschränkt werden.

### 1.2.1.1 Projektziele

Die Projektziele werden gemeinsam mit dem Auftraggeber erarbeitet. Diese Ziele werden zu einem späteren Zeitpunkt überarbeitet, damit diese der Methodik von SMART entsprechen und somit messbar sind. Die Auswertung der Ziele ist im Anhang zu finden.

#### **Barrierefreiheit / Accessibility:**

Bis Ende August wird das Basiswissen zum Thema Accessibility angeeignet.

- 2 Online-Kurse werden belegt und mit je einem Zertifikat abgeschlossen.
- Relevante Aspekte für die Master Thesis werden für die Nachvollziehbarkeit in der Dokumentation beschrieben.

#### **Sprachassistenten:**

Bis Ende August 2022 werden wir uns das Basiswissen zur Konzeption eines Voice User Interface aneignen, um die Konzeption eines Voice User Interface durchführen zu können.

- Das Buch «All about Voice» wird gekauft und gelesen.
- Relevante Aspekte für die Masterarbeit, werden für die Nachvollziehbarkeit in der Dokumentation beschrieben.

#### **Research-Phase:**

Um das Einkaufsverhalten von Menschen mit Sehbeeinträchtigung zu analysieren und zu verstehen, werden wir bis Ende September 2022 mindestens zehn Interviews inkl. Beobachtungen durchführen.

- Fünf Interviews und Beobachtungen mit Menschen, die blind sind.
- Fünf Interviews mit Menschen, die den Sehrest nutzen, um digitale Produkte zu nutzen.

Um das Einkaufsverhalten von Menschen ohne Sehbeeinträchtigung zu analysieren und zu verstehen, werden wir bis Ende September 2022 mindestens sechs Interviews inkl. Beobachtungen durchführen.

– Zusätzlich werden Unterschiede zum Einkaufsverhalten von Menschen mit und ohne Sehbeeinträchtigung analysiert.

#### **Envisioning-Phase:**

Ein Dialog zum Thema Einkaufen mit Sprachassistenten unter Berücksichtigung von Menschen mit einer Sehbeeinträchtigung wird bis Ende November 2022 konzipiert.

Ein Dialog zum Thema Einkaufen mit Sprachassistenten unter Berücksichtigung von Menschen mit einer Sehbeeinträchtigung wird in zwei Iterationen entwickelt. In der ersten Iteration werden Hallway Tests durchgeführt und in der zweiten Iteration wird ein Usability Walkthrough mit mindestens sechs Nutzer\*innen durchgeführt. Der Dialog wird anhand der Erkenntnisse optimiert.

### 1212 Lernziele

Das Hauptziel der Master Thesis ist, das Gelernte aus den Zertifikatskursen in einem Projekt mit Praxisbezug anzuwenden. Beim gewählten Thema ist es zusätzlich wichtig, sich das notwendige Basiswissen zu Barrierefreiheit sowie Sprachassistenten anzueignen. Entsprechend werden die Lernziele definiert.

#### **Übergeordnetes Ziel:**

Bis Ende Dezember 2022 soll eine Master Thesis durchgeführt und dokumentiert werden. Aus der Dokumentation der Master Thesis ist ersichtlich, dass das Gelernte aus dem Studium angewendet wird.

#### **Vorgehensmodell und Methoden:**

In der Dokumentation der Master Thesis ist bis Ende Dezember 2022 beschrieben, welches Vorgehensmodell und welche Methoden angewendet werden.

- Ein Vorgehensmodell wird angewendet und die Anwendung sowie Erfahrungen bei der Anwendung sind beschrieben.
- Methoden aus dem Bereich User Centered Design werden benutzt und deren Anwendung sowie Erfahrungen bei der Anwendung sind beschrieben.

#### **Barrierefreiheit:**

Das Verständnis zum Thema Barrierefreiheit wird anhand von angeeignetem Wissen und Nutzerforschung bis Ende September 2022 vertieft. Die Grundlagen zu Accessibility sind in der Master Thesis dokumentiert.

#### **Sprachassistent:**

Das Verständnis zum Thema Sprachassistenten wird anhand von angeeignetem Wissen bis Ende Dezember 2022 vertieft. Die Grundlagen zum Thema Voice User Interface sind in der Master Thesis dokumentiert.

Ein Sprachassistent wird anhand von angeeignetem Wissen aufgebaut und ein Konzept eines Dialogs bis Ende November 2022 umgesetzt. Die Konzeption eines Dialogs ist nachvollziehbar in der Dokumentation der Masterthesis beschrieben.

#### 1.2.1.3 Abgrenzungen

Während der Research-Phase wird deutlich, dass einige Abgrenzungen notwendig sind. Im Rahmen eines Reframing-Workshops werden folgende Abgrenzungen mit dem Coach sowie dem Auftraggeber besprochen und festgehalten:

#### **Abgrenzung im User Research**

Der Fokus in der Phase User Research wird auf Menschen mit einer Sehbeeinträchtigung gesetzt. Abgegrenzt wird eine vertiefte Auseinandersetzung mit Menschen mit motorischen und kognitiven Beeinträchtigungen.

#### **Technische Abgrenzung**

Im Projekt werden Dialoge, die ausschliesslich für Sprachassistenten vorgesehen sind, realisiert. Abgegrenzt wird eine Lösung, die eine multimodale Aus- und Eingabe ermöglicht.

#### **Business Case**

In der Schweiz leben ungefähr 377'000 Menschen mit einer Sehbeeinträchtigung. Das sind ca. 4 % der Schweizer Bevölkerung [SBV 2022]. Um einen Business Case aufrechterhalten zu können, wird eine zusätzliche Forschungsfrage im Reframing Workshop festgehalten: «Können andere Zielgruppen von der Lösung eines Voice Interfaces zum Thema Einkaufen von Lebensmittel profitieren?» Diese Forschungsfrage wird in dieser Master Thesis nicht eingehender erforscht.

# <span id="page-14-0"></span>**2 Projektvorbereitung**

<span id="page-15-0"></span>In der Projektvorbereitung wird das Fundament für die Durchführung der Master Thesis gelegt. Danach startet das Projektteam mit der Durchführung der Fallstudie.

# **2.1 Vorgehen und Methoden**

Das Projektteam entscheidet sich, nach dem Vorgehensmodell «Collaborative UX Design» von Toni Steimle und Dieter Wallach vorzugehen [Steimle & Wallach 2018]. Folgende Gründe haben zum Entscheid geführt:

- Es ist Hypothesen basiert, es gibt im vorliegenden Projekt einige Annahmen, die zu validieren oder falsifizieren sind.
- Berücksichtigung einer kollaborativen Zusammenarbeit im Team sowie dem Auftraggeber
- Berücksichtigung einer Einarbeitungsphase, damit sich das Team in die Themen Barrierefreiheit und Sprachassistenten einarbeiten kann
- Integration einer Ideation-Phase inkl. Workshop zur Ideenfindung zusammen mit dem Auftraggeber
- Erlaubt iteratives Vorgehen

Ein weiterer Vorteil ist, das Vorgehensmodell wurde im Studium ausführlich behandelt. Zur Vorbereitung des Projekts werden pro Phase die verschiedenen Methoden besprochen, ausgewählt und eingeplant. Der Fokus des Projekts wird auf die Research Phase gelegt.

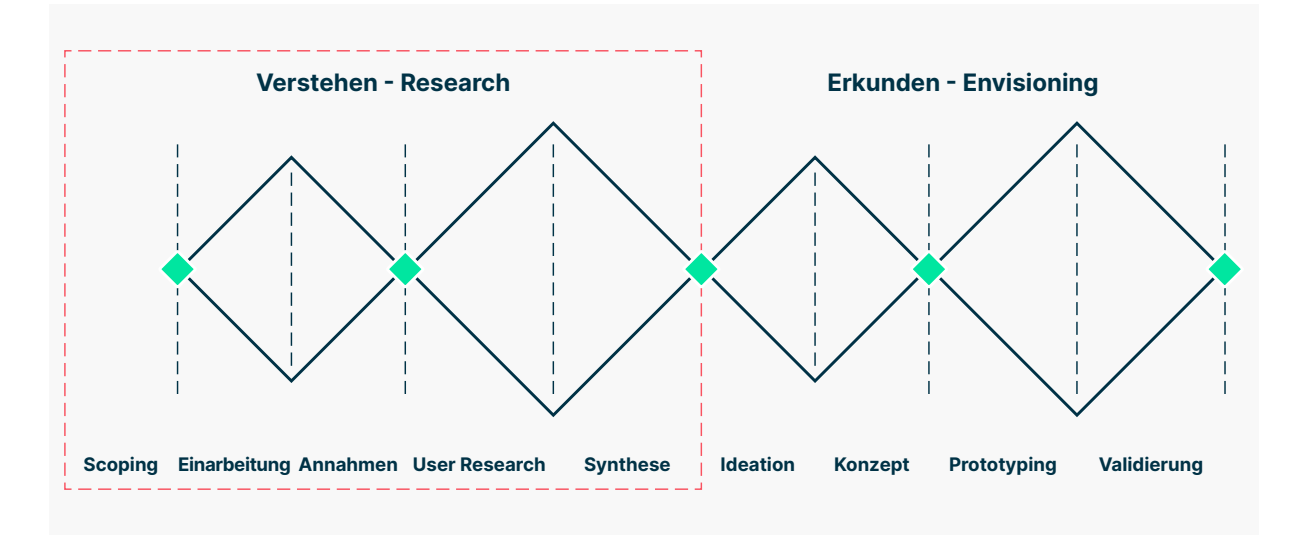

Abbildung 1: Vorgehensmodell Collaborative UX Design [Steimle 2020] (eigene Darstellung)

# <span id="page-16-0"></span>**2.2 Zusammenarbeit**

In einer kollaborativen Zusammenarbeit gibt es einige Grundsätze, die festgelegt werden müssen. Einerseits gilt es zu besprechen, wie und in welcher Form das Projektteam arbeitet und wie der Auftraggeber ins Projekt involviert wird. Gemeinsam wird ebenfalls besprochen, welche Hilfsmittel genutzt werden.

# **2.2.1 Projektorganisation**

Die Projektorganisation fällt in diesem Projekt sehr einfach aus. Samuel Frischknecht ist Auftraggeber, Hauptansprechpartner und auch Experte im Bereich User Experience. Werner Hänggi ist ebenfalls Auftraggeber und steht dem Projektteam als Experte im Bereich Accessibility zur Verfügung. Als Experten stehen dem Projektteam weitere Personen zur Seite.

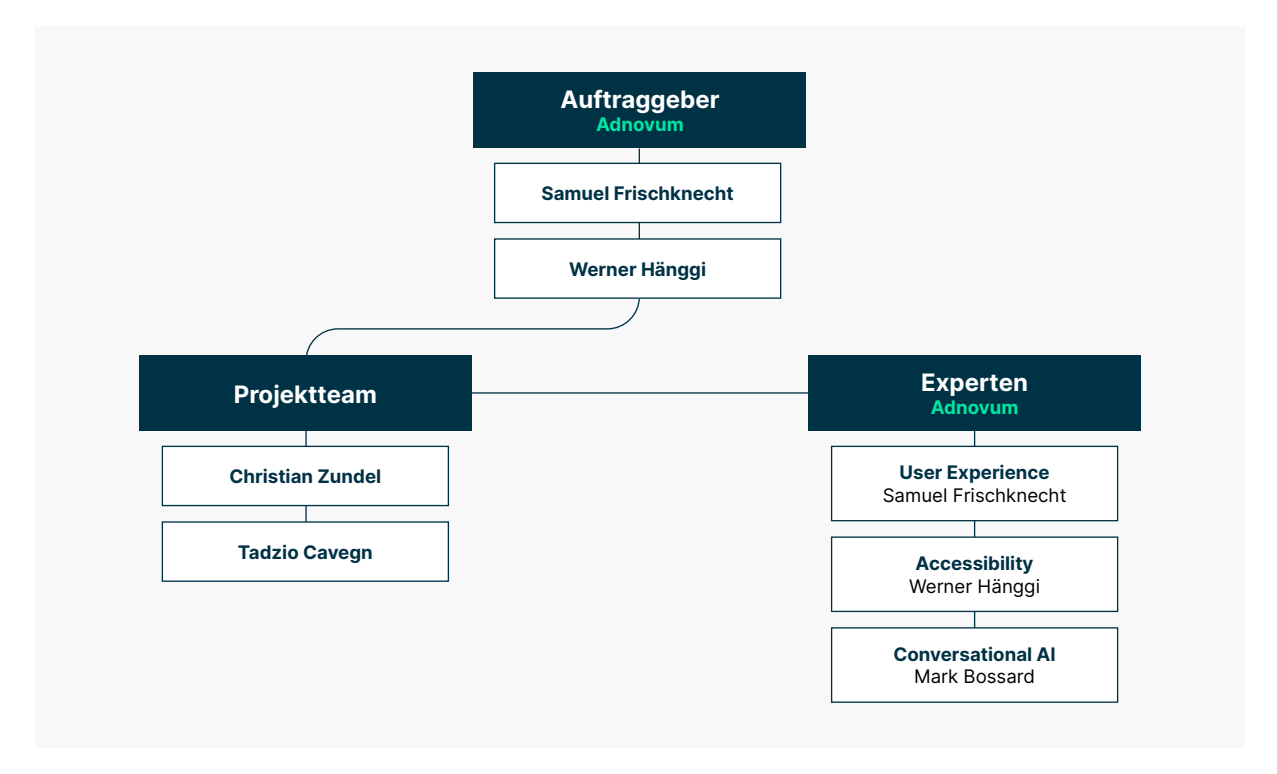

Abbildung 2: Projektorganisation

# <span id="page-17-0"></span>**2.2.2 Zusammenarbeit mit dem Auftraggeber**

Dem Auftraggeber ist es wichtig, einen regelmässigen Austausch zu pflegen und an Workshops teilnehmen zu können. Um diesen Austausch zu pflegen, wird ein virtuelles Status-Meeting via Teams geplant, das alle zwei Wochen stattfindet.

Festgelegt wird ebenfalls, dass die Workshops Scoping, Synthese und Ideation gemeinsam durchgeführt werden.

Meetings und Workshops werden aus Zeitgründen bevorzugt via Teams durchgeführt. Nicht ausgeschlossen wird, dass Treffen auch physisch bei Adnovum vor Ort stattfinden können, z. B. der Synthese- und Ideation-Workshop.

In den Meetings wird ein Rückblick, Ausblick sowie eine Vertiefung in ein Thema geplant. Ziel ist es, den Auftraggeber über den Stand der Arbeiten zu informieren, sowie zu ausgewählten Themen ein Feedback zu erhalten oder eine Diskussion zu führen. Die Status-Meetings sollen nicht länger als eine Stunde dauern.

## **2.2.3 Einsam – Gemeinsam**

Der Grundsatz von «Einsam – Gemeinsam» soll bei der Durchführung der Master Thesis stetig zur Anwendung kommen.

## **«Das entscheidende Erfolgskriterium für Teamarbeit ist die richtige Aufteilung von Einzel- und Gruppenarbeit.»**

[Steimle & Wallach 2018]

Ziel des Vorgehens ist es, dass beide Teammitglieder Themen erarbeiten und dabei lernen, wie Methoden angewendet und dokumentiert werden. Die Erkenntnisse werden regelmässig in Workshops ausgetauscht und die Ergebnisse konsolidiert. Bei der Konsolidierung werden die Ergebnisse besprochen und ein gemeinsames Verständnis für das Thema geschärft. Gemeinsame Treffen werden in zwei Arten von Meetings unterteilt: Status-Meetings und Workshops.

#### 2.2.3.1 Status-Meetings

Das Status-Meeting wird jeden Montag durchgeführt und soll nicht länger als eine Stunde dauern. Bei der Durchführung der Meetings kommen zwei Events aus der SCRUM-Methodik zur Anwendung: das Daily Stand-up Meeting und die Retrospektive.

#### **Daily Stand-up Meeting**

Im Daily Stand-up Meeting wird der Stand der Arbeiten besprochen. Es geht dabei darum, den Kollegen über den Stand seiner Aufgaben zu informieren, was als Nächstes ansteht und wo es Themen gibt, die gelöst werden müssen, zum Beispiel in einem gemeinsamen Workshop. Anhand eines Kanban-Boards werden die Aufgaben festgehalten, einer Person zugewiesen und terminiert. In diesen Meetings wird auch die Planung überprüft und bei Bedarf angepasst. In einem zweiten Teil des Meetings werden kleinere Themen gemeinsam besprochen und festgehalten, wie damit umgegangen wird.

#### **Retrospektive**

Einmal im Monat wird eine Retrospektive durchgeführt. Dabei kommen die zwei Methoden Mood-Board und Start-Stop-Continue zum Einsatz.

In einem ersten Schritt wird anhand eines Mood-Boards die Stimmung des Teams evaluiert. Jedes Projektmitglied erklärt anhand einer Skala von eins bis zehn, wie es sich fühlt und die Gründe für sein Befinden. Bei einer eins ist die Stimmung stark getrübt und bei einer zehn exzellent. Anschliessend wird im Team darüber diskutiert, wie eine Verbesserung der Situation erfolgen kann. So wird anhand dieser Methode die Stimmung des Teams über die Dauer des Projekts ermittelt.

In einem zweiten Schritt wird die Methode «Start-Stop-Continue» angewendet. Auf einem weiteren Frame in Miro werden die drei folgenden Themen dokumentiert:

- **Start Doing This:** Was ist gut gelaufen und wollen wir neu aufnehmen?
- **Stop Doing This:** Was lief nicht gut und wollen wir in Zukunft vermeiden?
- **Continue:** Was hat sich bewährt und behalten wir bei?

Das Vorgehen bei der Retrospektive sieht vor, dass in einem begrenzten Zeitrahmen, jedes Teammitglied Post-its zu allen drei Themen erstellt und platziert. Anschliessend erklärt jeder im Team seine Notizen. Am Ende der Retrospektive wird besprochen, was verbessert werden kann.

#### 2.2.3.2 Workshops

Im Rahmen der Workshops wird jeweils ein Thema gemeinsam erarbeitet oder Ergebnisse, die aus der Einzelarbeit entstanden sind, konsolidiert. Workshops benötigen mehr Zeit und finden an einem Freitag oder Samstag statt.

# <span id="page-19-0"></span>**2.2.4 Arbeitsmittel**

Die Planung einer virtuellen Zusammenarbeit erfordert eine gezielte Auswahl von Arbeitsmittel. Eines der Hauptkriterien bei der Wahl ist, dass das Projektteam gemeinsam und zeitgleich arbeiten kann. Gemäss Collaborative UX Design, soll alles Erarbeitete für alle sichtbar visualisiert werden, damit Transparenz geschaffen wird [Steimle & Wallach 2018] . Entsprechend diesen Kriterien werden die Arbeitsmittel ausgewählt.

#### 2.2.4.1 Arbeiten mit Miro

Miro dient als zentrales Arbeitsmittel, um sämtliche Arbeiten zentral und transparent zu dokumentieren [Steimle & Wallach 2018]. Das Team erstellt in Miro ein Projekt, welches mehrere Boards enthält. Bei der Zusammenarbeit ist dem Team wichtig, dass jedes Mitglied Einzelarbeiten im Projekt leisten kann, die wiederum konsolidiert werden können. Dafür werden Frames sowie Post-its mit dem jeweiligen Vornamen des Projektmitglieds verschlagwortet. Besondere Erkenntnisse oder wichtige Inputs für die gemeinsame Reflexion werden kontinuierlich in einem Frame in Miro erfasst.

# **2.3 Projektplanung**

Im Miro-Board wird ein Projektplan erstellt. Die Planungsphasen werden gemäss Vorgehensmodell abgebildet: Scoping, Einarbeitung, Annahmen, User Research, Synthese, Ideation, Konzept, Prototyping und Validierung. Zusätzlich werden die wichtigsten Meilensteine des Projekts sowie der Ausbildung festgehalten. Ziel ist es, einen Überblick über das gesamte Projekt zu schaffen.

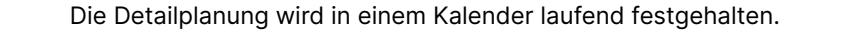

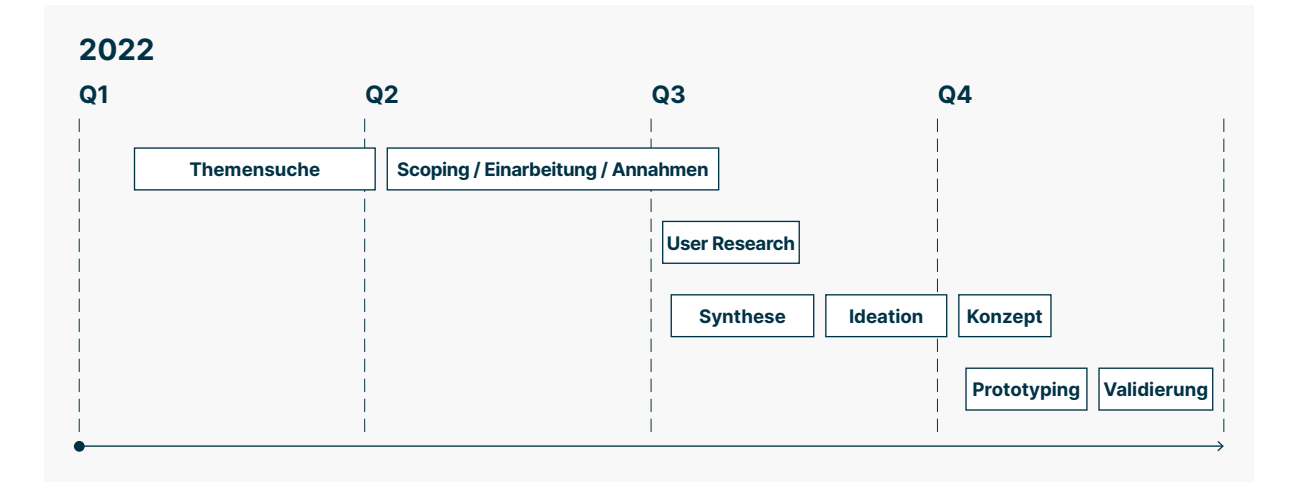

Abbildung 3: Projektplan (vereinfacht)

# <span id="page-20-0"></span>**2.4 Reflexion**

In der Vorbereitungsphase haben wir die Basis für eine erfolgreiche Zusammenarbeit für das bevorstehende Projekt geschaffen. Das Vorgehensmodell von Collaborative UX Design mit den verschiedenen Phasen lässt sich sehr leicht in einen Projektplan übertragen. Einen übersichtlichen Projektplan zu erstellen, war uns wichtig, um einen guten Überblick über die zeitliche Einteilung des bevorstehenden Projekts zu erhalten. In den wöchentlichen Status-Meetings kann der Projektstand überprüft werden, um allfällige Anpassungen zu besprechen oder vorzunehmen. Bereits in der Annahme-Phase haben wir die Planung in Form eines Kalenders noch detaillierter ausgearbeitet. Ziel war es, eine gute Übersicht über die Vielzahl von Terminen zu schaffen. Die Detaillierung war wichtig, um die einzelnen Interview-Termine sowie Meetings im Team, mit dem Auftraggeber und dem Coach koordinieren zu können.

Miro als unser zentrales Werkzeug einzusetzen, war die richtige Entscheidung. Das Tool hat uns dabei unterstützt, in einer kollaborativen Art arbeiten zu können. Im Kanban-Board wurden die Aufgaben des Teams festgehalten. So konnte Transparenz über den Status, die Einhaltung der Terminierung und die Zuteilung der Aufgaben geschaffen werden.

Micosoft Teams hat sich hervorragend für die Durchführung der wöchentlichen Status-Meetings und der Workshops geeignet. Für die Dokumentation der Master Thesis, der Zeiterfassung und die Coaching-Protokolle haben wir uns entschieden, Google Docs einzusetzen. Praktisch dabei ist, dass gleichzeitig an den Dokumenten gearbeitet werden kann sowie der Versionsverlauf. Überschriebene Texte konnten so rekonstruiert werden.

# <span id="page-21-0"></span>**3 Themenvertiefung**

<span id="page-22-0"></span>In diesem Kapitel werden die zwei Themen, Barrierefreiheit und Sprachassistenten eingehender behandelt. Sie bilden das Fundament dieser Master Thesis.

# **3.1 Einführung Sprachassistenten**

Den Einsatz von Sprachassistenten für verschiedene Zwecke zu prüfen, liegt im Trend. Die Entwicklung der Technologie steht jedoch immer noch am Anfang, da die technische Komplexität sehr hoch ist. Einerseits muss die natürliche Sprache analysiert und verstanden werden, andererseits muss eine künstlich generierte Stimme dem Nutzer eine verständliche Antwort zurückgeben. Ziel ist es, einen möglichst natürlichen Dialog zwischen Mensch und Maschine zu ermöglichen.

## **3.1.1 Geschichte**

Bereits 1952 wurde in den Bell Labs ein System entwickelt, welches Audrey hiess. Natürlich gab es damals noch sehr limitierte Möglichkeiten, es konnte jedoch gesprochene Zahlen zwischen 0 und 9 erkennen und wiedergeben [Spicer 2021]. Noch bekannter ist der Chatbot Eliza der von Joseph Weizenbaum 1966 entwickelt wurde [Norman 2022]. Seither haben sich Sprachassistenten stark entwickelt. Heute wird von der dritten Generation gesprochen. Der grösste Schritt, der von der zweiten zur dritten Generation gemacht wurde, ist der Einsatz von künstlicher Intelligenz (Artificial Intelligence, AI). Mithilfe der künstlichen Intelligenz wird die Sprache erkannt und eine passende Antwort zur Frage gefunden und zurückgegeben [Babich & Kuznetsov 2022]. Seit IBM 2010 Watson herausgegeben hat, sind weitere Sprachassistenten auf den Markt gekommen, 2011 Siri von Apple, 2012 Google Now, 2014 Amazon Alexa, 2015 Microsoft Cortana, 2016 Google Assistant, 2017 Alibaba AliGenie und Samsung Bixby [Van Dam 2022].

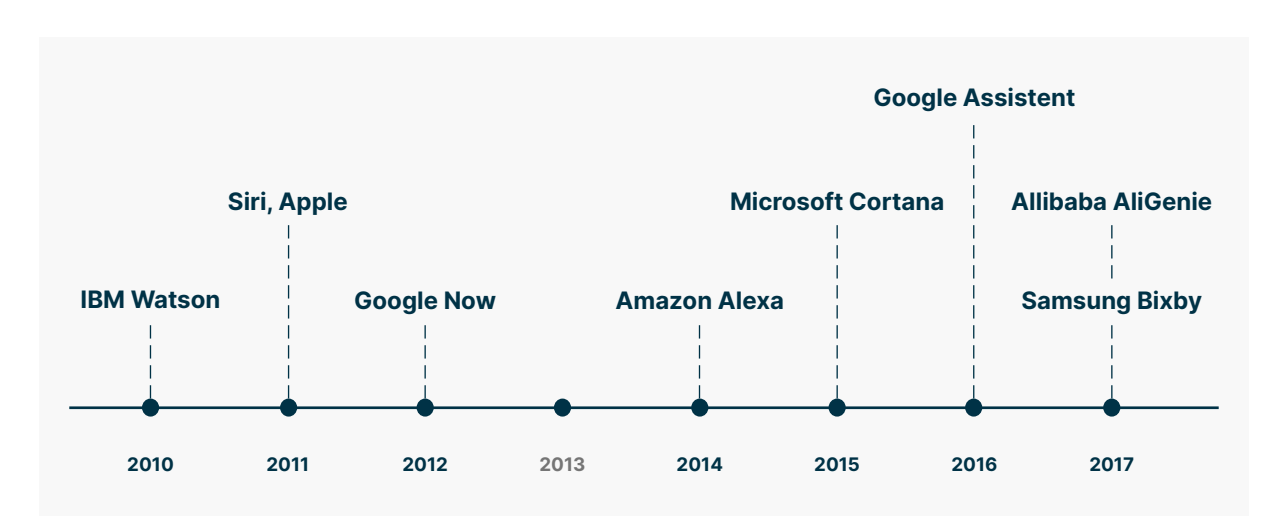

Abbildung 4: Zeitstrahl mit den Release-Daten von Sprachassistenten nach [Van Dam 2022] (eigene Darstellung)

# <span id="page-23-0"></span>**3.1.2 Verbreitung im Markt**

Seit 2018 erfasst die Universität Luzern jährlich eine Studie zur Verbreitung von Sprachassistenten. Die Werbewoche fasst zusammen: «Gemäss Voice First Barometer, der jährlichen repräsentativen Befragung zur Verbreitung und Nutzung von Voice User Interfaces (VUIs) in der Schweiz, nutzen aktuell bereits 51 % der Schweizer Bevölkerung sogenannte Voice Assistants. Im Vorjahr waren dies erst ein Drittel. Schon bis Jahresende soll der Anteil der Voice User in der Bevölkerung gemäss Selbstauskunft auf 68 % ansteigen» [Werbewoche 2022].

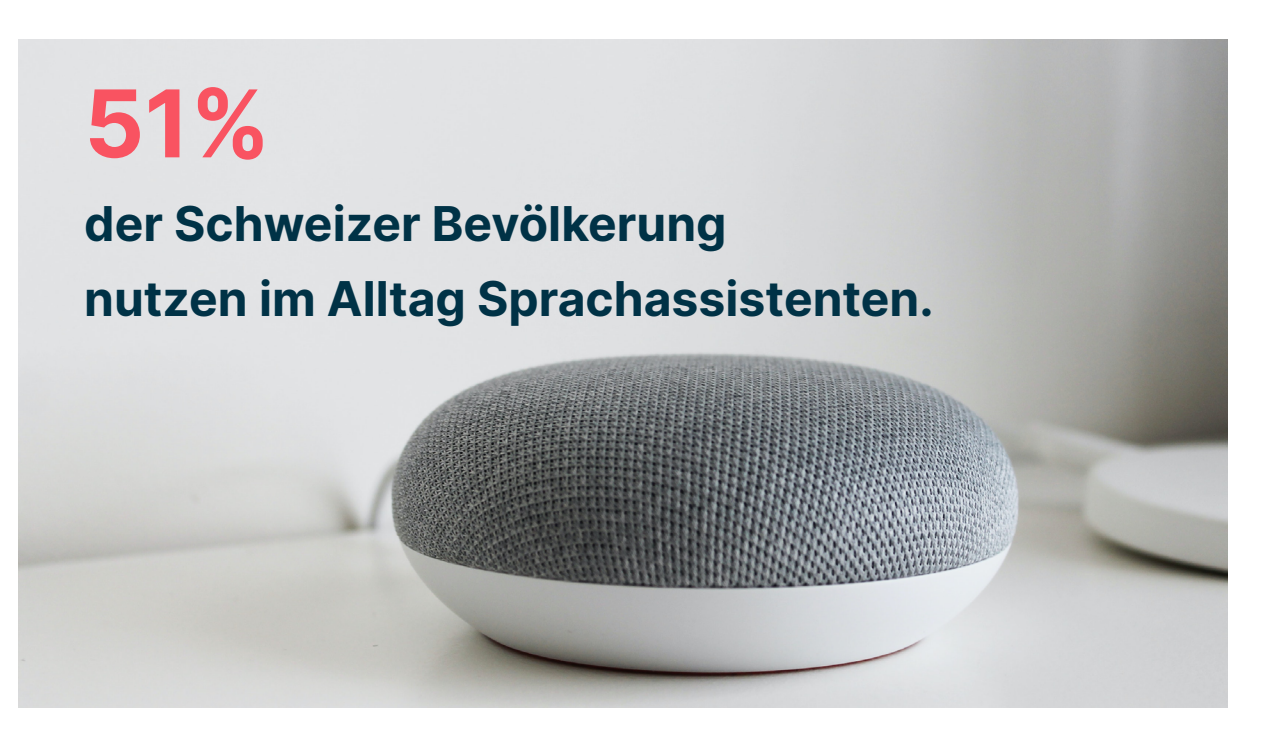

Abbildung 5: 51 % der Schweizer Bevölkerung nutzen im Alltag Sprachassistenten [Werbewoche 2022]

In einer Studie von [Statista 2022] zum Thema "Digitale Sprachassistenten in der Schweiz" sind weitere Indizien zu finden, die den Trend zur Nutzung von Sprachassistenten in der Schweiz bestätigen. Gemäss der Studie steigt der Absatz von Smart Speakern in der Schweiz, während auch die Nutzung seit 2018 gerade auf Smartphones steigt. Am meisten wird Siri von Apple verwendet, gefolgt von Google und Amazon.

Das Potenzial zur Nutzung von Sprachassistenten ist gross und rechtfertigt in dieser Master Thesis einen innovativen Ansatz zum Einkaufen von Lebensmitteln anhand eines Sprachassistenten zu finden.

# <span id="page-24-0"></span>**3.1.3 Vor- und Nachteile**

Bei der Nutzung von Sprachassistenten gibt es Vor- und Nachteile [Pearl 2016].

### 3.1.3.1 Vorteile

Sprachassistenten besitzen vier Vorteile gegenüber anderen digitalen Benutzeroberflächen.

#### **Höhere Geschwindigkeit**

Eine durch die Stanford Universität veröffentlichte Studie zeigt auf, dass die Eingabe eine Nachricht per Sprache dreimal schneller ist als die gleiche Nachricht per Hand einzutippen. Es kann also komfortabler sowie effizienter sein, eine Nachricht zu diktieren [Carey 2016].

#### **Freie Hände bei der Eingabe**

Ein grosser Vorteil von Sprachassistenten ist, dass bei einer Spracheingabe die Hände nicht benutzt werden. In gewissen Situationen, wie beim Fahren eines Autos, ist der Einsatz der Stimme für die Steuerung von zusätzlichen Geräten einfacher und vor allem sicherer. Gemäss der Voice First Barometer Schweiz 2020 ist dies die Hauptmotivation, Sprachassistenten zu nutzen [Universität Luzern 2020].

#### **Intuitiv**

Die meisten Menschen lernen, mit der Sprache von klein auf umzugehen. Die Nutzung der Sprache zur Kommunikation ist für den Menschen natürlich, einfach und sehr intuitiv [Pearl 2016].

#### **Empathie**

Sprache kann variieren, in der Lautstärke, der Intonation und der Geschwindigkeit. Sprache transportiert Informationen, die ein Text nicht übermitteln kann. Anhand der Sprache kann ein grösseres Mass an Empathie aufgebaut werden als mit reinem Text [Pearl 2016].

### <span id="page-25-0"></span>3.1.3.2 Nachteile

Natürlich gibt es auch Nachteile bei der Nutzung von Sprachassistenten.

#### **Öffentlichkeit**

In der Öffentlichkeit, gerade wenn es laut ist, kann die Nutzung eines Sprachassistenten erschwert bis unmöglich sein. Der Umgebungslärm kann dazu führen, dass der Assistent den Nutzenden nicht versteht oder der Nutzende den Sprachassistenten nicht hören kann.

#### **Privatsphäre**

In einem öffentlichen Raum persönliche Dinge preiszugeben, hemmt Menschen bei der Nutzung von Sprachassistenten.

#### **Nutzer schreiben lieber Texte**

Heute nutzen viele die Texteingabe bei einem Gerät, es braucht also Zeit, bis Menschen ihr Verhalten ändern. Es ist schlichtweg für Menschen noch ungewohnt, mit einem Computer zu sprechen [Pearl 2016].

## **3.1.4 Funktionsweise von Sprachassistenten**

Die Funktionsweise von Sprachassistenten sind im Grundsatz in fünf Schritte aufgeteilt [Saager 2020]:

- 1. Zuhören
- 2. Aufwecken
- 3. Verstehen
- 4. Ausführen
- 5. Sprechen

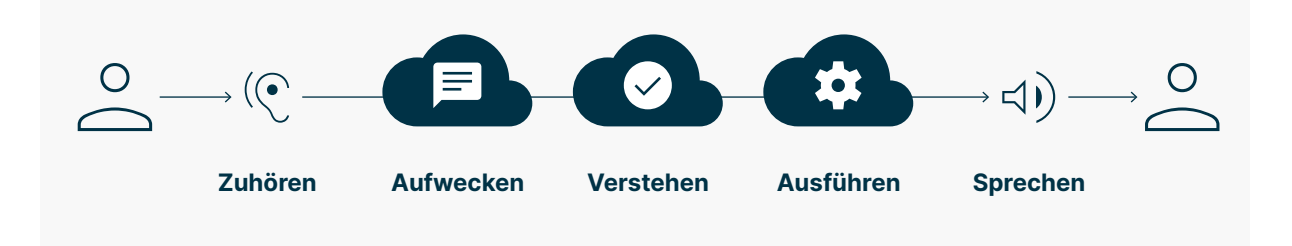

Abbildung 6: Funktionsweise von Sprachassistenten nach [Saager 2020] (eigene Darstellung)

#### **Zuhören**

Ein Gerät mit einem eingebauten Mikrofon muss zur Verfügung stehen, damit ein Sprachassistent funktionieren kann.

#### **Aufwecken**

Damit ein Sprachassistent seine Funktionsweise startet, muss dieser mit einem Sprachbefehl, einem Wakeword (Wake-up-Word, WuW), aktiviert werden. Bekannte Wakewords sind «Hey Google», «Hey Siri» oder «Alexa». Die Spracheingabe, die nach dem Wakeword erfolgt, wird aufgenommen. Soll ein selbst entwickelter Sprachassistent aufgerufen werden, muss dieser nach der Nennung des Wakeword aktiviert werden, z. B. «Hey Google, frag SBB». Mit «Frag SBB» wird beispielsweise der Sprachassistent der SBB aufgerufen.

#### **Verstehen**

Die Aufnahme der Spracheingabe wird analysiert (Automatic Speech Recognition) und in Text umgewandelt (Natural Language Understanding). Oft wird hier auch von der Funktion «Speech to Text» (STT) gesprochen.

#### **Ausführen**

Der generierte Text wird nun analysiert (Natural Language Processing) und eine Antwort auf die Frage wird generiert.

#### **Sprechen**

Nachdem die Antwort als Text aufbereitet wurde, muss der Text wiederum in Form von gesprochenen Wörtern ausgegeben werden (Natural Language Generation). In diesem Zusammenhang wird oft von der Funktion «Text to Speech» (TTS) gesprochen.

### <span id="page-27-0"></span>**3.1.5 Bot-Persona**

Analog den Personas, die im UCD Bereich erstellt werden, wird empfohlen für Sprachassistenten ebenfalls eine spezifische Persona zu erstellen. Auch, wenn eine Stimme künstlich generiert wird, verbinden Menschen mit dem Klang der Stimme menschliche Charakterzüge. Schaut man die Statistik von Statista an, ist es nicht erstaunlich, dass die meisten Sprachassistenten weiblich sind, denn ca. 40 % der befragten Personen in Deutschland geben an, lieber eine weibliche Stimme zu hören [Statista 2017].

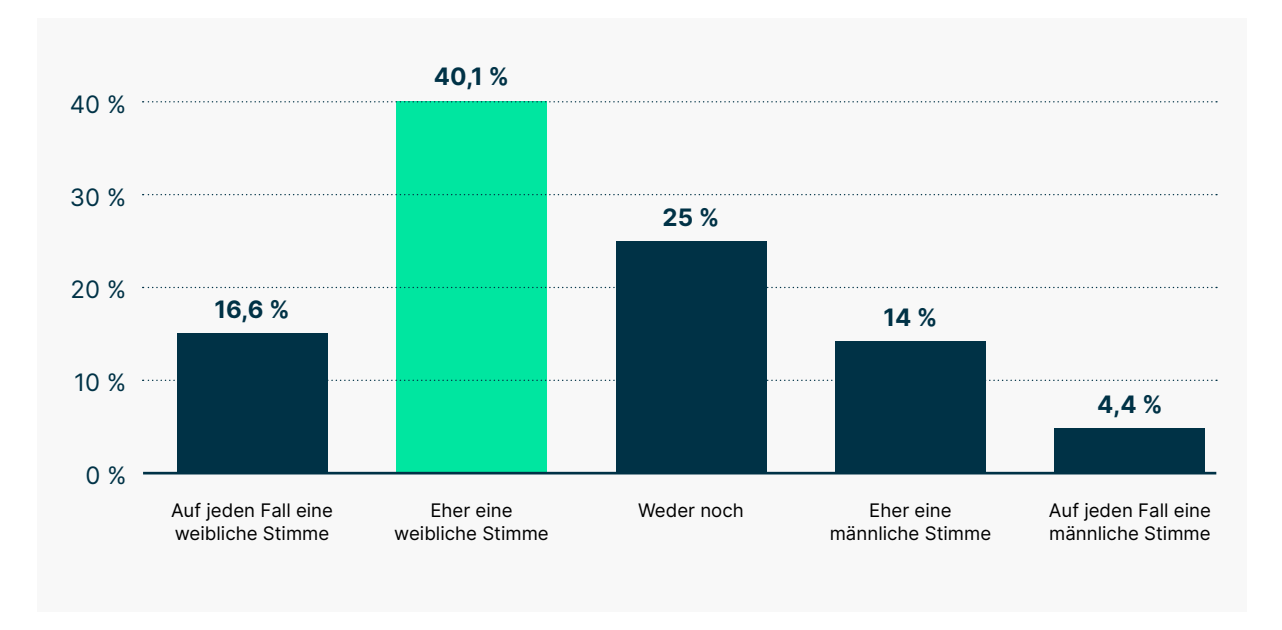

Abbildung 7: Statistik zu der Frage: «Wenn Sie die Wahl hätten: Würden Sie bei einem Sprachassistenten eher eine weibliche Stimme oder eine männliche Stimme bevorzugen?» [Statista 2017] (eigene Darstellung)

# **3.1.6 Multimodalität**

Sprachassistenten haben im Grundsatz die Eigenschaft, dass die Eingabe sowie die Ausgabe per Sprache erfolgt. Wird ein Smart Speaker mit einem Display erweitert oder gekoppelt, können die Ein- und Ausgabemöglichkeiten erweitert werden. So kann zum Beispiel die Eingabe wie Tastatur und die Ausgabe via Text erfolgen. Werden die Ein- und Ausgabemöglichkeiten eines Sprachassistenten erweitert, wird von einem multimodalen Sprachassistenten gesprochen [Pearl 2016].

# <span id="page-28-0"></span>**3.2 Einführung in die Barrierefreiheit**

Wird von Accessibility oder Barrierefreiheit gesprochen, geht es darum, digitale Produkte für alle Menschen zugänglich zu gestalten, auch für Menschen mit einer Beeinträchtigung.

#### **Was heisst es, beeinträchtigt zu sein?**

«Wenn eine Person aufgrund persönlicher Eigenschaften oder Umweltfaktoren an gesellschaftlichen oder wirtschaftlichen Tätigkeiten nicht, oder nur schwer teilhaben kann, spricht man von einer Behinderung. Eine zusätzliche Gruppe stellen die technischen Behinderungen dar, bei denen eine unpassende Ausrüstung oder ein inkompatibles Gerät zu einer Behinderung führt [Moser & Wieland 2022].»

In der Schweiz leben ungefähr 1,8 Millionen Menschen mit einer Beeinträchtigung. Das sind rund 20 % der Schweizer Bevölkerung [BFS 2022].

In vielen Ländern gibt es keine Gesetzgebung, die sicherstellt, dass Menschen mit einer Beeinträchtigung den gleichen Zugang zu Informationen erhalten wie Menschen ohne Beeinträchtigung. Bereits 2006 wurde durch die UNO ein Übereinkommen über die Rechte von Menschen mit Behinderungen verabschiedet. In der Schweiz wurde diese Behindertenrechtskonvention (BRK) erst im Jahr 2014 ratifiziert. Ziel der Behindertenrechtskonvention ist es gleiche Rechte für Menschen mit und ohne Beeinträchtigung zu schaffen [EDI 2022].

## **3.2.1 Rechtliche Grundlagen**

In der Schweiz sind rechtliche Rahmenbedingungen zur Rechtsgleichheit in der Bundesverfassung, im Behindertengleichstellungsgesetz (BehiG) und der Behindertengleichstellungsverordnung (BehiV) zu finden.

#### 3.2.1.1 Bundesverfassung

Die Gleichstellung von Personen mit Behinderung ist in der Schweiz in der Verfassung geregelt (Art. 8, Rechtsgleichheit). Sie schreibt vor, dass niemand diskriminiert werden darf, unter anderem nicht wegen einer körperlichen, geistigen oder psychischen Behinderung (Bundesverfassung, Artikel 8, Absatz 2). Weiter steht in der Verfassung, dass das Gesetz Massnahmen zur Beseitigung von Benachteiligungen der Behinderten vorsieht [Bundesverfassung 1999].

### 3.2.1.2 Behindertengleichstellungsgesetz (BehiG)

Im Behindertengleichstellungsgesetz wird die Bundesverfassung konkretisiert. Es wird definiert, was unter Benachteiligung verstanden wird, welches der Geltungsbereich ist und welche Rechtsansprüche es gibt. Besonders relevant ist im Behindertengleichstellungsgesetz, Art. 2, Absatz 4: «Eine Benachteiligung bei der Inanspruchnahme einer Dienstleistung liegt vor, wenn diese für Behinderte nicht oder nur unter erschwerenden Bedingungen möglich ist.» Das Gesetz gilt unter anderem auch für «grundsätzlich von jedermann beanspruchbare Dienstleistungen Privater» (Artikel 3, e.). Im Artikel 6 heisst es «Private, die Dienstleistung öffentlich anbieten, dürfen Behinderte nicht aufgrund ihrer Behinderung diskriminieren» [BehiG 2020].

### 3.2.1.3 Behindertengleichstellungsverordnung (BehiV)

Die Behindertengleichstellungsverordnung beschreibt, wie die Ziele des Gesetzes erreicht werden sollen. Im Artikel 10 der Behindertengleichstellungsverordnung werden Dienstleistungen im Internet konkret genannt (dieser Artikel bezieht sich nur auf Dienstleistungen des Bundes). Dort heisst es, dass Informationen im Internet für Sprach-, Hör-, und Sehbehinderte sowie motorisch Behinderte zugänglich sein müssen (BehiV, Art. 10, Abs. 1). Um dies zu erreichen, müssen gemäss BehiV internationale Informations Standards und insbesondere die Richtlinien des World Wide Web Konsortiums (W3C) eingehalten werden [BehiV 2021].

#### 3.2.1.4 eGovernment Standards Verein eCH

Der Verein eCH wurde vor 20 Jahren gegründet, um Standards im Bereich E-Government zu fördern. Bei den Standards handelt es sich jedoch nur um Empfehlungen. Wichtig ist es, diese Empfehlungen zu kennen und anzuwenden. Im Rahmen des Vereins gibt es eine Fachgruppe, die sich um die Förderung der Accessibility auf allen Ebenen des Gemeinwesens einsetzt [Verein eCH 2022].

### 3.2.1.5 Zertifizierung

Um sicherzustellen, dass beispielsweise eine Webseite die Richtlinien des World Wide Web Konsortiums (W3C) erfüllt, kann diese durch eine unabhängige Zertifizierungsstelle zertifiziert werden. In der Schweiz erfolgt eine Zertifizierung durch die Stiftung «Zugang für alle» auch bekannt als «Access 4 all». Empfohlen wird, vor einer Zertifizierung mit der Stiftung in Kontakt zu treten. Idealerweise wird in einem Projekt die Accessibility-Prüfung durch Spezialisten frühzeitig eingeplant [Zugang für alle 2022].

# <span id="page-30-0"></span>**3.2.2 Web Accessibility Initiative (WAI)**

Die Mission des World Wide Web Consortiums (W3C) ist es, technische Standards und Richtlinien sicherzustellen [W3C 2022]. Dazu gehört auch die W3C Web Accessibility Initiative (WAI). Diese bietet eine Reihe von Leitlinien an, die international als Standard für die Barrierefreiheit im Web anerkannt sind [WAI 2022].

#### **Die drei folgenden Leitlinien werden angeboten:**

- Web Content Accessibility Guidelines (WCAG)
- Authoring Tool Accessibility Guidelines (ATAG)
- User Agent Accessibility Guidelines (UAAG)

Jede Leitlinie bezieht sich auf eine spezifische Komponente, die dazu beiträgt, dass Inhalte für den Nutzer erlebbar werden. Bei Authoring Tools handelt es sich um Lösungen, wie ein Content-Management-System (CMS), in dem Inhalte für die Darstellung in einem Browser aufbereitet werden. Browser gehören in die Gruppe der User Agents, die Content abbilden. Content wiederum wird von Nutzer\*innen konsumiert. Bei Sprachassistenten handelt es sich um Content, Inhalte. Relevant für das Projekt sind die Richtlinien der «Web Content Accessibility Guidelines (WCAG)».

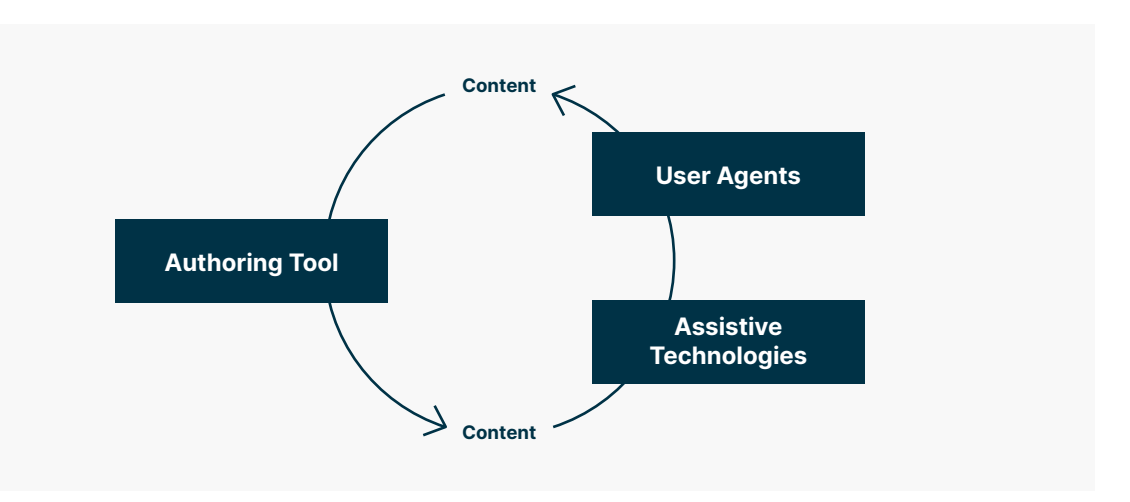

Abbildung 8: Die drei Leitlinien im Zusammenspiel nach [WAI 2022] (eigene Darstellung)

### 3.2.2.1 Web Content Accessibility Guidelines (WCAG)

Die Web Content Accessibility Guidelines werden kontinuierlich weiterentwickelt. Die Version, auf die in diesem Rahmen Bezug genommen wird, ist die WCAG 2.0.

Die WCAG 2.0 besteht aus vier Ebenen, die aufeinander aufbauen:

- Prinzipien
- Richtlinien
- Erfolgskriterien
- Empfohlene und nicht empfohlene Techniken

#### **Prinzipien**

Die folgenden vier Prinzipien bilden das Fundament der Barrierefreiheit:

- Wahrnehmbar (Perceivable)
- Bedienbar (Operable)
- Verständlich (Understandable)
- Robust (Robust)

#### **Wahrnehmbar**

Um Produkte wahrnehmbar zu gestalten, muss sichergestellt werden, dass mehrere Sinne angesprochen werden.

#### **Bedienbar**

Bedienbar bedeutet, dass alle Menschen ein Produkt bedienen können. Die Navigation und die Komponenten der Benutzeroberfläche können unabhängig vom genutzten Gerät verwendet werden.

#### **Verständlich**

Inhalte sollen für alle Menschen, auch solchen mit Seh-, Lern- oder kognitiven Beeinträchtigungen, zugänglich sein.

#### **Robust**

Bei der Entwicklung eines robusten Produkts geht es darum, dass es von jedem Gerät, jeder Plattform oder jedem Browser aus zugänglich ist. Benutzer\*innen können verschiedene Browser und unterstützende Technologien wie Tastaturnavigation, Braille-Terminals, Sprachsynthese oder andere verwenden, um Inhalte zu konsumieren.

#### **Richtlinien**

Den vier Prinzipien werden zwölf Richtlinien zugeordnet, diese dienen als Grundlage zur Erstellung von barrierefreien Webinhalte. Diese Richtlinien geben Ziele und Rahmenbedingungen vor, die jedoch nicht getestet werden können [Hellbusch & Probiesch 2011].

#### <span id="page-32-0"></span>**Konformitätsstufen**

Zum Testen eignen sich die 61 Erfolgskriterien, die in drei Stufen A, AA, AAA priorisiert werden. Die Konformitätsstufe A beinhaltet Erfolgskriterien, die leicht zu erfüllen sind, während es herausfordernd wird, die Stufe AAA zu erreichen.

- **Konformitätsstufe A:** 25 Erfolgskriterien
- **Konformitätsstufe AA:** 13 Erfolgskriterien
- **Konformitätsstufe AAA:** 23 Erfolgskriterien

Basierend auf den Konformitätsstufen, gibt es eine Reihe von empfohlenen und nicht empfohlenen Techniken. Diese sind auf der Webseite der Web Accessibility Initiative (WAI) zu finden [Hellbusch & Probiesch 2011].

# **3.2.3 Klassifikation von Beeinträchtigungen**

Es gibt drei Kategorien von Beeinträchtigungen: situationsbedingte, temporäre und permanente Beeinträchtigungen. Bei der Berücksichtigung der WCAG Richtlinien stehen Menschen mit einer permanenten Beeinträchtigung im Fokus. Die zwei anderen Gruppen profitieren davon, wenn die Richtlinien angewendet werden [WAI 2022a].

### 3.2.3.1 Situationsbedingte Beeinträchtigung

Situationsbedingte Beeinträchtigungen können bei allen Menschen in einer bestimmten Situation auftreten. Das Hörvermögen kann beeinträchtigt sein, weil die Arbeitsumgebung sehr laut ist. Die Sonne scheint direkt in den Bildschirm eines Automaten, dadurch ist der Inhalt der Anzeige schlecht lesbar. [WAI 2022a]

#### 3.2.3.2 Temporäre Beeinträchtigung

Temporäre Beeinträchtigungen können nach einem Unfall, einer Operation oder durch Medikamente auftreten. Zum Beispiel kann mit einem gebrochenen Arm die Maus und die Tastatur nicht bedient werden [WAI 2022a].

### 3.2.3.3 Permanente Beeinträchtigungen

Permanente Beeinträchtigungen begleiten Personen von Geburt an oder sie treten im Laufe des Lebens auf. Diese Personen müssen lernen, mit der Beeinträchtigung umzugehen, da diese nicht reparabel ist. [WAI 2022a].

Es gibt fünf Gruppen von permanenten Beeinträchtigungen:

- Visuelle Beeinträchtigung
- Motorische Beeinträchtigung
- Kognitive Beeinträchtigung
- Hörbeeinträchtigung
- Sprachbeeinträchtigung

#### **Visuelle Beeinträchtigung**

Es gibt verschiedene Formen von visuellen Beeinträchtigungen, Farbfehlsichtigkeit, Sehbehinderung und Blindheit. Farbfehlsichtigkeit oder auch Farbenblindheit tritt bei ca. 9 % aller Männer, aber nur bei ca. 1 % aller Frauen auf. Menschen, die davon betroffen sind, sehen eine der Grundfarben Rot, Blau oder Gelb in einer geschächteten Form, was zu einer Farbfehlsichtigkeit führt [Moser & Wieland 2022].

In der Schweiz leben ungefähr 377'000 Menschen mit einer Sehbeeinträchtigung, davon sind etwa 50'000 Menschen blind. Besitzt ein Mensch eine Sehschärfe von unter 0,3 Grad oder ein Gesichtsfeld von unter 10 Grad, gilt er als sehbehindert. Hat eine Person eine Sehschärfe von unter 0,05, gilt sie als blind [SBV 2022].

#### **Motorische Beeinträchtigung**

Motorische Beeinträchtigungen betreffen den Stütz- und Bewegungsapparat des Menschen. Oftmals werden diese durch einen Unfall oder eine Erkrankung verursacht. Der Schweregrad einer motorischen Beeinträchtigung kann sehr unterschiedlich sein und kann sich über die Zeit verschlechtern. Erkrankungen sind zum Beispiel Arthritis und Parkinson. Durch Unfälle verursachte Behinderungen sind oftmals Paraplegiker oder Tetraplegiker.

#### **Kognitive Beeinträchtigung**

Zu der Gruppe der kognitiven Beeinträchtigungen gehören auch die lern- und neurologischen Beeinträchtigungen.

#### **Hörbeeinträchtigung**

Der Grad der Hörbeeinträchtigung kann stark variieren, von einer leichten, mittelschweren Schwerhörigkeit bis zu einer Gehörlosigkeit. Dabei können nur ein oder auch beide Ohren betroffen sein. In der Schweiz gibt es rund 800'000 Personen, die schwerhörig sind [Moser & Wieland 2022].

#### **Sprachbeeinträchtigung**

Betroffene einer Sprachbeeinträchtigung haben Schwierigkeiten, Sprache so auszusprechen, dass andere Menschen sie verstehen. Die Aussprache kann undeutlich oder auch sehr leise sein. Das Stottern beim Sprechen gehört ebenfalls in diese Gruppe.

# <span id="page-34-0"></span>**4 Projektdurchführung**

<span id="page-35-0"></span>Das Projekt wird gemäss dem Vorgehensmodell Collaborative UX Design durchgeführt. Im folgenden Kapitel werden die durchlaufenen Phasen und Arbeitsschritte beschrieben.

# **4.1 Scoping**

Nach dem Abschluss der Projektvorbereitung startet das Projektteam mit der Scoping-Phase. Gemeinsam mit dem Auftraggeber wird ein Scoping-Workshop geplant und durchgeführt. Ziel ist es, ein gemeinsames Verständnis für den Projektauftrag zu schaffen, damit das Projekt erfolgreich lanciert werden kann.

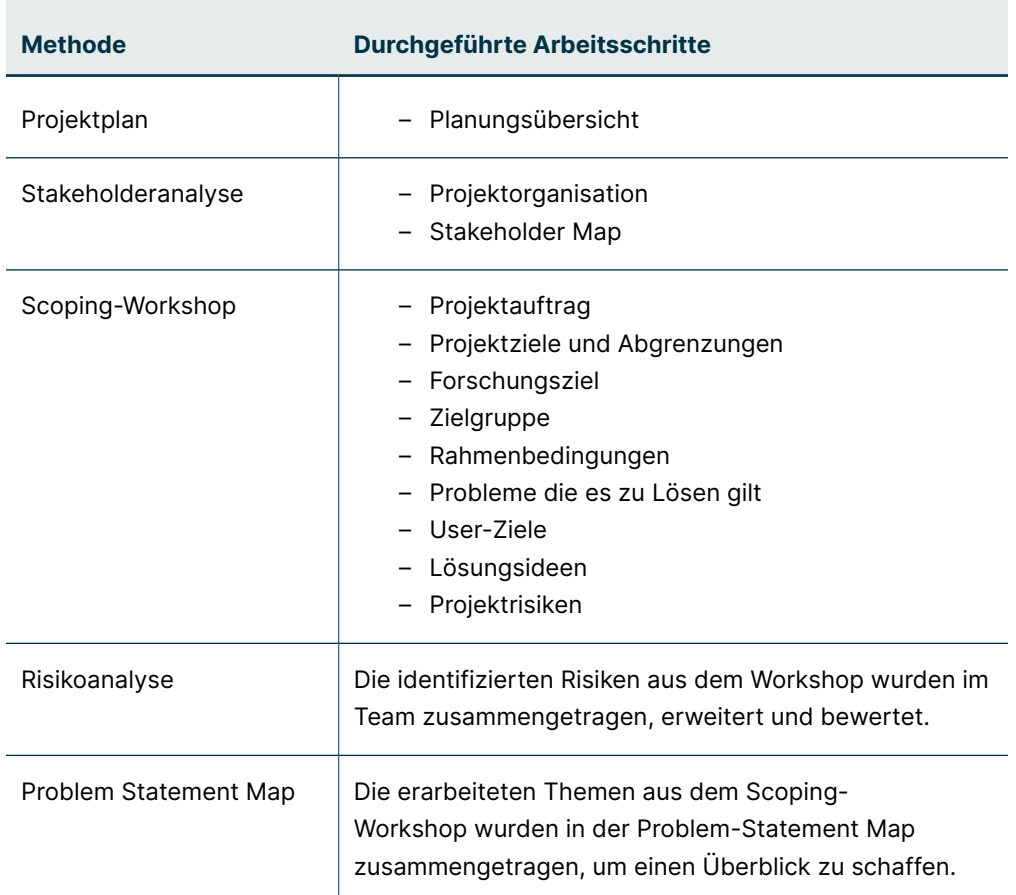

### Überblick

# **4.1.1 Scoping-Workshop**

Im Scoping-Workshop werden die Inhalte des Projektauftrags noch einmal behandelt, um diese allenfalls zu schärfen und Unklarheiten zu beseitigen. Anschliessend werden die Themen, Nutzer, Probleme, Lösungsansätze, Rahmenbedingungen und Risiken zur Erstellung einer Problem-Statement Map gemeinsam erarbeitet.
# **4.1.2 Risikoanalyse**

Die im Scoping-Workshop erarbeiteten Risiken werden im Projektteam aufgearbeitet und ergänzt. Anschliessend werden die Risiken anhand ihrer Tragweite und Eintrittswahrscheinlichkeit bewertet. Die Bewertung erfolgt nach drei Kategorien, tief, mittel, und hoch, dabei werden die Post-its in Miro auf einer Risiko-Matrix platziert. Anschliessend wird pro Risiko eine Massnahme definiert, um die Eintrittswahrscheinlichkeit zu reduzieren. Drei der Risiken sind als hoch eingestuft, die das Projekt gefährden können, eines der wichtigsten ist: «Der Einkaufprozess wird zu komplex gestaltet und wird von Nutzern deswegen nicht benutzt.» Es muss also darauf geachtet werden, dass der Prozess so einfach und intuitiv wie möglich gehalten wird.

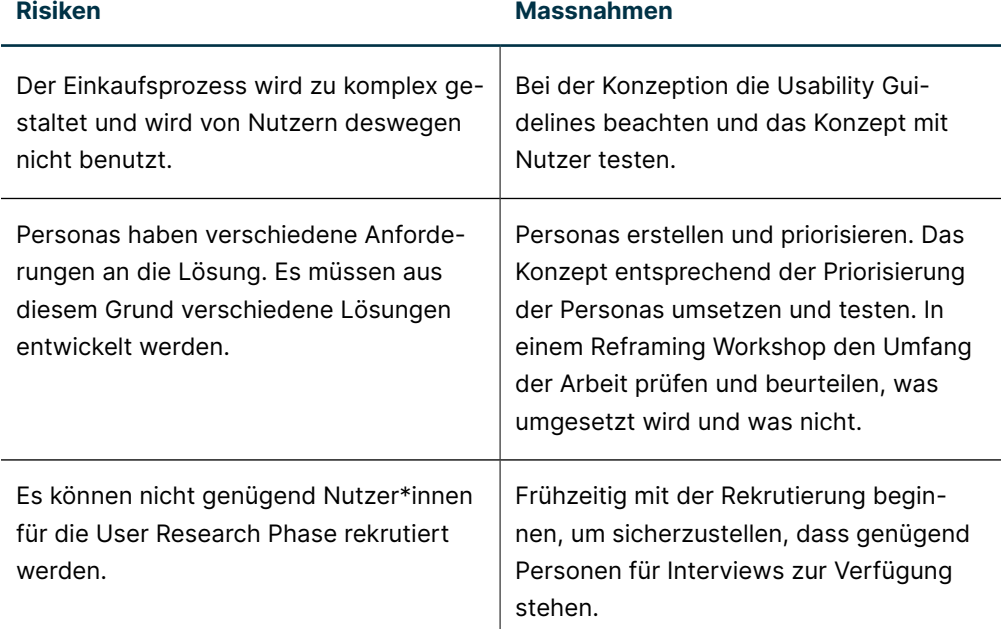

# **4.1.3 Problem Statement Map**

Eine erste Version der Problem-Statement Map wird basierend auf den erarbeiteten Themen im Scoping-Workshop erstellt. Dabei werden die Post-its in Miro kopiert und den Kategorien in der Problem-Statement Map zugeordnet. Das Ermitteln von Metriken, die der Erfolgsüberprüfung dienen sollen, erweist sich als besonders herausfordernd. Das Projektteam entscheidet sich, die Projektziele in der Map bei den Metriken aufzuführen.

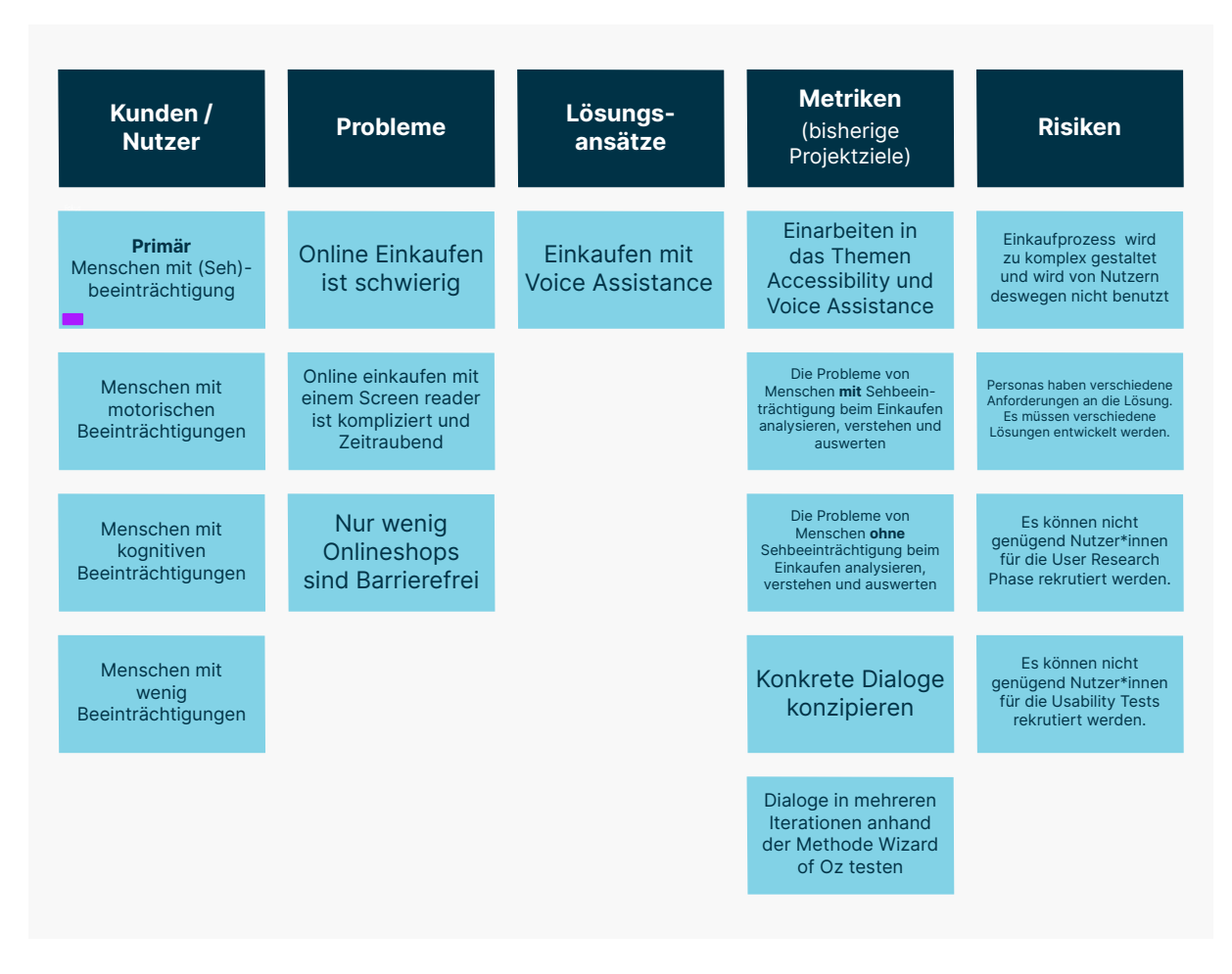

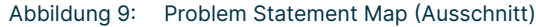

# **4.1.4 Reflexion**

Im Gegensatz zu anderen Projekten, die wir während dem Studium durchgeführt haben, fiel dieses Mal die Scoping Phase sehr kurz aus. Ein Grund dafür war, dass wir im Projekt nebst den Auftraggebern keine weiteren Stakeholder hatten, die involviert waren. Somit entfielen die Aufwände für die Vorbereitung, Durchführung und Nachbearbeitung der Stakeholder Interviews. Zudem gab es noch viele unbekannte Faktoren, die zu diesem Zeitpunkt schwer einschätzbar waren. Unser primäres Ziel war es, im Scoping-Workshop den Fokus des Projektes zu schärfen und ein gemeinsames Verständnis für die Aufgabenstellung, die Forschungsfrage sowie die Ziele und Risiken zu schaffen. Zusätzlich wurde die Art und Weise, wie wir zusammenarbeiten wollen und wie regelmässig ein Austausch in Form eines Status-Meetings stattfinden soll, definiert. Wir konnten alle Themen besprechen und somit mit dem Projekt starten.

# **4.2 Einarbeitung**

In der Einarbeitungsphase wird das Wissen zu den Themen Barrierefreiheit und Sprachassistenten aufgebaut. Das angeeignete Wissen bildet das Fundament, damit das Projekt erfolgreich durchgeführt werden kann. Da im Studium nur eine Einführung ins Thema Barrierefreiheit stattgefunden hat, entscheidet sich das Team, das Thema zu vertiefen. Dafür werden zwei Online-Kurse absolviert. Das Wissen zu Sprachassistenten und deren Konzeption eignet sich das Team von Grund auf an. In dieser Phase werden zusätzlich die Methoden Best Practices-Analyse, Stakeholder-Interview und Affinity Diagram angewendet.

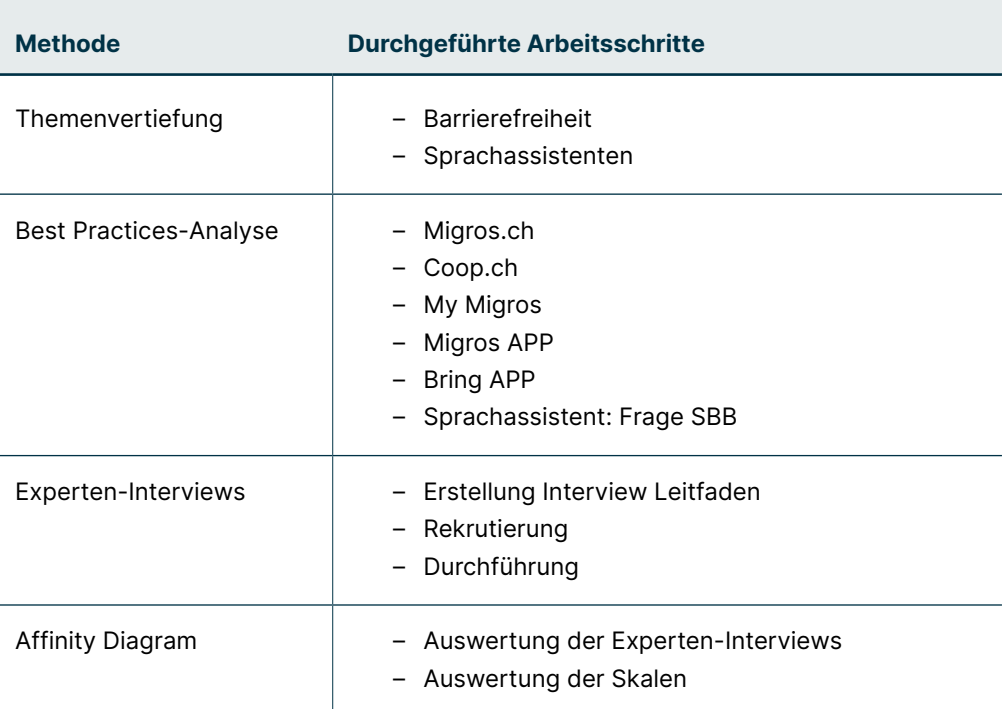

### Überblick

### **4.2.1 Best Practices-Analyse**

Anhand der Methode Best Practices-Analyse werden einerseits Webseiten und Mobile Applikationen untersucht, andererseits werden verschiedene Sprachassistenten analysiert. Ziel dabei ist es, die bekanntesten Plattformen rund um das Thema Einkaufen von Lebensmittel kennenzulernen sowie zu verstehen, wie Sprachassistenten funktionieren. In Miro werden die verschiedenen Prozesse anhand von Screenshots dokumentiert. Erkenntnisse werden anhand von Post-its festgehalten, damit eine Nachvollziehbarkeit der Analyse, zu einem späteren Zeitpunkt im Projekt, gewährleistet ist.

Im Zentrum der Analyse steht die Erstellung einer Einkaufsliste. Dieser Prozess scheint dem Projektteam der komplexeste Teil zu sein, um diesen in einem Sprachassistenten abzubilden. Bei Migros sowie bei Coop gibt es eine Vielzahl an Produkten, die in verschiedene Kategorien eingeteilt sind. Die Frage ist, wie muss der Prozess gestaltet werden, damit am Ende nicht zu viele Produkte zur Auswahl stehen? Im Buch «All About Voice» wird empfohlen, Nutzer\*innen eines Sprachassistenten nicht mehr als drei Optionen zur Verfügung zu stellen [Kahle & Meissner 2020]. Gemäss der Erkenntnis von George Miller, kann sich ein Mensch sieben, plus minus zwei, Informationseinheiten kurzfristig merken [Budiu 2021]. Die Herausforderung wird also sein, diese Voraussetzungen in der Konzeption zu berücksichtigen.

# **4.2.2 Experten-Interviews**

Um das Wissen weiter zu vertiefen, werden Experten-Interviews geplant. Ziel ist es, Spezialisten zu den drei zentralen Themen Accessibility, Sprachassistenten und der Konzeption von Sprachassistenten zu befragen. Anhand von Erfahrungen aus der Praxis soll das theoretische Wissen, das sich das Team angeeignet hat, ergänzt werden.

### 4.2.2.1 Vorbereitung

In der Vorbereitungsphase werden die Interviewpartner rekrutiert und die Termine festgelegt. Geplant werden vier Gespräche. Für jedes Gespräch wird ein Interviewleitfaden in Miro erarbeitet. Gemeinsam werden die Ziele der einzelnen Interviews definiert.

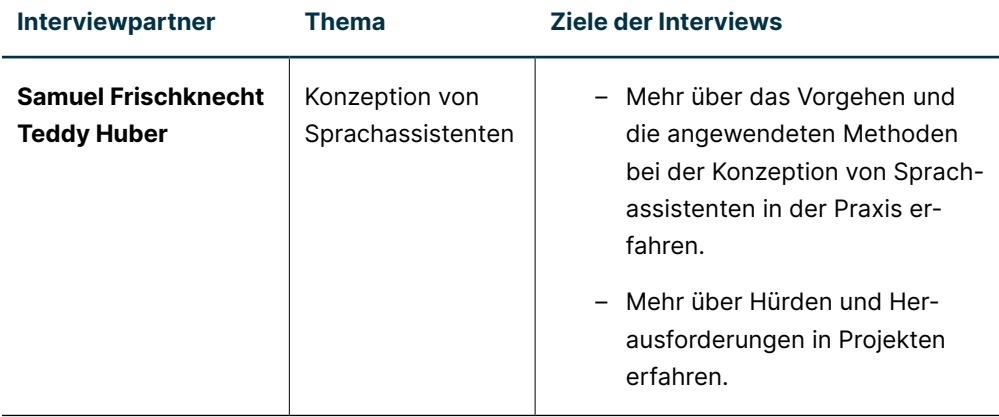

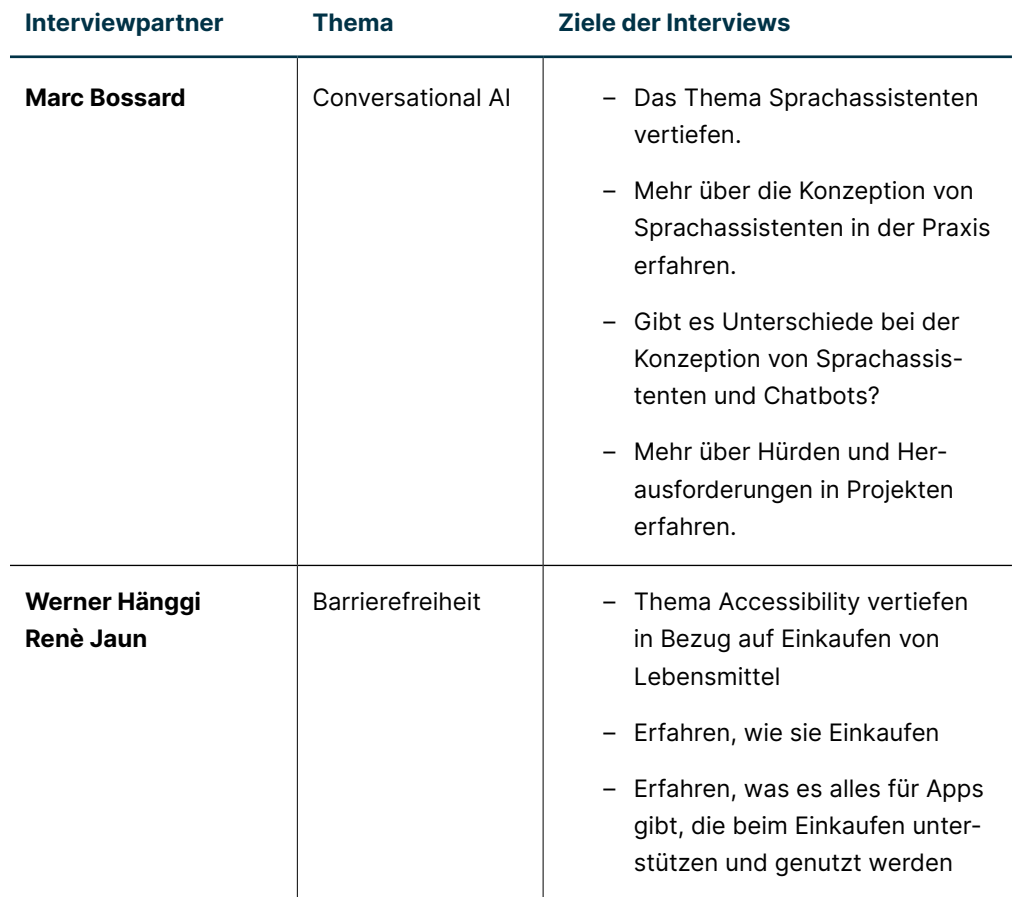

Basierend auf den bisherigen Erkenntnissen und den zusammengetragenen Annahmen aus der Scoping Phase werden Forschungsfragen erarbeitet. Da Werner Hänggi und René Jaun beide blind sind, werden Fragen zum Einkaufsverhalten vorbereitet. Bei der Erarbeitung der Fragen war es hilfreich, dass das Team bereits Proto-User Journeys erstellt hat und zusätzlich Erkenntnisse zum persönlichen mentalen Modell gesammelt hat. Basierend darauf, wird an dieser Stelle eine erste Version einer Forschungsplanungs-Map inkl. Interviewfragen zum Einkaufsverhalten erstellt. Geplant wird, die Erkenntnisse aus den Experten-Interviews später in die Erstellung des Interviewleitfadens für die Phase User Research einfliessen zu lassen.

Die detaillierte Ausarbeitung der Leitfäden für die Experten-Interviews erfolgt in Einzelarbeit. In einem gemeinsamen Workshop werden die vier Interviewleitfäden im Team gegenseitig vorgestellt und finalisiert. Die Inhalte werden für die Durchführung der Gespräche aus Miro in ein Word überführt und ausgedruckt.

### 4.2.2.2 Durchführung

Die vier Interviews finden via Teams statt, dabei werden die Gesprächsführung und die Dokumentation aufgeteilt. Ziel ist es, dass sich die Person, die das Interview leitet, nicht gleichzeitig auf das Protokollieren des Gesprächs konzentrieren muss. Die Gespräche werden zusätzlich für die anschliessende Auswertung aufgenommen.

### 4.2.2.3 Auswertung

Die erfolgreich durchgeführten Interviews werden anhand der Methode Affinity Diagram ausgewertet. Dazu stehen die Notizen sowie die Aufnahmen der Experten-Interviews zur Verfügung. Anhand von Post-its werden in Miro die Erkenntnisse festgehalten und Gruppierungen gebildet. Die Gruppen werden anschliessend, zur Schaffung einer guten Übersicht, Hauptthemen zugeordnet. Es entstehen zwei Frames in Miro, eines zum Thema Sprachassistent und eines zum Thema Barrierefreiheit.

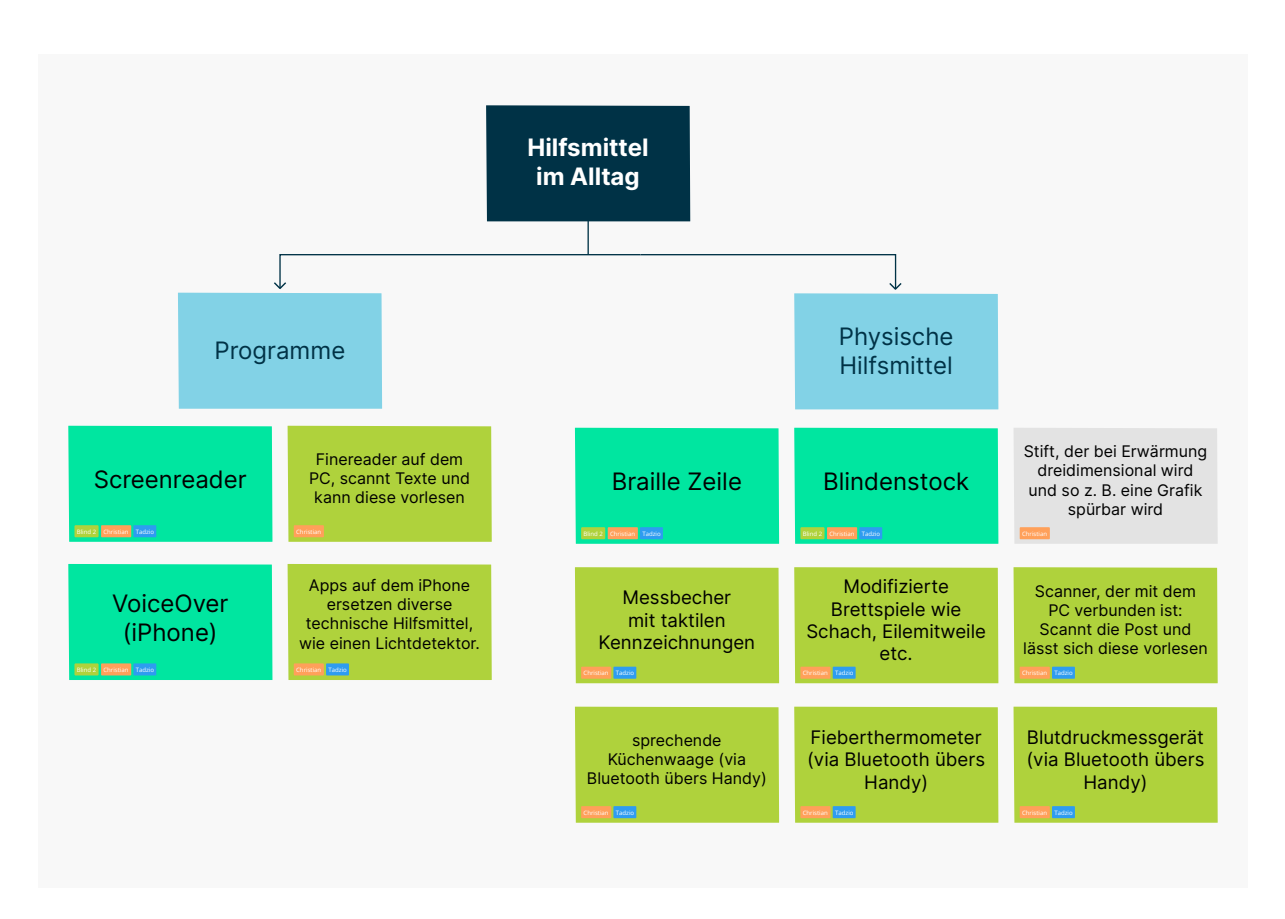

Abbildung 10: Auswertung der Experten-Interviews in Miro (Ausschnitt)

### 4.2.2.4 Erkenntnisse

Aus den Gesprächen gehen einige wichtige Erkenntnisse hervor. Die erlangten Erkenntnisse führen dazu, dass sich das Projektteam dazu entscheidet, nach der Phase User Research, eine Reframing-Phase zu planen. Ziel ist es, die Forschungsfrage zu überarbeiten. Mehr dazu im Kapitel [«4.6 Reframing-Workshop \(Seite 54\)](#page-61-0)».

#### **User Centered Design Vorgehen**

Das User Centered Design Vorgehen unterscheidet sich beim Realisieren von Sprachassistenten zur Konzeption von Web- oder Mobile-Applikationen nicht. Was bedeutet, das Team kann gemäss dem definierten Vorgehen und Methoden vorgehen.

#### **Konzeption von Chatbots und Sprachassistenten**

Von den Experten haben wir erfahren, dass sich die Konzeption von Chatbots und Sprachassistenten stark unterscheidet. Das Projektteam ist davon ausgegangen, dass sich die Konzeption nicht wesentlich unterscheidet.

#### **Barrierefreiheit**

Die für das Projekt einschneidendste Erkenntnis erlangen wir zum Thema Barrierefreiheit. Bereits bei der Einarbeitung wird erkannt, dass die vier Prinzipien der Barrierefreiheit voraussetzen, dass eine Lösung für alle Benutzer\*innen bedienbar sein muss und dabei mindestens zwei Sinne ansprechen soll. Diese Erkenntnis wird durch die Experten bestätigt. Ein Sprachassistent spricht aber nur einen Sinn an, das Hören.

Ein Sprachassistent kann also nur in Kombination mit einer visuellen Ausgabe barrierefrei umgesetzt werden.

# **4.2.3 Reflexion**

Die Einarbeitung in die zwei neuen Themen Barrierefreiheit und Sprachassistenten nahmen mehr Zeit in Anspruch, als dies von uns ursprünglich geplant wurde. Es war jedoch wichtig, uns das nötige Wissen anzueignen, um eine solide Grundlage aufzubauen. Aus dieser Phase resultieren wichtige Erkenntnisse. Einerseits lernten wir, den Unterschied der Begriffe «Barrierefrei» und «Inklusiv» kennen, andererseits was die Prinzipien der Barrierefreiheit bedeuten. Zum Zeitpunkt des Wissensaufbaus hatten wir die These, dass die Konzeption eines Chatbots auf der Basis eines Sprachassistenten aufgebaut werden kann. Im Buch «All About Voice» ist die Rede von einer multimodalen User Experience, dabei können die Inhalte eines Sprachassistenten auch auf einem Bildschirm ausgegeben werden. Eine multimodale Eingabe soll ebenfalls möglich sein, per Sprache und per Tastatur [Kahle & Meissner 2020]. Ziel war es also, in den Experten-Interviews mehr zu diesem Thema zu erfahren. In den Interviews wurde bestätigt, dass sich die Konzeption von Chatbots stark von der Konzeption von Sprachassistenten unterscheidet. Uns wurde bewusst, dass wir das Forschungsziel «eine inklusivere Lösung» in dieser Form nicht erfüllen konnten. Es war klar, wir mussten eine Reframing-Phase einführen, um gemeinsam mit dem Auftraggeber einen Reframing-Workshop durchführen zu können.

In der Einarbeitungs-Phase führten wir auch eine Best Practices-Analyse durch. So lernten wir die Plattformen zum Einkaufen von Lebensmittel kennen und erfuhren so mehr über unser persönliches mentales Modell. Wir haben beide keine Erfahrung mit dem Online-Einkaufen von Lebensmittel gemacht. Es war spannend, mehr über unser persönliches mentales Modell zu erfahren. Die erlangten Erkenntnisse konnten wir in die Experten-Interviews sowie den Interviews in der User Reserach-Phase einfliessen lassen.

Wir haben gelernt, die Einarbeitungs-Phase darf nicht unterschätzt werden. Es ist wichtig, sich ordentlich einzuarbeiten, gerade wenn neue Themen zu bearbeiten sind. In unserem Fall tragen viele der Erkenntnisse massgeblich zur Erreichung des Projektziels bei.

# **4.3 Annahmen**

In der Annahme-Phase werden die Erkenntnisse aus den Phasen Scoping und Einarbeitung in Form von Annahmen und Hypothesen in einer Annahme Map, Proto-Personas und -User Journeys dokumentiert. Basierend darauf wird ein Forschungsplan entwickelt. Die Artefakte aus der Annahmen-Phase bilden die Basis für das weitere Vorgehen und legen den Grundstein für ein gemeinsames Verständnis der Problem-Domäne.

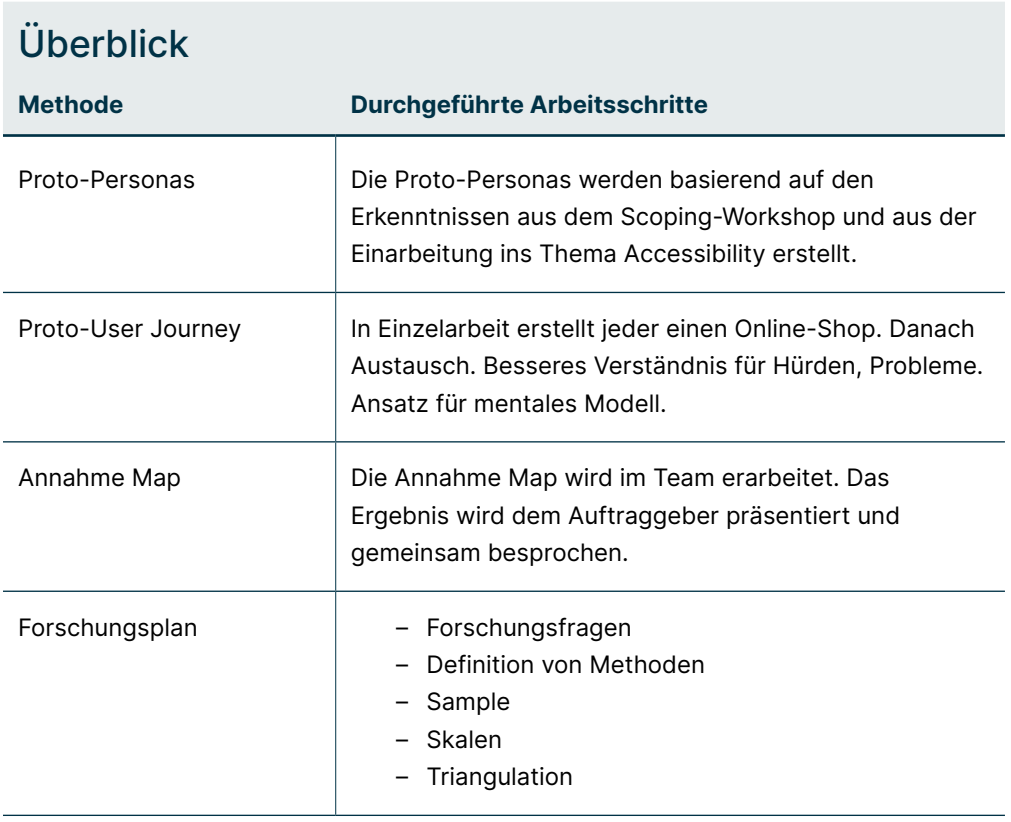

# **4.3.1 Proto-Personas**

Im Scoping-Workshop werden gemeinsam mit dem Auftraggeber vier Nutzergruppen festgehalten, die von einem Sprachassistenten profitieren können:

- Menschen mit wenig oder ohne Beeinträchtigungen
- Menschen mit Sehbeeinträchtigung
- Menschen mit motorischen Beeinträchtigungen
- Menschen mit kognitiven Beeinträchtigungen

Ebenfalls besprochen werden, welche Nutzergruppen im User Research berücksichtigt werden sollen. Entschieden wird, dass aus Zeitgründen Menschen mit kognitiven Beeinträchtigungen nicht Teil der Untersuchung sein sollen. In einem nächsten Schritt werden die drei Nutzergruppen priorisiert. Definiert wird, dass die primäre Persona Menschen mit einer Sehbeeinträchtigung repräsentieren soll. Die sekundäre Persona steht für Menschen mit motorischen Beeinträchtigungen und die tertiäre Persona für Menschen ohne Beeinträchtigung.

Basierend auf den Entscheidungen aus dem Scoping-Workshop, erstellt das Projektteam in einer ersten Iteration drei Proto-Personas. Bei der Umsetzung wird die Hypothese aufgestellt, dass die primäre Persona möglicherweise in zwei Personas unterteilt werden muss. Es gibt Menschen, die blind sind und solche, die einen Sehrest besitzen. Laut den Experten, die interviewt wurden, wird der Sehrest oftmals noch sehr lange genutzt, auch wenn dieser stark reduziert ist. Aus diesem Grund entscheidet sich das Team, in einer zweiten Iteration eine weitere primäre Persona zu erstellen, die Menschen mit einem Sehrest repräsentiert. In der Rekrutierung wird geplant, beide primären Personas zu berücksichtigen, um die Hypothese bestätigen oder widerlegen zu können.

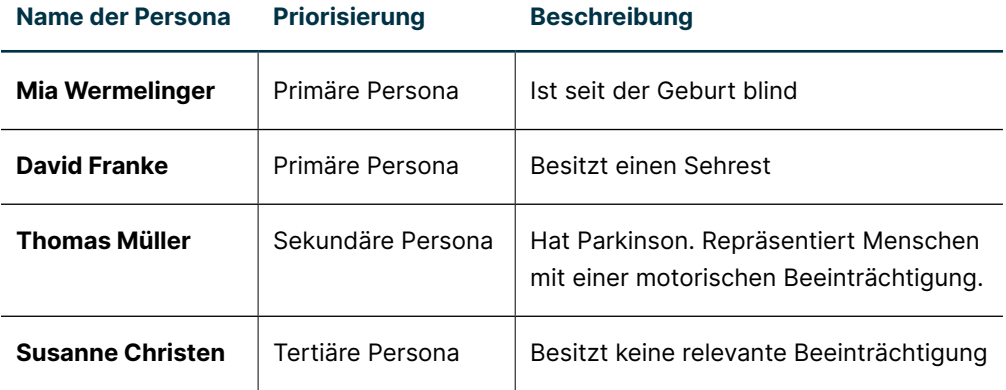

Die erstellten Proto-Personas sollen helfen, die richtigen Personen für die User Research-Phase zu identifizieren und zu rekrutieren.

# Mia Wermelinger

### Primäre Proto-Persona

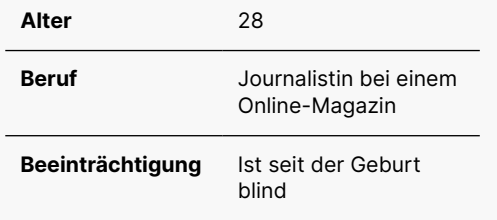

#### **Kontext**

- lebt alleine
- Arbeitet viel und manchmal auch noch spät Abends
- Koch sehr gerne
- Kauft regelmässig ein
- Trifft gerne Freunde
- Hat einen Hund

#### **Aufgaben**

- Lebensmittel aber auch Haushaltsartikel einkaufen
- Futter für Hund kaufen

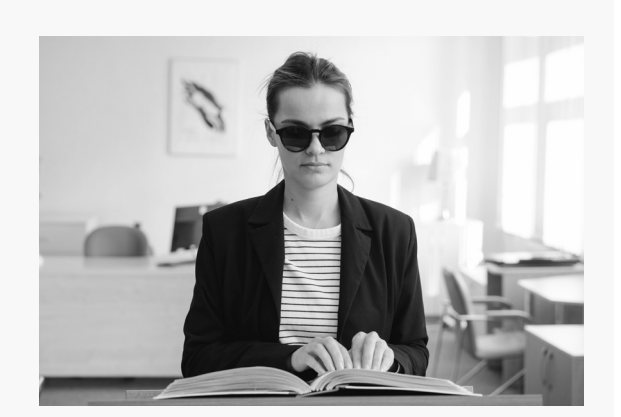

#### **Ziele**

- Will möglichst autonom sein
- Einfach und unkompliziert einkaufen Möchte sich die Einkäufe nach Hause bestellen
- Möchte online einkaufen
- Möchte gerne neue Lebensmittel ausprobieren

#### **Frustpunkte**

- Kommt oft nicht zum Einkaufen, da die Geschäfte schon geschlossen haben
- Online einkaufen mit Hilfe eines Screen Readers ist anstrengend und zeitraubend

Abbildung 11: Primäre Proto-Persona «Mia Wermelinger»

### **4.3.2 Proto-User Journey**

Bereits in der Phase Einarbeitung werden Plattformen zum Einkaufen von Lebensmitteln analysiert und dokumentiert. In diesem Zusammenhang erstellt das Team eine erste Version der Proto-User Journeys. Um die Journeys weiter auszuarbeiten, wird gemeinsam ein Szenario definiert: «Als Nutzer möchte ich einen Wocheneinkauf machen. Aus Zeitgründen mache ich diesen online». Definiert wird, dass die Plattformen von Coop und Migros untersucht werden sollen. Danach wird entschieden, wer welchen Onlineshop untersucht. Ziel ist es, das Verständnis zum Thema Online-Einkaufen von Lebensmittel zu vertiefen und das persönliche mentale Modell in diesem Kontext zu verstehen. Beide Mitglieder des Teams haben bisher keine Lebensmittel online eingekauft.

In Miro werden die Proto-User Journeys mithilfe von Post-its dokumentiert. Dabei werden neben dem Ablauf die Probleme, Feelings und User Needs notiert. In einem Team-Workshop werden die Ergebnisse vorgestellt und besprochen. Das Projektteam kann so ein gemeinsames Verständnis für die Hürden und Probleme des «online Einkaufens» entwickeln. Verschiedene Aspekte des dokumentierten persönlichen mentalen Modells unterstützen dabei, weitere Forschungsfragen basierend auf neuen Hypothesen zu entwickeln.

# **4.3.3 Annahmen-Map**

In der Annahmen-Map in Miro werden kontinuierlich Annahmen gesammelt. In einem Team-Workshop werden die Notizen in Form von Post-its und gemäss den zwei Achsen Wissensgrad und Einfluss besprochen und positioniert. Der Wissensgrad definiert, wie viel Wissen das Projektteam zu einer Annahme besitzt. Der Einflussgrad bestimmt, wie stark sich eine Annahme auf den Produkterfolg auswirken kann. Je tiefer der Wissensgrad und je höher der Einflussgrad ist, desto wichtiger ist es, im User Research mehr über das Thema zu erfahren. Ziel ist es, nach dem User Research Annahmen bestätigen oder widerlegen zu können.

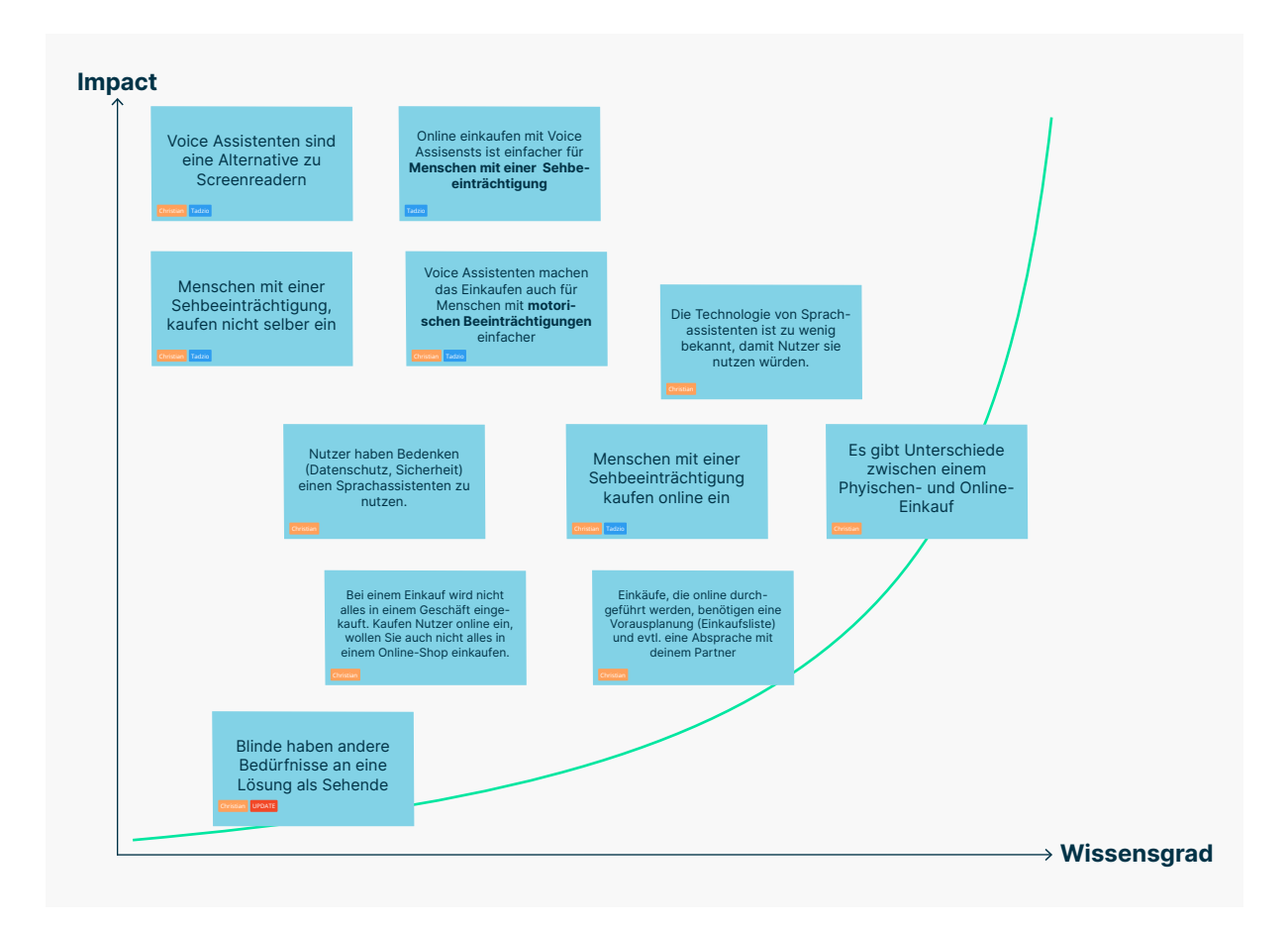

Abbildung 12: Annahmen-Map (wichtigste Annahmen)

# **4.3.4 Forschungsplanungs-Map**

In einem weiteren Workshop wird eine erste Version der Forschungsplanungs-Map erstellt. Dabei werden die Annahmen von der Annahme-Map in die Forschungsplanungs-Map übertragen. Die Post-its werden gemäss ihrer Priorität sortiert. Danach definiert das Team pro Annahme eine Forschungsfrage. Anschliessend wird besprochen und dokumentiert, mit welcher Methode die Frage erforscht werden kann und wie viele Nutzer\*innen dafür rekrutiert werden sollen.

Der Forschungsplan soll dem Team als Grundlage für die Phase User Research dienen. Das Team kommt an dieser Stelle zur Erkenntnis, dass die beschriebene Methode im Buch Collaborative UX Design nicht zum gewünschten Ergebnis führt. Das Team entscheidet sich, die Forschungsplanungs-Map in einer zweiten Iteration weiterzuentwickeln.

In der zweiten Iteration werden die Proto-Personas in der Forschungsplanungs-Map platziert. Danach werden die Annahmen, die einer Persona zugeordnet werden können, festgehalten. Eine Annahme kann mehreren Personas zugeordnet werden. Die in der ersten Iteration erstellten Forschungsfragen werden einerseits zu Hauptforschungsfragen konsolidiert, andererseits werden daraus sekundäre Forschungsfragen formuliert. So wird sichergestellt, dass zu allen Annahmen eine Frage dokumentiert ist. Danach wird geprüft, welche Methode sich eignet, um die Hauptforschungsfrage zu beantworten. Die Methoden werden konsolidiert, damit eine gute Übersicht gewährleistet werden kann. Danach wird festgehalten, wie gross das Sample sein soll.

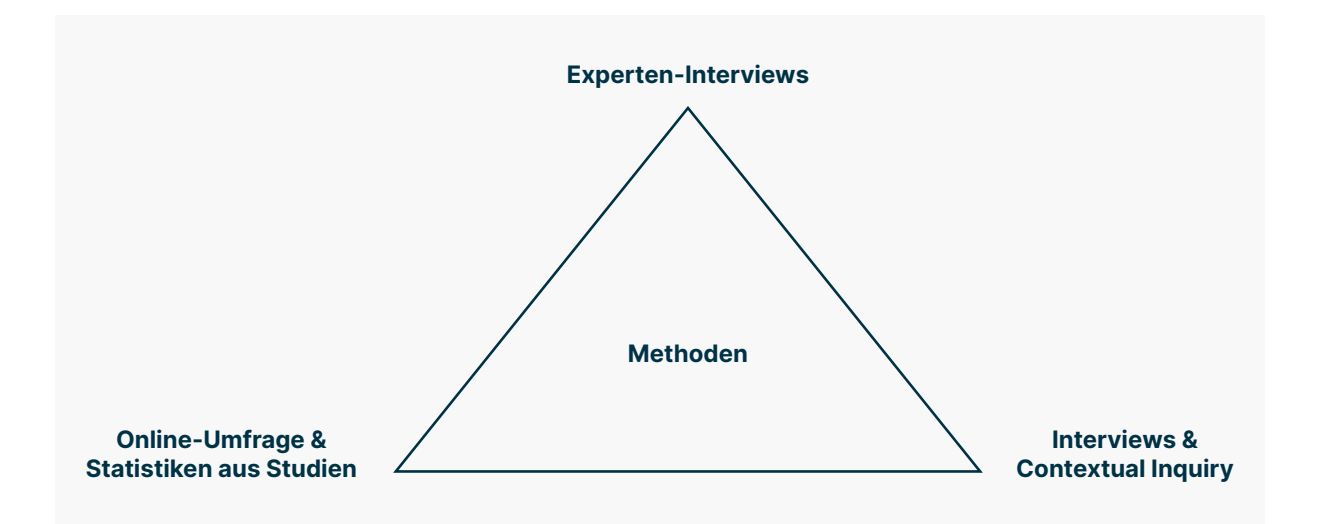

#### Abbildung 13: Triangulation nach [Whitenton 2021] (eigene Darstellung)

Um die Methoden der bevorstehenden User Research Phase umfassend zu visualisieren, kommt eine Triangulation zum Einsatz. Geplant ist, neben qualitativen und quantitativen Research-Methoden auch Statistiken aus diversen Studien beizuziehen.

# **4.3.5 Reflexion**

Für die Erstellung der Proto-Personas und der Proto-User Journeys, konnten wir auf eine gute Grundlage aus den vorausgehenden Phasen Scoping und Einarbeitung zurückgreifen.

In einem ersten Schritt haben wir die Proto-User Journeys erstellt, indem wir uns ein Szenario als Aufgabe erstellt haben. Um die Journey zu dokumentieren, war dieses Vorgehen sehr hilfreich, da wir auch vieles über unser persönliches Mentales-Model zum Thema Online-Einkaufen erforschen konnten. Wir beide haben bisher noch nie Lebensmittel online eingekauft. Es war interessant herauszufinden, wie wir vorgehen und was uns wichtig ist, wie zum Beispiel der Reifegrad von Früchten.

Die Proto-Personas haben wir gemäss der Vorlage aus dem Buch Collaborative UX Design erstellt. Zur Erstellung konnten wir auf Erkenntnisse aus den Experten-Interviews zurückgreifen. In einer zweiten Iteration konnten wir auf unsere Erfahrungen aus der Erstellung der Proto-User Journeys zurückgreifen. Zu einigen Themen gab es jedoch nur Annahmen zu treffen. Die Erstellung half, die Vorstellung der Personas zu schärfen. Basierend auf der Konkretisierung und den Erkenntnissen aus den Experten-Interviews, haben wir entschieden, zwei primäre Personas zu erstellen. In der Phase User Research wurde deutlich, dass der Entscheid richtig war.

Anschliessend haben wir die dokumentierten Annahmen in einem gemeinsamen Workshop besprochen und priorisiert. Es war spannend zu sehen, dass jedes Teammitglied jeweils eine andere Sicht auf gewisse Themen hat. Die Sichtweisen auszutauschen hat dazu beigetragen, ein gemeinsames Verständnis der Annahmen zu schaffen.

In einem letzten Schritt wurde die Forschungsplanungs-Map gemäss dem Vorgehen im Buch "Collaborative UX Design" realisiert. Das Ergebnis war jedoch nicht befriedigend, denn in diesem Zustand dient die Map nicht als eine Planungsübersicht für eine bevorstehende User-Research-Phase. Wir haben uns dazu entschieden, die Forschungsplanung-Map zu überarbeiten und weiterzuentwickeln. Das Vorgehen zahlte sich aus, denn wir realisierten eine Map, die eine Herleitung der Artefakte ermöglicht und die zusätzlich übersichtlich ist. Da jedoch die Forschungsplanungs-Map nicht das Bild der bevorstehenden Forschung gesamtheitlich abbildet, haben wir die gewählten Methoden in Form einer Triangulation abgebildet. Hier entstand die Idee, zusätzlich zum qualitativen Research auch Statistiken beizuziehen. Zu diesem Zeitpunkt war noch nicht sicher, inwiefern es uns gelingen würde, passende Statistiken zu finden. Die Darstellung in Form einer Triangulation war sehr hilfreich und verdeutlicht, wie die bevorstehende Forschung geplant ist. Die Methode stellt sicher, dass ein Vorgehen gewählt wird, dass das Forschungsobjekt von verschiedenen Perspektiven beleuchtet.

# **4.4 User Research**

In der User Research Phase ist es das Ziel, die Annahmen zu validieren. Das Projektteam erarbeitet die Forschungsfragen, damit anschliessend die Interviews und Beobachtungen durchgeführt und die Online-Umfrage versendet werden kann.

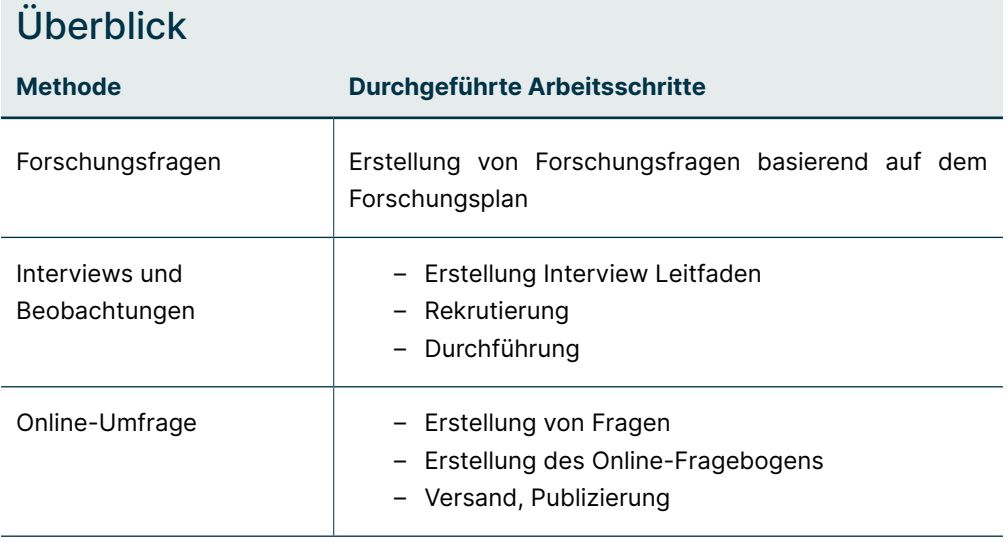

# **4.4.1 Forschungsfragen**

Auf der Basis der Forschungsplanungs-Map werden die Forschungsfragen für die Interviews und Beobachtungen erarbeitet. Damit beim Ablauf der Befragung ein gewisser Spielraum vorhanden ist, entscheidet sich das Team, einen halbstandardisierten Interviewleitfaden zu realisieren.

In einem ersten Schritt werden die Hauptforschungsfragen der drei Personas konsolidiert. Die Fragen werden an dieser Stelle in zwei Kategorien, Warm-up und Sachphase, aufgeteilt. In einem zweiten Schritt werden die Detailfragen sowie Skalen zu den Fragen erarbeitet. Basierend auf den Fragen zu den einzelnen Annahmen, wird der detaillierte Fragebogen ausgearbeitet. Die Fragen werden zu Hauptfragen mit Subfragen strukturiert, damit ein Trichter-Modell entsteht. Am Anfang steht immer eine offene Hauptfrage, die bei Bedarf anhand von weiteren offenen sowie geschlossenen Fragen konkretisiert werden kann.

Um bei Fragen das Verhaltensmuster quantifizieren zu können, werden bei wichtigen Themen Skalen erstellt. Ziel ist es, in der Synthese-Phase die Skalen für die Validierung der Personas gemäss dem Modell von Kim Goodwin nutzen zu können [Goodwin 2009].

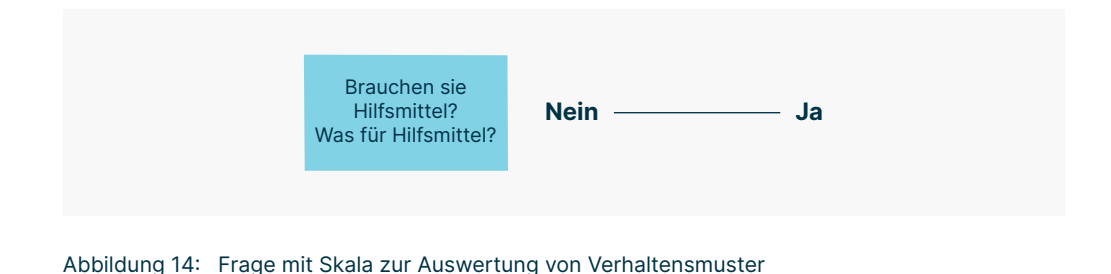

### **4.4.2 Interviews und Beobachtungen**

Gesamthaft werden einundzwanzig Interviews geplant. Das Projektteam entscheidet sich, die Interviews und Beobachtungen aufzuteilen, damit die Komplexität der Terminfindung reduziert und der Zeitplan eingehalten werden kann. Zusätzlich wird gemeinsam mit dem Auftraggeber entschieden, zugunsten der primären Personas, nur zwei Interviews mit sekundären Personas durchzuführen. Ziel ist es, einen klaren Fokus zu setzten, die primären Personas sollen fundiert untersucht werden. Erkannt wird, dass die Formen der Beeinträchtigung der sekundären Persona vielfältig sind und der Aufwand, sich tiefgehender mit dieser Nutzergruppe auseinanderzusetzen, den Rahmen der Master Thesis sprengen würde.

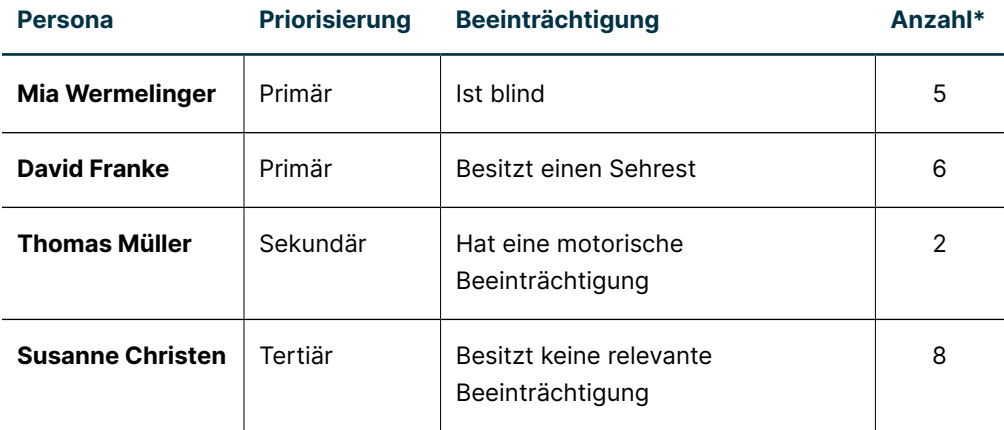

\*Anzahl der durchgeführten Interviews und Beobachtungen

### 4.4.2.1 Rekrutierung

Für die Rekrutierung der Interviewpartner\*innen werden Kolleg\*innen aus dem Umfeld kontaktiert sowie diverse Stellen des Schweizerischer Blinden- und Sehbehindertenverbands angeschrieben. Die Rekrutierung gestaltet sich aufwändiger als angenommen. Erst nach einigem Mailverkehr und unzähligen Telefonaten, können genügend Personen rekrutiert werden.

Da sich die Rekrutierung von Menschen mit einer Sehbeeinträchtigung in die Länge zieht, startet das Team parallel mit den Interviews und Beobachtungen der sekundären und tertiären Personas.

Beim Abschliessen der Rekrutierung stellen sich dem Team neue Herausforderungen. Es gibt zwei Hürden, einerseits eine zu hohe Reisezeit, andererseits die Vereinbarung eines Treffpunkts. Menschen mit einer Sehbeeinträchtigung bewegen sich in einem Umfeld, das ihnen bekannt ist. Fremde Menschen zu sich nach Hause einzuladen, wird nur in Einzelfällen in Betracht gezogen. Das Team entscheidet sich, so viele Interviews und Beobachtungen in physischer Form durchzuführen wie möglich und die restlichen via Teams abzuhalten. Dem Team ist bewusst, dass die Beobachtung ein zentraler Aspekt der Forschung ist. Entsprechend wird dieser Punkt auch mit dem Auftraggeber besprochen und von ihm gutgeheissen.

### 4.4.2.2 Durchführung

Parallel zur Rekrutierung werden die Interviews durchgeführt. Einige können bei den Interviewpartner\*innen zu Hause durchgeführt werden, andere im öffentlichen Raum z. B. einem Kaffee oder via Teams. In allen Fällen kann das Team die Interviews und Beobachtungen aufnehmen oder anhand von Fotos dokumentieren. Nach der Durchführung der Interviews werden diese ausgewertet. Die Erkenntnisse werden in Miro anhand von Post-ist zu einem Affinity Diagram zusammengetragen.

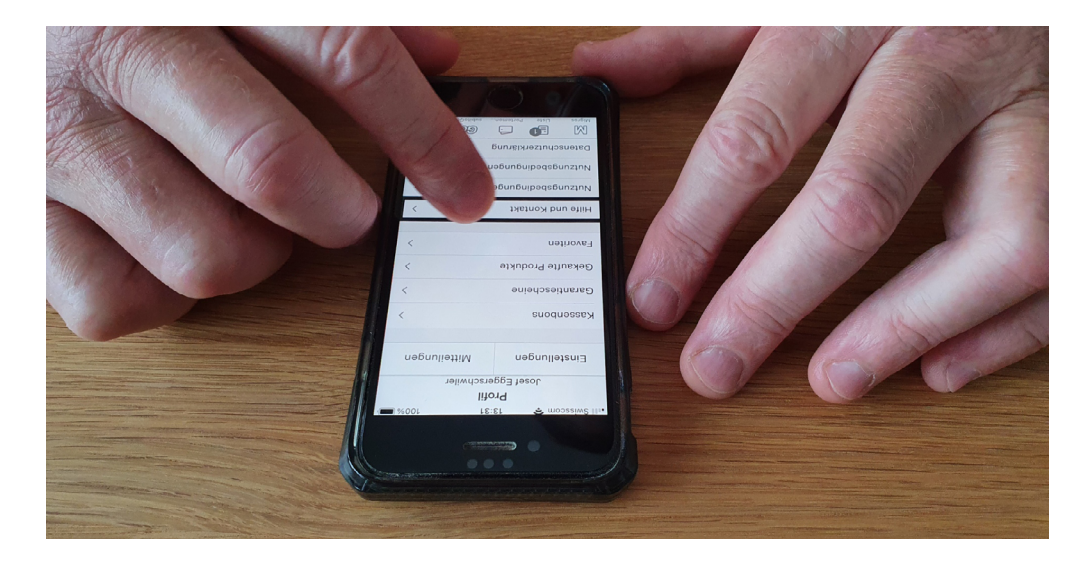

Abbildung 15: Eine blinde Person zeigt, wie die Migros-App bedient wird

# **4.4.3 Online-Umfrage**

Eine Online-Umfrage wird erstellt und versendet, um einige Forschungsfragen quantifizieren zu können. In Miro werden die Fragen basierend auf dem bereits erstellten Interviewleitfaden abgeleitet. Anschliessend werden diese in einen logischen Ablauf gebracht und in Google Forms übertragen. Die Online-Umfrage wird nach einer Test-Runde, optimiert und finalisiert. Jedes Projektmitglied postet anschliessend den Link in WhatsApp-Gruppen und als Beitrag auf Facebook oder LinkedIn. Ziel ist es, die Auswertung der Online-Umfrage mit Studien und Statistiken von Statista zu vergleichen. Das Team will herausfinden, ob diese Form der Untersuchung einen Beitrag zum User Research leisten kann.

# **4.4.4 Studien und Statistiken**

In der Literatur, die das Projektteam zum Thema Sprachassistenten gelesen hat, gibt es zahlreiche Statistiken zum Nutzer\*innenverhalten. Das Team entscheidet sich dafür, in der Bibliothek der Ostschweizer Fachhochschule sowie bei Statista nach relevanten Studien und Statistiken zu suchen. Studien und Statistiken, die als interessant erachtet werden, werden in der Synthese-Phase eingehender betrachtet, siehe Kapitel [«4.5.6](#page-57-0) [Studien und Statistiken \(Seite 50\)](#page-57-0)».

## **4.4.5 Reflexion**

Bereits zu Beginn des Projekts wurde der Fokus auf die User Research-Phase gesetzt. Entsprechend ehrgeizig haben wir die Forschungsplanung aufgesetzt. Ziel war es, mit vier Nutzergruppen zu je sechs Personen Interviews mit Beobachtungen durchzuführen. Die Rekrutierung gestaltete sich jedoch schwieriger als erwartet. Die Fachstellen brauchten viel Zeit, bis sie uns einige Personen nennen konnten. Nur mit der Unterstützung von Kollegen aus dem Freundeskreis und genannten Personen, die sich freiwillig bei den Fachstellen gemeldet haben, konnten wir den Kreis an Interviewpartner\*innen nach und nach erweitern. Wir haben festgestellt, dass die Fachstellen nur ungern solche Anfragen annehmen. Für ein nächstes Projekt, würden wir sicherlich früher mit der Rekrutierung starten, oder mehr Zeit dafür einrechnen. So könnten wir sicherstellen, dass der Forschungsplan wie angedacht umgesetzt werden kann. Denn es stellte sich uns eine weitere Herausforderung. Termine mit Menschen mit einer Sehbeeinträchtigung zu vereinbaren, ist nicht einfach. Sie bewegen sich fast ausschliesslich in einem Umkreis, der ihnen bekannt ist, vor allem wenn sie blind sind. Zusätzlich braucht es ihrerseits grosses Vertrauen, fremde Personen zu sich nach Hause einzuladen. Wir empfehlen, jeweils an verschiedenen Standorten Räumlichkeiten bei Co-Working-Spaces zu mieten, um Interviews durchzuführen. Wichtig ist, dass die Personen jeweils abgeholt sowie zurückbegleitet werden müssen. Aus Zeit- und Kostengründen haben wir auf dieses Vorgehen verzichtet. Wir haben uns überlegt, wie wir Interviews mit Beobachtungen trotz der gegebenen Voraussetzungen durchführen können. Bei einem persönlichen Treffen haben uns die Interviewpartner\*innen jeweils vorgeführt, wie sie das iPhone sowie verschiedene Apps zum Einkaufen nutzen. Was sehr aufschlussreich war. Zu bedenken ist jedoch, dass Menschen mit einer Sehbeeinträchtigung die Screen-Beleuchtung einschalten und auch die Geschwindigkeit der ausgegebenen Sprache reduzieren. Es war spannend zu sehen, wie Menschen mit einer Beeinträchtigung das iPhone nutzen, denn es ist ganz anders als wir sehenden ein Smartphone nutzen. Bei Interviews, die wir via Teams durchgeführt haben, konnten die Personen uns jeweils ihr Geräte, die sie im Alltag nutzen, via Mobilkamera vorführen. Trotz der schwierigen Umstände konnten wir viele wertvolle Erkenntnisse gewinnen.

Bei den Interviews und Beobachtungen mit Menschen mit einer motorischen Beeinträchtigung haben wir festgestellt, dass die Beeinträchtigungen sehr unterschiedlich sind und es mit nur sechs Interviewpartner\*innen schwierig sein wird, gemeinsame Muster zu erkennen. Mit dem Auftraggeber haben wir vereinbart, dass wir nur zwei Interviews durchführen, da wir bereits die Nutzergruppe der Menschen mit Sehbeeinträchtigung erweitert haben.

Die Phase war zeitintensiv und wir hatten mit einigen Herausforderungen zu kämpfen, die nicht voraussehbar waren. Es ist bei Themen, die einem nicht bekannt sind, umso wichtiger genügend Zeit für unvorhergesehenes einzuplanen.

# **4.5 Synthese**

 $\sim$ 

In der Synthese-Phase werden die Interviews mit Beobachtungen, die Online-Umfrage sowie Statistiken ausgewertet. Daraus entstehen Artefakte, wie die Ist-User Journeys, validierte Personas sowie How-Might-We Fragen, die in den weiteren Phasen im Projekt verwendet werden.

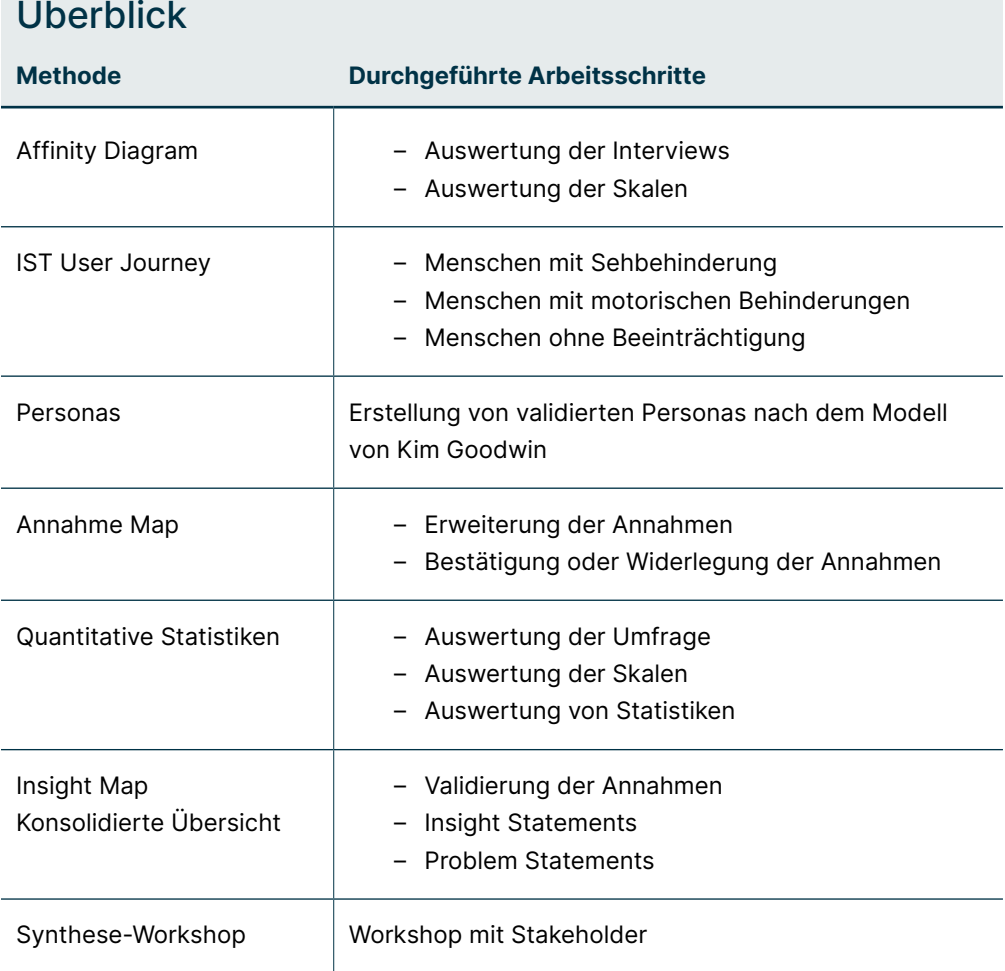

# **4.5.1 Affinity Diagram**

Das Projektteam entscheidet sich, die Interviews und Beobachtungen in einem kontinuierlichen Prozess anhand eines Affinity Diagrams zusammenzutragen. Es sind gesamthaft einundzwanzig Personen befragt worden. Jedes Projektmitglied wertet die Interviews und Beobachtungen, die es durchgeführt hat, aus und dokumentiert die Erkenntnisse in einem Frame in Miro. Pro Erkenntnis wird ein Post-it erstellt und beschrieben. Werden Erkenntnisse mehrfach genannt, werden diese anhand von Tags pro Nutzergruppe in den Post-its dokumentiert. Dabei wird die Anzahl der Nennung hochgezählt. Anschliessend werden die Post-its anhand der Card Sorting Methode zu verwandten Themen gruppiert. Jede neue Gruppe wird mit einem Titel versehen, um eine gute Übersicht zu gewährleisten.

In den Status-Meetings, die während der Synthese-Phase stattfinden, bespricht das Team den Stand der Arbeiten. In diesem Rahmen wird auch entschieden, wann ein Workshop angesetzt wird, um die Inhalte des Affinity Diagrams zu besprechen. Es finden während dieser Phase eine Vielzahl von Workshops zur Abstimmung statt.

# **4.5.2 Verhaltensmuster**

Basierend auf dem Modell von Kim Goodwin werden die erstellten Skalen, in der User Research Phase, mit Erkenntnissen aus dem Affinity Diagram ergänzt. So identifizieren wir Verhaltensmuster, die zur Validierung der Personas genutzt werden.

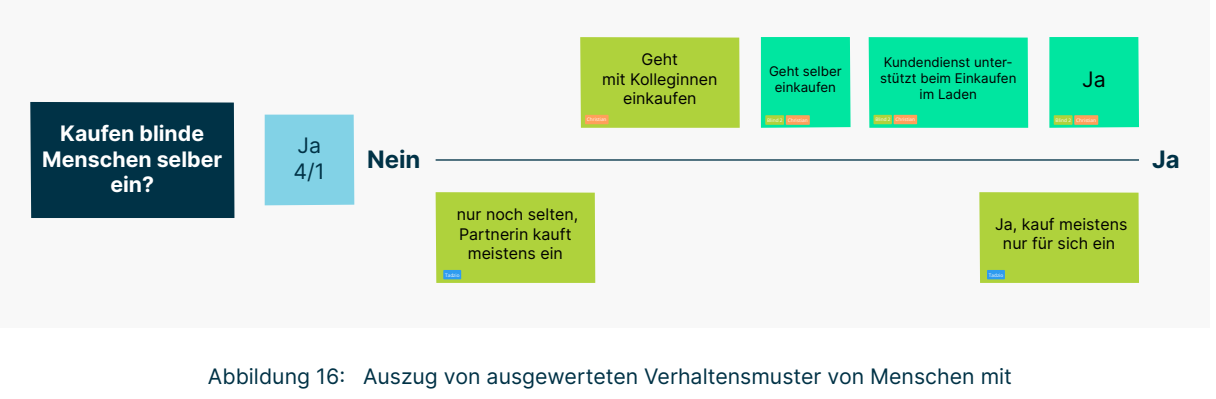

Sehbeeinträchtigung

# **4.5.3 IST-User-Journey**

Die IST-User Journeys der vier Proto-Personas werden basierend auf dem Prozessablauf, der in den Interviews abgefragt und im Affinity Diagram dokumentiert wurde, umgesetzt. Der Ablauf wird mit den Themen Probleme, Feelings und Needs ergänzt. Zum Schluss werden mögliche Opportunity Areas ausgearbeitet.

# **4.5.4 Personas**

Anhand der gesammelten Erkenntnisse im Affinity Diagram, den Skalen mit den Verhaltensmustern und der IST-User Journeys werden die Proto-Personas validiert. Die validierten Personas werden nach dem Modell von Kim Goodwin in mehreren Iterationen erstellt. In einer ersten Iteration werden die Themen: persönliche Attribute, Kontext, Aufgaben, Ziele und Frust Punkte der Proto-Persona angereichert. In weiteren Iterationen werden Aspekte, wie Hilfsmittel im Alltag und Anforderungen ergänzt. Zum Schluss wird das Kontext-Szenario in Textform ausgearbeitet. So entsteht nach und nach eine validierte Persona mit vielen wertvollen Informationen.

### Mia Wermelinger

#### Primäre Persona

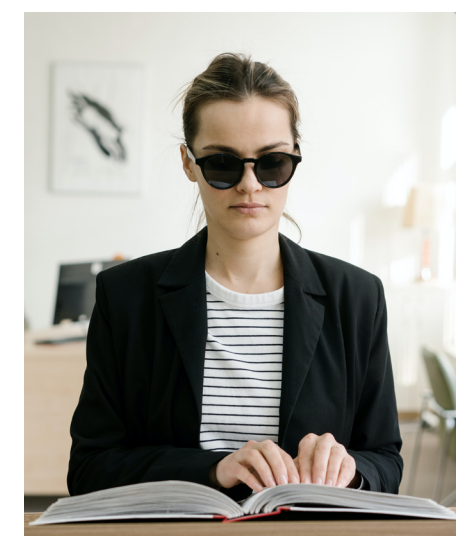

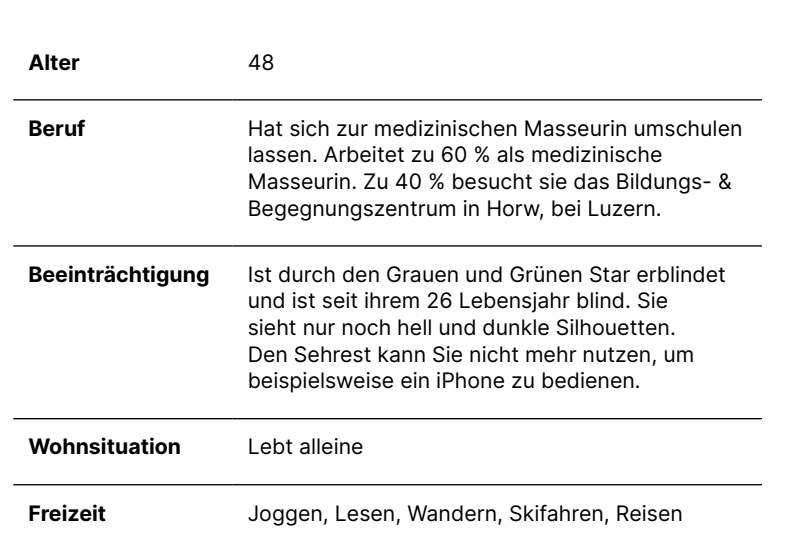

#### **Hilfsmittel im Alltag**

- Blindenstock
- iPhone mit diversen Applikationen
- Laptop mit Jaws (Screenreader)
- Lesegerät / Scanner
- Milestone 312 Ace

#### **Allgemeine Ziele**

- Will möglichst selbständig und selbstbestimmt durchs Leben gehen
- Will am gesellschaftlichen Leben teilnehmen

#### **Ziele beim Einkaufen**

- Will möglichst selbständig einkaufen
- Will das Personal, welches sie unterstützt, nicht unnötig belasten
- Will neue Produkte ausprobieren
- Will wissen, was für Inhaltsstoffe Produkte haben
- Will wissen, wie lange Produkte haltbar sind

#### **Einkaufen**

- Hat das einkaufen an ihrem neuen Wohnort mit einer Stocktrainerin gelernt
- Geht sehr gerne einkaufen, um aus der Wohnung zu kommen
- Geht immer in die gleichen Läden einkaufen, die sie mit der Stocktrainerin kennengelernt hat
- Macht gelegentlich grössere Einkäufe mit ihrer Assi-stenzperson.

#### **Einkaufsplanung**

- Muss wissen, was sie einkaufen will, und muss die Produkte gemäss dem Ablauf im Laden aufschreiben
- Meidet Stosszeiten, damit das Personal Zeit hat, sie beim Einkaufen zu begleiten

#### **Frustpunkte beim Einkaufen**

- Muss einen Einkauf gut planen, damit er möglichst reibungslos abläuft.
- Manchmal ist es schwierig, zu erklären, was sie will. Denn es gibt von einem Produkt jeweils mehrere Angebote. Sie hat gerne stichfeste Vanillejoghurts. Vanillejoghurts gibt es tatsächlich sehr viele, mit unterschiedlichen Eigenschaften.
- Beim online Einkaufen gibt es einen Mindestbestellbetrag von ca. CHF 100.–, dazu kommt eine Liefergebühr von fast CHF 8.–. Das ist sehr schade, denn Mia würde sich gerne schwere Produkte nach Hause liefern lassen.

#### **Anforderungen**

- Produkte sollen frisch und reif sein
- Fleischwaren sollen eine hohe Qualität aufweisen
- Die Haltbarkeit von Produkten soll möglichst lange sein.
- Ablaufdaten sollen einfach und schnell eruiert werden
- Will wissen, was für Inhaltsstoffe in Produkten sind
- Will schwere Produkte online einkaufen können
- Will Einkaufslisten auf eine einfache Weise dem Personal übermitteln können

Abbildung 17: Die wichtigsten Punkte der primären Persona «Mia Wermelinger»

### **4.5.5 Online-Umfrage**

Die Online-Umfrage wird nach zweimonatiger Laufzeit beendet. Insgesamt haben 53 Personen an der Umfrage teilgenommen. Dem Projektteam ist bewusst, dass diese Umfrage nicht repräsentativ ist. Die Inhalte werden ausgewertet und in Miro dokumentiert und mit den Erkenntnissen aus den Interviews sowie den Statistiken aus den diversen Studien verglichen.

### **4.5.6 Studien und Statistiken**

<span id="page-57-0"></span>Nachdem diverse Studien und Statistiken (siehe Rohdaten) in der Einarbeitungs-Phase gesammelt wurden, werden diese eingehender betrachtet und mit den Erkenntnissen aus den Interviews und Beobachtungen sowie der Online-Umfrage verglichen. Es zeichnet sich ab, dass es tatsächlich Übereinstimmungen gibt, unabhängig davon, ob ein Mensch eine Beeinträchtigung hat oder nicht.

### **4.5.7 Erkenntnisse**

Um die Erkenntnisse in einer Übersicht zu dokumentieren, wird ein neues Frame in Miro erstellt. Das Projektteam nennt diese Übersicht «Insight-Map».

In ersten Iterationen werden die Annahmen in die Insight-Map kopiert, damit diese anhand der Daten aus dem User Research beurteilt werden können. Jedes Teammitglied wertet aus, ob eine Annahme bestätigt oder widerlegt werden kann. Danach wird ein Workshop durchgeführt, um das Erarbeitete gemeinsam zu besprechen. Es stellt sich heraus, dass einige Annahmen in diesem Projekt weder bestätigt noch widerlegt werden können. Um für die folgende Annahme eine Antwort zu finden, braucht es einen direkten Vergleich mit anderen Technologien: «Online einkaufen mit einem Sprachassistenten ist einfacher für Menschen mit einer Sehbeeinträchtigung als mit anderen Technologien».

In weiteren Iterationen werden Insight-Statements erarbeitet. Dabei wird geprüft, inwiefern ein Statement einer Annahme zugeordnet werden kann und ob das Statement die Annahme bestätigt oder widerlegt. Insight-Statements, die nicht einer Annahme zugeordnet werden können, werden ebenfalls dokumentiert und gruppiert. Sie repräsentieren neue Erkenntnisse, die aus dem User Research gewonnen werden konnten.

Zum Schluss werden die Opportunity Areas aus den IST-User Journey Maps in die Insight-Map übertragen und zu Themen gruppiert.

In Form der Insight-Map entsteht eine kondensierte Übersicht zu den Erkenntnissen aus dem User Research. Diese wird als Grundlage genutzt, um die How-Might-We Fragen in der Ideation-Phase zu erstellen.

### 4.5.7.1 Wichtige Erkenntnisse aus den Interviews

Menschen mit einer Sehbeeinträchtigung kaufen Lebensmittel lieber in einem Laden ein. Gründe dafür sind:

- Vor Ort kann die Qualität der Produkte überprüft werden. Gerade bei Gemüse und Obst sowie Fleisch sind Merkmale wie Frische und Reife wichtig.
- Sie kaufen eher kleine Mengen ein, weil sie oftmals alleine wohnen.
- Weil ihr Einkommen oftmals nicht so hoch ist, werden Aktionen eingekauft.
- Der Mindestbestellwert bei einem Online-Einkauf liegt bei ca. CHF 100.00. Da eher kleinere Einkäufe getätigt werden, ist der Betrag zu hoch.
- Die hohen Lieferkosten bei einem Online-Einkauf, führen dazu, dass bevorzugt physisch eingekauft wird. Der Einkauf wird bevorzugt in einem Rucksack transportiert, damit die Hände frei sind, um einen Blindenstock zu halten.
- Es ist wichtig, zu wissen, welche Produkte wann ablaufen. Bei einem Einkauf in Begleitung, mit einer Person vom Kundendienst, werden die Ablaufdaten besprochen. Dabei müssen sich die einkaufenden Personen die Ablaufdaten merken.

Menschen mit einer Sehbeeinträchtigung nutzen Hilfsmittel wie das Smartphone im Alltag sehr häufig. Um einen Einkauf zu planen, wird meistens die Mobile Applikation der Migros genutzt. Vorteile der Migros-Applikationen sind: Aktionen sowie Neuheiten erforschen zu können. In Kombination mit der Cumulus-Karte bietet die Migros Applikation einige weitere Vorteile. Wird die Cumulus-Karte bei einem Einkauf in einem Laden gescannt, werden die Daten des Einkaufs in die Applikation übertragen. So können Einkäufe anhand der Produkte, die via Einkaufsliste übertragen werden, überprüft werden.

Bei der Betrachtung der Statistiken wird ersichtlich, dass viele Erkenntnisse aus der qualitativen Erhebung bestätigt werden können. Menschen mit einer Sehbeeinträchtigung haben also in vielen Bereichen die gleichen Bedürfnisse wie die gesamte Schweizer Bevölkerung.

- 96,2 % der stationär ein
- Nur 44 % können sich vorstellen frische und gekühlte Produkte sowie Obst und Gemüse online einzukaufen
- 89 % können sich jedoch vorstellen, haltbare Produkte online einzukaufen
- 65 % möchten sich vor Ort von der Qualität von Produkten überzeugen
- 44 % kaufen nicht online ein, weil die Lieferkosten zu hoch sind
- 37 % kaufen nur kleine Mengen ein, dafür lohnt sich eine Online-Bestellung nicht
- 32 % geben an der Mindestbestellwert sei zu hoch

Was positiv zu werten ist, aus den Statistiken geht hervor, dass die Anzahl Online-Einkäufe sowie der Umsatz in der Schweiz seit 2017 stetig zunimmt.

# **4.5.8 Synthese-Workshop**

Zum Abschluss der Synthese-Phase wird, mit dem Auftraggeber bei der Adnovum in Zürich, ein Synthese-Workshop durchgeführt. Zur Vorbereitung des Meetings hat sich Werner Hänggi sämtliche Interviews angehört. Ziel ist es, wichtige Erkenntnisse aus dem User Research zu besprechen und Insight-Statements, die bereits durch das Projektteam festgehalten wurden, zu verifizieren oder zu ergänzen.

# **4.5.9 Reflexion**

Da wir über zwanzig Interviews mit Beobachtungen auswerten mussten, haben wir uns dazu entschieden, diese jeweils direkt nach der Durchführung auszuwerten. Da wir die Interviews ebenfalls aufgeteilt haben, musste jeder von uns nur zehn Interviews bearbeiten. Wir haben festgestellt, dass es am effizientesten ist, wenn die Auswertung direkt nach der Durchführung erfolgt. Wird zu lange gewartet, geht vieles vergessen, der Aufwand, sich wieder einzuarbeiten, ist gross. Wir haben uns dazu entschieden, die Erkenntnisse direkt in Form eines Affinity Diagrams in Miro zu dokumentieren. Hätten wir zuerst die Interviews transkribiert, dann codiert, wäre der Aufwand zu gross geworden. Aus diesem Grund haben wir bereits bei der Ausarbeitung des Forschungsplans und der Forschungsfragen Skalen zu Themen gebildet, die uns wichtig erschienen. Das Vorgehen hat sich bewährt. Um weitere Mehrfachnennungen zu dokumentieren, war es hilfreich, diese direkt bei der Auswertung in Post-its anhand von Tags festzuhalten. So konnten wir im Nachhinein erkennen, zu welchen Themen Nutzergruppen gleiche Aussagen getätigt haben.

Bei der Erstellung des Affinity Diagrams ist es wichtig, die Erkenntnisse auf den Post-its so zu dokumentieren, dass der Inhalt auch zu einem späteren Zeitpunkt nachvollzogen werden kann. Wir haben festgestellt, nur Stichworte reichen nicht aus, es müssen ganze Sätze gebildet werden. Wichtig ist auch, dass frühzeitig Gruppen gebildet und mit einem Namen versehen werden. Das Vorgehen hilft, Themen bei der Auswertung schnell wiederzufinden, gerade wenn zu zweit an einem Affinity Diagram gearbeitet wird.

Um den Einkaufsprozess abzubilden, wurden im Affinity Diagram bereits zu Beginn der Auswertung Gruppen zum Prozess erstellt. So mussten diese Erkenntnisse nicht erst in einem zweiten Schritt den Gruppen zugeordnet werden. Basierend auf der Dokumentation konnten so sehr einfach die IST-User Journeys pro Persona erstellt werden.

Die Personas erstellten wir nach dem Modell von Kim Goodwin. Das Modell zu nutzen, hat sich bereits in anderen Projekten bewährt. Mit den Proto-Personas, den IST-User Journeys und Skalen wurde eine gute Basis geschaffen, um die Personas zügig zu erstellen.

In diesem Projekt haben wir erstmals eine Triangulation angewendet. Die Methode hat sich bewährt. Bereits bei der Durchführung der Interviews hat sich abgezeichnet, dass die verschiedenen Nutzergruppen teilweise die gleichen Bedürfnisse in Bezug auf das Einkaufen von Lebensmitteln haben. Anhand der Triangulation konnten wir unsere Erkenntnisse mit Daten aus einer quantitativen Erhebung vergleichen. Es war spannend zu sehen, dass wir einige Erkenntnisse anhand von Statistiken bestätigen konnten.

# **4.6 Reframing-Workshop**

<span id="page-61-0"></span>Während der Research Phase hat das Team neue, wichtige Erkenntnisse gewonnen, die zu einer Überarbeitung der Forschungsfrage führen. Das Projektteam entscheidet sich, in einem Workshop die Erkenntnisse in einem Miro Frame auszulegen. Ziel ist es, einerseits Klarheit über die Problematik zu erlangen, andererseits die Themen mit dem Auftraggeber in einem Reframing-Workshop zu besprechen.

# **4.6.1 Vorbereitung**

Zur Vorbereitung des Reframing-Workshops erarbeitet das Team vier Haupterkenntnisse, die entscheidend für den weiteren Projektverlauf und die Lösungsfindung sind.

- Der Begriff Inklusion wird in unserem Kontext falsch angewendet.
- Sprachassistenten, ohne die Berücksichtigung einer multimodalen User Experience, sind nicht inklusiv. Diese können von Menschen mit einer Hörbeeinträchtigung nicht genutzt werden.
- Nutzer würden das bestehende Onlineangebot nutzen, wenn Webseiten und Mobilapplikationen barrierefrei wären.
- Nutzer würden Online einkaufen, wenn der Mindestbestellwert von CHF 99. sowie die Versandkosten tiefer wären.

Basierend auf den Haupterkenntnissen wird eine neue Forschungsfrage als Vorschlag ausgearbeitet. Ziel bei der Formulierung ist eine Präzisierung. Der Einkauf von Lebensmittel sowie die primäre Persona sollen dabei im Fokus stehen. Der Vorschlag lautet:

**«Wie können Einkaufserlebnisse von Lebensmittel anhand eines Sprachassistenten für Menschen mit einer Sehbeeinträchtigung gestaltet werden?»**

# **4.6.2 Haupterkenntnisse**

### 4.6.2.1 Inklusion versus Barrierefreiheit

#### **Der Begriff Inklusion wird in unserem Kontext falsch angewendet.**

Die Begriffe Barrierefreiheit und Inklusion werden oft in einem falschen Kontext eingesetzt. Dem Projektteam ist es genau so ergangen, als anfänglich die Forschungsfrage definiert wurde.

Der Begriff Barrierefreiheit beschreibt, dass Menschen mit einer Beeinträchtigung beispielsweise ein Gebäude ohne Barrieren betreten oder eine Webseite ohne Barrieren bedienen können. Der Begriff Inklusion umfasst einen viel grösseren Aspekt. Es geht darum, dass alle Menschen inkludiert werden sollen, einbezogen werden dabei Minderheiten wie Menschen mit Behinderung, Homosexuelle Menschen oder andere benachteiligte Personengruppen. Im Kontext der Masterthesis wird also von Barrierefreiheit gesprochen, da es nur darum geht, eine Lösung für Menschen mit einer Beeinträchtigung zu finden [WAI 2016].

### 4.6.2.2 Konzeption von Sprachassistenten

### **Sprachassistenten sind nicht inklusiv, da diese von Menschen mit einer Hörbeeinträchtigung nicht genutzt werden können.**

Die Forschungsfrage, die im Projektauftrag für diese Master Thesis definiert wurde, lautet «Wie können Einkaufserlebnisse inklusiver gestaltet werden?». Das Team ist anfangs davon ausgegangen, dass Sprachassistenten für alle zugänglich umgesetzt werden können, wenn mehrere Ein- und Ausgabemodalitäten zum Einsatz kommen (siehe Kapitel «[3.1 Einführung Sprachassistenten \(Seite 15\)»](#page-22-0)). Eine Idee war es, einen Sprachassistenten mit einem Chatbot zu kombinieren, damit die Lösung auch ohne Ein- und Ausgabe per Sprache bedient werden kann. Unklar war, ob auf Basis der Konzeption eines Sprachassistenten, ein Chatbot realisiert werden kann? In den Experten-Interviews wurde bestätigt, dass sich die Konzeption eines Sprachassistenten stark von der Konzeption eines Chatbots unterscheidet. Das folgende Zitat macht den Unterschied deutlich:

### **«Ein Bild sagt mehr als 1'000 Worte.»**

In einem Chatbot können beispielsweise verschiedene Versionen eines Autos anhand von Bildern verdeutlicht werden. Es ist schnell erkennbar, dass es sich beim Modell um drei Varianten handelt: das günstige, das sportliche und das edle. Sollte der Unterschied in Worte gefasst werden, braucht es dafür eine gute und genaue Beschreibung. Was macht ein Automodell aus, das als sportlich erachtet wird? Es gibt einige Komponenten, die dazu führen, dass ein Bild eines sportlichen Autos entsteht. Diese müssen in einem Sprachassistenten beschrieben werden, damit eine Vorstellung davon entsteht, was die drei Ausführungen des Autos unterscheidet.

Das Fazit ist, in Form eines reinen Sprachassistenten kann keine inklusive Lösung zum Einkaufen geschaffen werden. Um einen barrierefreien Sprachassistenten zu realisieren, muss dieser in Form eines multimodalen Sprachassistenten umgesetzt werden.

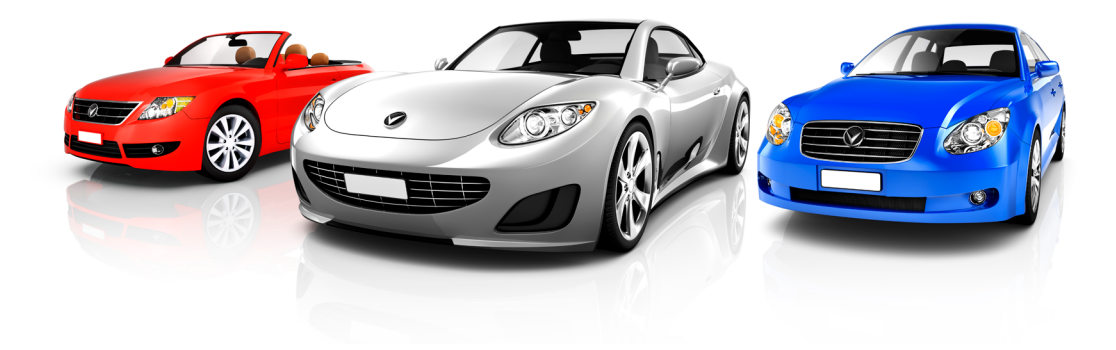

Abbildung 18: Ein Modell eines Autos in drei Varianten

### 4.6.2.3 Nutzung von Applikationen

### **Nutzer\*innen würden vermehrt Online Lebensmittel einkaufen, wären die Plattformen barrierefrei.**

Im Auftrag der Master Thesis ist es das Ziel, eine Lösung zum Einkaufen von Lebensmittel anhand eines Sprachassistenten zu erarbeiten. Aus der Nutzerforschung geht hervor, dass Applikationen genutzt werden, um einen Einkauf vorzubereiten, jedoch nicht zum Einkaufen. Um die aktuelle Situation zu verbessern, wäre der nächste logische Schritt, Plattformen zum Einkaufen barrierefrei zu gestalten.

Die Frage stellte sich, ob eine Lösung erarbeitet werden soll, welche die aktuelle Situation verbessert oder weiterhin eine innovative Lösung angestrebt werden soll?

### 4.6.2.4 Hürden beim online Einkaufen

#### **Nutzer\*innen kaufen Lebensmittel nicht online ein, weil der Mindestbestellwert sowie die Liefergebühr zu hoch sind.**

Einer der wichtigsten Erkenntnisse aus der Nutzerforschung ist, dass Nutzer keine Lebensmittel online einkaufen, weil der Mindestbestellwert sowie die Liefergebühr zu hoch sind. Menschen mit einer Beeinträchtigung müssen haushälterisch mit ihrem Einkommen umgehen, was dazu führt, dass gezielt nach kostengünstigen Produkten wie Aktionen Ausschau gehalten wird.

Die Frage stellt sich, wie soll mit diesen Hürden umgegangen werden, sollen diese in der Lösungsfindung berücksichtigt werden oder nicht?

# **4.6.3 Durchführung**

Im Reframing-Workshop werden die Themen besprochen und dazu Entscheidungen getroffen. Die neue Forschungsfrage wird gutgeheissen und somit bestätigt. Den Anwesenden ist klar, der Fokus wird auf eine Zielgruppe von nur 4 % der Schweizer Bevölkerung gesetzt [SBV 2022]. Einen Business Case in diesem Fall zu rechtfertigen, ist schwierig. Aus diesem Grund wird eine zusätzliche Forschungsfrage festgehalten.

### **«Können andere Zielgruppen von der Lösung eines Sprachassistenten zum Thema Einkaufen von Lebensmittel profitieren?»**

Die zusätzliche Forschungsfrage wird in der vorliegenden Master Thesis nicht adressiert und abgegrenzt (Siehe Kapitel [«1.2.1.3 Abgrenzungen \(Seite 6\)](#page-13-0)»). Das Projektteam plant, in den ersten Iterationen der Prototyping-Phase Hallway Tests durchzuführen und in diesem Rahmen mit Menschen ohne Beeinträchtigungen die Lösung zu testen. Die Erkenntnisse fliessen in das Endergebnis ein.

#### **Die folgenden Entscheidungen werden zu den offenen Fragen getroffen:**

- Bei der Ausarbeitung der Lösung stehen die Bedürfnisse von Menschen mit einer Sehbeeinträchtigung im Zentrum.
- Es soll eine Lösung entwickelt werden, die einen innovativen Charakter hat. Eine Lösung in Form eines Sprachassistenten soll ausgearbeitet werden.
- Hürden des Dienstleisters, wie der Mindestbestellwert sowie die Liefergebühr werden in der Lösungsfindung nicht berücksichtigt.
- Es wird ein Prototyp in Form eines reinen Sprachassistenten entwickelt.

# **4.6.4 Reflexion**

In anderweitigen Projekten haben wir dem Reframing-Workshop wenig Beachtung geschenkt. In diesem Projekt haben wir erkannt, wie wichtig es ist, den Auftrag, die Forschungsfragen sowie die Annahmen zu hinterfragen, die zu Beginn des Projekts festgehalten wurden. Nur, wenn hinterfragt wird, kann auch eine Korrektur oder sogar eine Einstellung des Projekts erfolgen.

Wir hatten die Befürchtung, dass die Konkretisierung der Forschungsfrage dazu führt, dass sich der Business Case in Luft auflöst. Eine Lösung für gerade nur 4 % der Schweizer Bevölkerung zu realisieren, ist möglicherweise zu teuer. Damit ein Business Case besteht, muss die Lösung skalierbar sein.

Basierend auf dieser Erkenntnis haben wir mit dem Auftraggeber besprochen, wie wir vorgehen wollen. Gemeinsam haben wir entschieden, das bestehende Projektziel zu verfolgen und ein Konzept eines Sprachassistenten zu realisieren. Dabei wurden zwei Risiken identifiziert und festgehalten:

- Kann die Lösung nicht auf weitere Personas skaliert werden, besteht das Risiko, dass es keinen Business Case gibt, da die primäre Zielgruppe mit 4 % [SBV-FSA, 2020] zu klein ist.
- Mit dem Entscheid, einen innovativen Ansatz zur Lösung der Nutzerbedürfnisse zu finden, besteht das Risiko, dass die Technologie der Sprachassistenten aktuell zu wenig ausgereift ist, als dass Nutzer\*innen Sprachassistenten zum Einkaufen von Lebensmittel nutzen würden.

Uns war bewusst, dass wir eine innovative Lösung anstreben im Sinne von Henry Ford.

### «Wenn ich die Menschen gefragt hätte, was sie wollen, hätten sie gesagt: schnellere Pferde.»

Henry Ford [Testing Time 2016]

# **4.7 Ideation**

Die Research-Phase wird abgeschlossen, dabei hat sich das Projektteam ein gemeinsames Verständnis über die Problem-Domäne geschaffen. Dieses bildet die Grundlage für den Einstieg in die Envisioning-Phase, oder anders ausgedrückt in die Lösungs-Domäne. Zu Beginn der Ideation-Phase werden die How-Might-We Fragen entwickelt. Anschliessend wird ein Ideation-Workshop vorbereitet und durchgeführt. Die zahlreichen Ideen werden in einem weiteren Schritt im Projektteam besprochen und zu einem Ideenkatalog zusammengetragen.

### Überblick

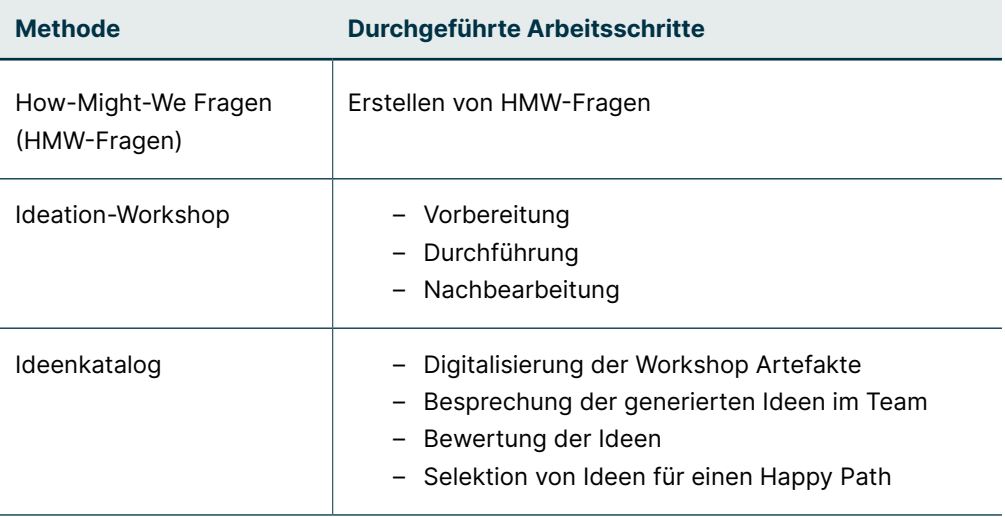

### **4.7.1 How-Might-We Fragen**

Die How-Might-We Fragen, folgend HMW-Fragen genannt, bilden eine verdichtete Sicht auf die Erkenntnisse der Synthese-Phase. Im weiteren Verlauf des Projekts dienen die Fragen als Leitplanken und helfen dem Team, den Fokus nicht zu verlieren.

Auf Basis der validierten Annahmen, der Insight-Statements und Opportunity Areas werden die How-Might-We Fragen ausgearbeitet. Damit eine Vielfalt an Fragen entwickelt werden können, formuliert jedes Teammitglied in Einzelarbeit HMW-Fragen. In einem gemeinsamen Workshop werden diese einander vorgestellt und konsolidiert. Nach der Konsolidierung werden die Fragen gruppiert, da es immer noch zu viele sind. Ziel ist es, die Fragen weiter zu verdichten. Zu jeder Gruppe wird eine übergeordnete HMW-Frage formuliert. Danach wird die Vielzahl an Sub-Fragen noch einmal weiter verdichtet. Das Team entscheidet sich, die übergeordneten Fragen mit den Sub-Fragen weiterzunutzen. Die übergeordneten Fragen helfen dabei, den Fokus nicht zu verlieren, während die Sub-Fragen dabei unterstützen sollen, wichtige Details nicht zu vernachlässigen oder sogar zu vergessen.

### How-Might-We Fragen:

#### **Hauptfrage 1:**

#### **Wie können Nutzer\*innen eine Einkaufsliste mit einem Sprachassistenten erstellen?**

- Wie können Nutzer\*innen Aktionen und Neuigkeiten erforschen und einer Einkaufsliste hinzufügen?
- Wie können Nutzer\*innen Standard-Produkte in einer Einkaufsliste erfassen und erkennen, dass es sich um die meistgekauften Produkte handelt?

#### **Hauptfrage 2:**

#### **Wie kann die Einkaufsplanung für Nutzer\*innen vereinfacht werden?**

- Wie kann ein\*e Nutzer\*in eine Begleitperson beim Kundendienst buchen, die ihn bereits kennt?
- Wie kann ein\*e Nutzer\*in einer Assistenz- oder Begleitperson vom Kundendienst eine Einkaufsliste übermitteln?

#### **Hauptfrage 3:**

#### **Wie kann ein Einkauf gestaltet werden, damit die Bedürfnisse der Nutzer\*innen berücksichtigt werden?**

- Wie kann sichergestellt werden, dass Nutzer\*innen frische sowie reife Produkte einkaufen können?
- Wie kann bei einem Einkauf sichergestellt werden, dass Nutzer\*innen mitbestimmen können, wie lange Produkte haltbar sind?
- Wie kann bei einem Einkauf sichergestellt werden, dass Nutzer\*innen am gesellschaftlichen Leben teilnehmen können?

#### **Hauptfrage 4:**

### **Wie kann das Login- und Checkout-Verfahren für Nutzer\*innen einfach gestaltet werden?**

- Wie kann der Login-Prozess für Menschen mit Sehbeeinträchtigung via Sprachassistent gestaltet werden?
- Wie kann der Checkout-Prozess für Menschen mit Sehbeeinträchtigung via Sprachassistent gestaltet werden?

#### **Hauptfrage 5:**

#### **Wie können sich Nutzer\*innen über ein Produkt via Sprachassistenten informieren?**

- Wie können Nutzer\*innen die Haltbarkeit eines Produktes auf eine einfache Art und Weise erkennen?
- Wie können Nutzer\*innen Inhaltsangaben zu einem Produkt abfragen?

#### **Hauptfrage 6:**

#### **Wie können sich Nutzer\*innen über einen getätigten Einkauf via Sprachassistenten informieren?**

– Wie können Nutzer\*innen Kassenbons abspeichern und abrufen, damit sie diese lesen können?

# **4.7.2 Ideation-Workshop**

Gemeinsam mit dem Auftraggeber wird entschieden, den Ideation-Workshop bei der Adnovum in Zürich durchzuführen. Um eine Vielzahl an Ideen generieren zu können, werden weitere Teilnehmer\*innen aus dem UX-Team in Zürich eingeladen. Gesamthaft nehmen acht Personen am Workshop teil.

### 4.7.2.1 Vorbereitung

In einer Vorbereitungsphase wird definiert, welche Workshop-Methoden zur Anwendung kommen sollen. Da einer der Teilnehmenden blind ist, ist es das Ziel, den Workshop möglichst in einer barrierefreien Art und Weise durchzuführen.

#### **Workshop-Methoden im Überblick**

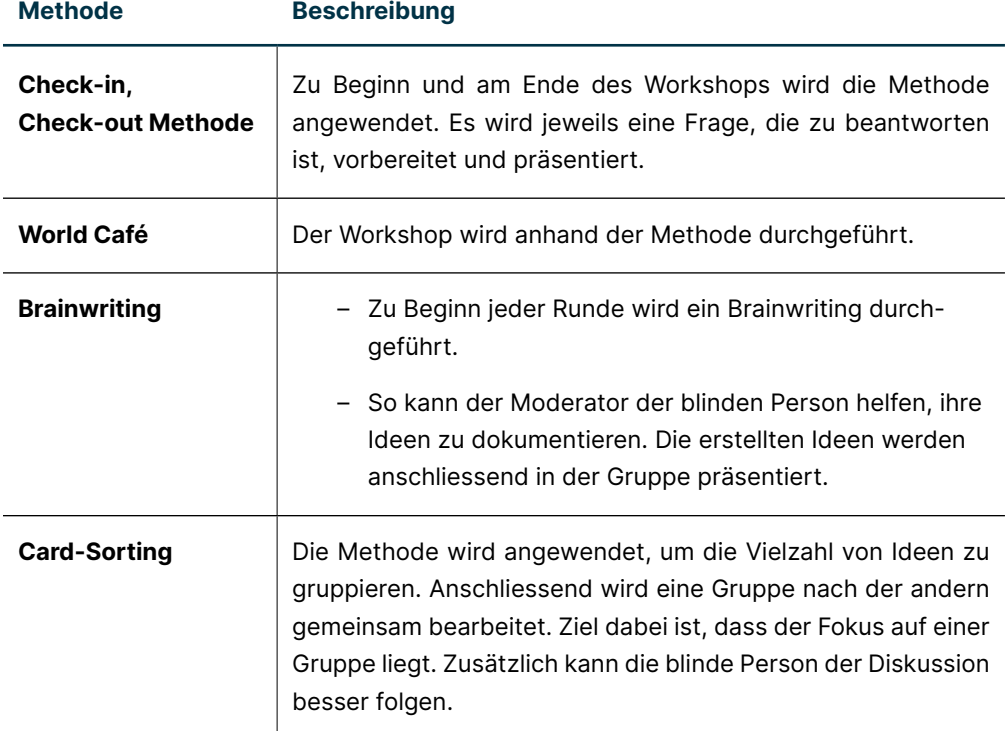

In einem ersten Schritt wird ein erster Ablaufplan des Workshops erstellt, dabei wird festgehalten, welche Methoden zur Anwendung kommen sollen. Damit sich die Teilnehmer auf den Workshop vorbereiten können, wird eine Präsentation erstellt, die eine Agenda sowie eine Zusammenfassung der wichtigsten Erkenntnisse aus der Synthese-Phase enthält.

In einem Status-Meeting mit dem Auftraggeber werden der Ablauf, die gewählten Methoden sowie die How-Might-We Fragen besprochen. Wertvolle Inputs seitens des Auftraggebers fliessen in die Planung ein. Zum Beispiel wird empfohlen, nicht alle HMW-Fragen zu bearbeiten, sondern nur eine oder zwei.

Im Nachgang werden die How-Might-We Fragen erneut im Team besprochen und priorisiert. Entschieden wird, dass nur zwei Fragen im Workshop bearbeitet werden. Die eine Frage beschäftigt sich mit der Vorbereitung eines Einkaufs, die andere Frage bezieht sich auf den Prozess nach der Abholung einer Bestellung. So können Ideen zum gesamten Einkaufsprozess generiert werden.

Um die Teilnehmenden frühzeitig über den Inhalt des Workshops zu informieren, werden zusammen mit der Einladung, die Agenda des Workshops sowie die Zusammenfassung der Erkenntnisse der Synthese-Phase versendet.

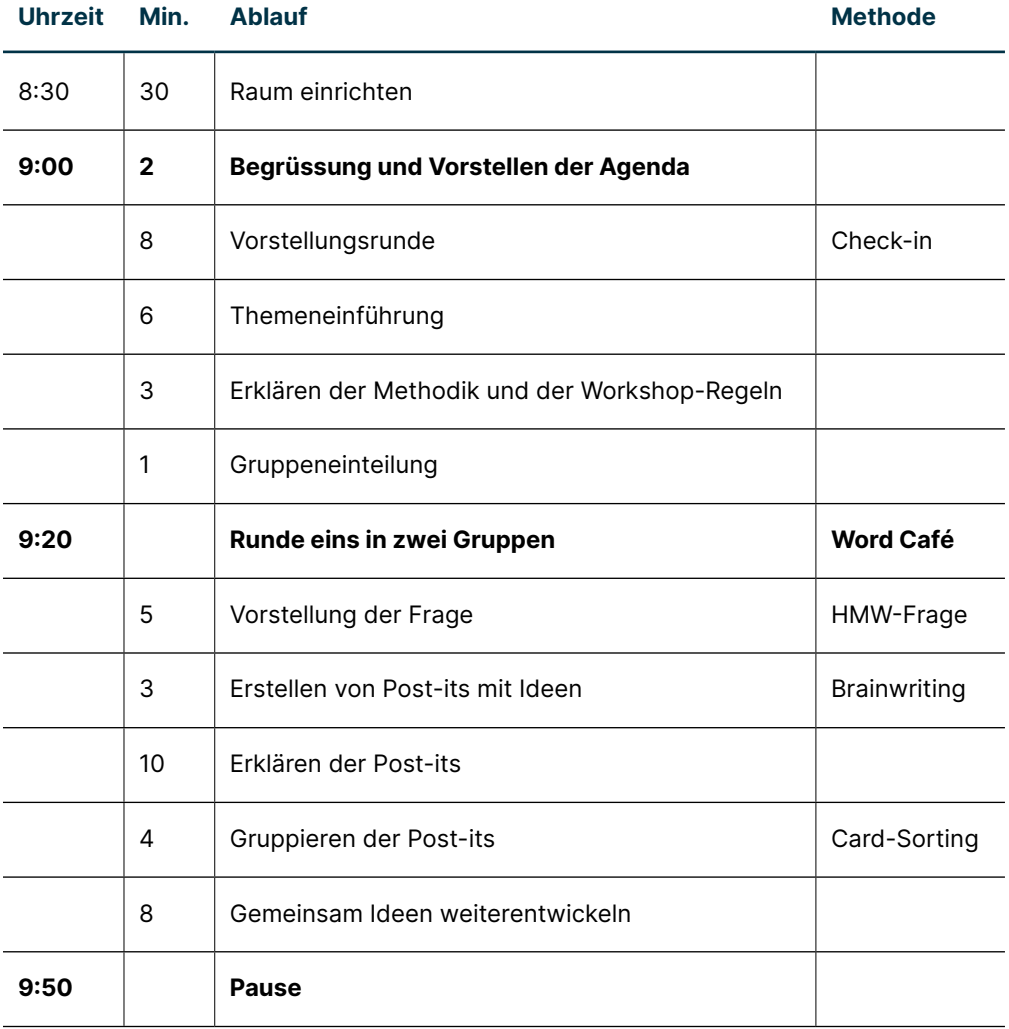

#### **Ablauf des Workshops**

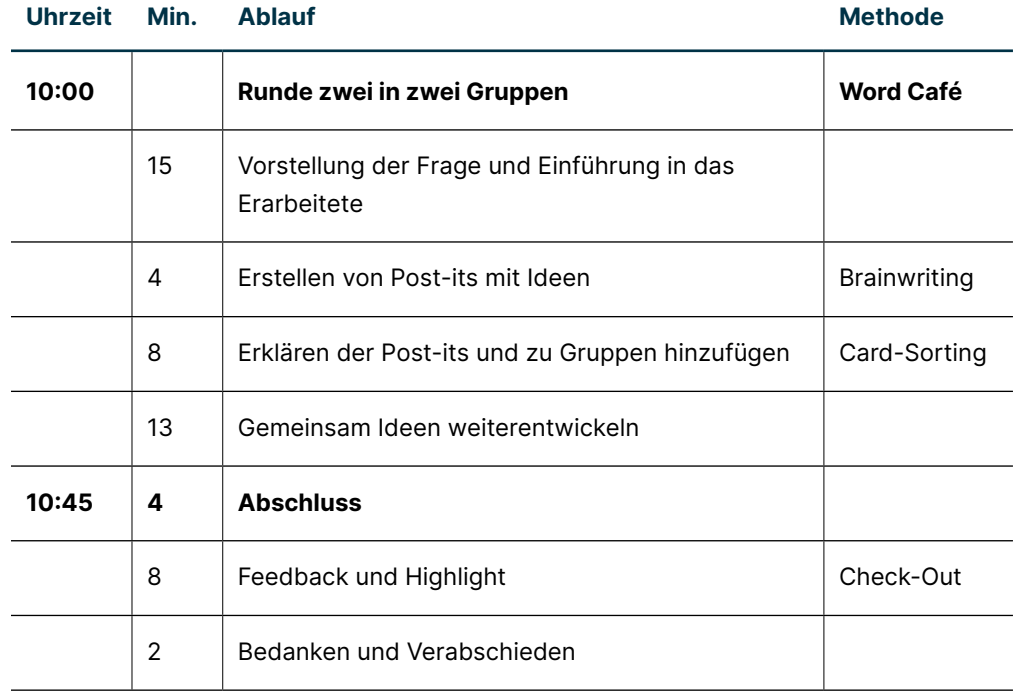

Damit der Workshop barrierefrei durchgeführt werden kann, begleitet jeweils der Moderator die blinde Person. Während des Brainwritings, erstellt der Moderator die Post-its, damit die Ideen dokumentiert sind. Während des Workshops wird darauf geachtet, dass Themen, die besprochen werden, immer zuerst erläutert werden. So kann sichergestellt werden, dass alle den Kontext verstehen, aber genau wissen, von welcher Idee, die auf einem Post-it dokumentiert ist, gesprochen wird.

### 4.7.2.2 Durchführung

Zur Durchführung des Workshops reist das Team zu Adnovum nach Zürich. Der reservierte Raum ist mit genügend Möglichkeiten ausgestattet, um die vorbereiteten Flipcharts aufzuhängen. Im Raum gibt es zwei Tische, an denen stehend gearbeitet werden kann. Ziel ist es, die Gruppen aufzuteilen, damit diese, wie bei der Methode World Cafe vorgesehen, an Tischen zusammenarbeiten können. Damit die Konzentration während des Workshops möglichst nicht sinkt, wird an Stehtischen gearbeitet.

Zu Beginn des Ideation-Workshops stellt sich jede Person vor, dazu wird anhand der Check-in-Methode eine spezifische Frage beantwortet. Nach der Vorstellung der Agenda wird der Auftrag der Master Thesis vorgestellt sowie eine Zusammenfassung zu den Erkenntnissen der Synthese-Phase präsentiert. Zum Schluss wird die Aufgabe, die im Ideation-Workshop gelöst werden soll, erläutert und die Gruppen den zwei Tischen zugeteilt.

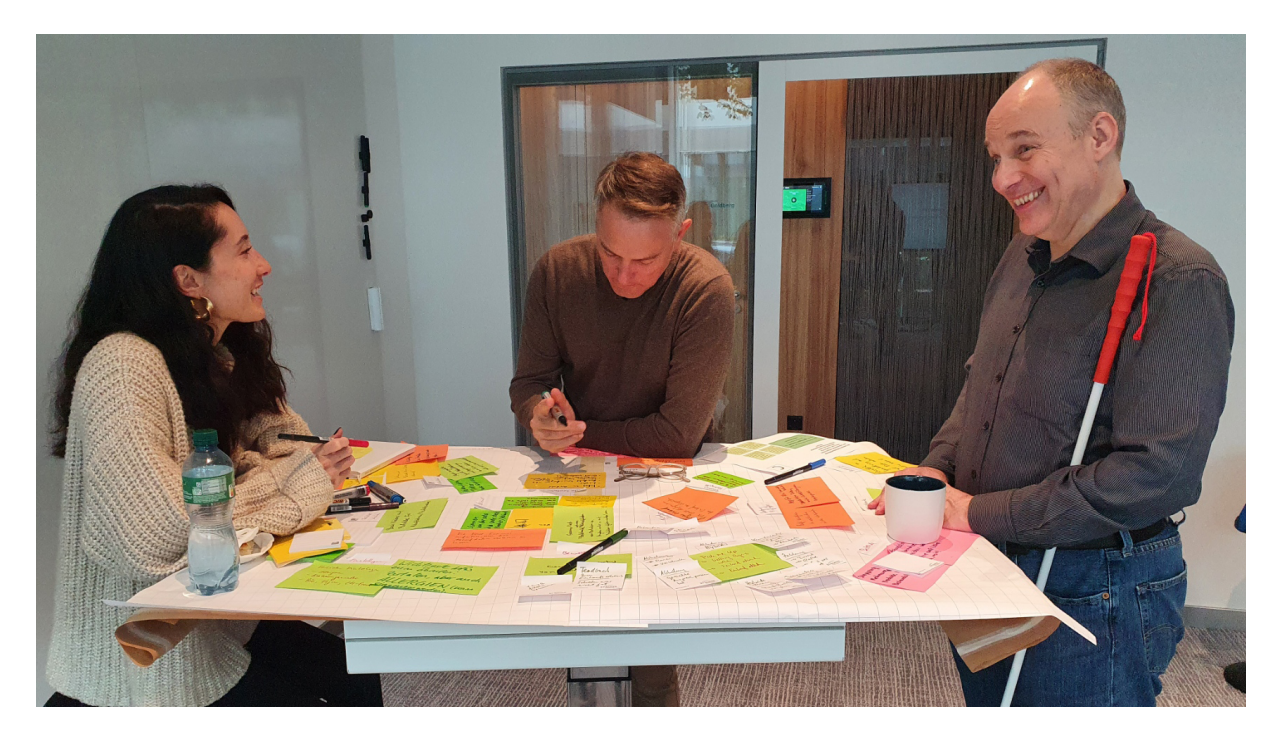

Abbildung 19: Ideation-Workshop bei Adnovum in Zürich

An den beiden Tischen führt je ein Moderator die Gruppe durch den Workshop. In einem ersten Schritt wird ein Brainwriting durchgeführt, dabei erstellt jeder Teilnehmende zur Fragestellung Post-its. Nach einem Time-Boxing von 3 Minuten, stellt jede Person seine Ideen, die auf den Post-its dokumentiert sind, der Gruppe am Tisch vor. Die Post-its werden anschliessend gemeinsam gruppiert, dabei wird der Gruppe ein Name vergeben. Um die Ideen weiterzuentwickeln, werden die Post-its einer Gruppe vorgelesen und anschliessend die Ideen in einer Diskussion weiterentwickelt. Der Moderator sowie die Teilnehmenden helfen, die neuen Ideen anhand von Post-its zu dokumentieren.

Nach ca. 30 Minuten gibt es eine Pause, mit Café und Gipfeli, was zu einem World Café dazu gehört. Nach der Pause begibt sich die Gruppe eins an den Tisch zwei und die Gruppe zwei an den Tisch eins. Am neuen Tisch angelangt, erläutert der Moderator die Fragestellung und führt durch die verschiedenen Gruppen mit den Ideen. Fragen von Teilnehmenden werden beantwortet. Wichtig ist, dass alle in der Gruppe verstehen, was bereits erarbeitet wurde. Beim Brainwriting werden nun weitere Ideen zu den bereits vorliegenden Ideen entwickelt. Anschliessend werden die Ideen wiederum vorgestellt und den bereits vorhandenen Gruppen zugeteilt oder neue Gruppen gebildet. Nach einer weiteren Diskussion von ca. 15 Minuten wird das World Café beendet.

Zum Abschluss des Workshops wird erläutert, was mit den vielen Ideen in weiteren Schritten gemacht wird. Danach gibt es eine Abschlussrunde, die anhand der Check-out-Methode durchgeführt wird.
### 4.7.2.3 Nachbearbeitung

Nach der Durchführung des Ideation-Workshops überträgt das Projektteam die physisch erstellten Artefakte ins Miro-Board, damit diese digital zur weiteren Bearbeitung zur Verfügung stehen.

# **4.7.3 Ideenkatalog**

In einem Team-Workshop wird ein Ideenkatalog erstellt, dabei werden die verschiedenen Ideen auf den Post-its besprochen und teilweise ergänzt. Danach werden die Ideen kategorisiert. In einem ersten Schritt werden Ideen markiert, die nicht Teil der Masterarbeit und somit Out of Scope sind. Anschliessend werden Ideen selektiert, die sowohl Nutzen stiftend, als auch umsetzbar sind und in Form eines MVP abgebildet werden können. Zusätzlich werden Ideen selektiert, die als spannend erachtet werden, ebenfalls Nutzen stiftend sind, jedoch nicht in den Rahmen eines MVP fallen. Mit den Ideen, die den MVP bilden, wird in der nächsten Phase weitergearbeitet.

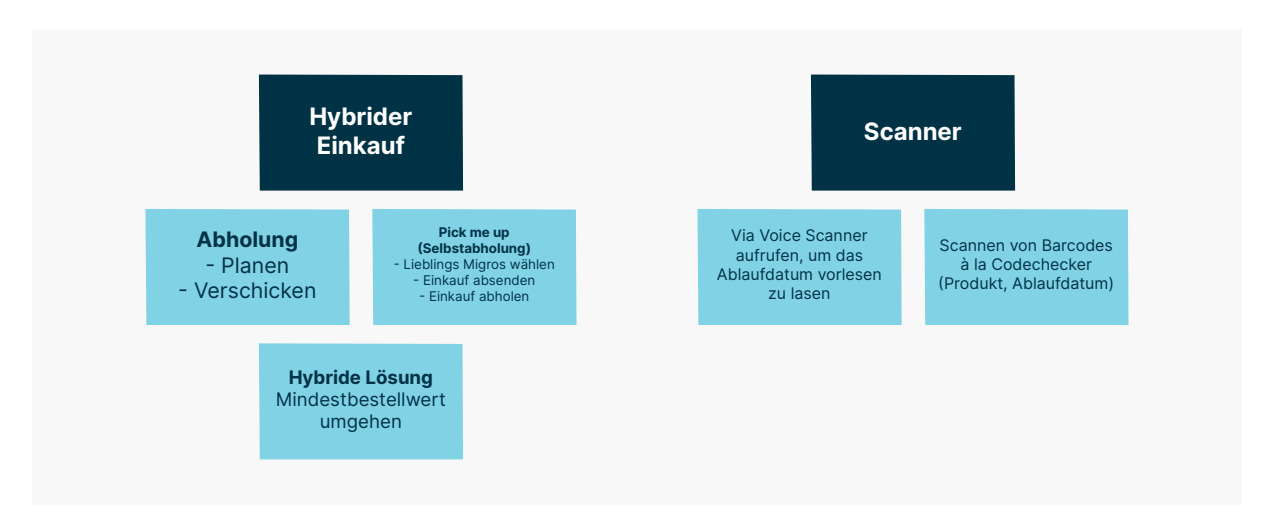

Abbildung 20: Auszug aus dem Ideenkatalog

# **4.7.4 Reflexion**

Zu Beginn der Phase wurden die How-Might-We Fragen erstellt. Das Vorgehen in Einzelarbeit Fragen zu erstellen und diese anschliessend gemeinsam im Team weiter zu bearbeiten, hat sich bewährt. Wir beide hatten jeweils einen unterschiedlichen Blickwinkel auf die Thematik. Beim Konsolidieren der Fragen konnten wir wiederum ein gemeinsames Verständnis zu den Fragestellungen schärfen. Herausfordernd war es, How-Might-We Fragen zu erstellen, die eine korrekte Flughöhe hatten. Aus diesem Grund haben wir uns dazu entschieden, die konsolidierten und bereits verdichteten Fragen zu gruppieren und zu jeder Gruppe eine Hauptfrage zu stellen. Das gute dabei ist, man hat Hauptfragen, die als Leitplanken in der Envisioning-Phase dienen, aber auch Fragen, die helfen, wichtige Detailfragen nicht zu vergessen.

Für uns beide war es das erste Mal, dass wir einen Ideation-Workshop mit einer grösseren Gruppe durchgeführt haben. Entsprechend gespannt waren wir auf die Durchführung. Samuel Frischknecht konnte uns während der Vorbereitung wertvolle Tipps mitgeben. Basierend auf seinem Rat haben wir im Workshop nur zwei Fragen bearbeitet. Dieser Rat war sehr wertvoll, da wir ansonsten den Workshop überladen hätten. So konnten wir diese Fragen nicht nur oberflächlich bearbeiten, sondern auch in die Tiefe gehen.

Wir wollten den Workshop barrierefrei gestalten, damit sich Werner Hänggi vollumfänglich am Workshop beteiligen kann. Es hat sich gezeigt, es braucht nicht sehr viel, damit dies gelingt. Um die Ideen zu dokumentieren, haben wir beim Brainwriting jeweils zur Dokumentation die Ideen anhand von Post-its festgehalten. Bei der Diskussion haben wir darauf geachtet, dass die Vielzahl an Ideen gruppiert wurden. Vor der Besprechung wurden jeweils die Post-its der Gruppe vorgelesen. Dieses Vorgehen half auch der Gruppe, sich auf ein Thema zu fokussieren und dieses zu besprechen und weiterzuentwickeln.

Aus unserer Sicht war der Ideation-Workshop erfolgreich. Wir hatten eine Vielzahl von Ideen, die wir anschliessend in Miro zur weiteren Bearbeitung übertragen haben. Basierend auf dem priorisierten Ideenkatalog konnten wir sehr gut weiterarbeiten.

# **4.8 Konzept**

Zu Beginn der Konzeptphase definiert das Projektteam, welche Methoden zur Anwendung kommen sollen. Diskutiert wird, wie stark die Konzeption eines Sprachassistenten das Vorgehen nach Collaborative UX Design beeinflusst. Um eine Übersicht zu erstellen, werden die Methoden aus dem Vorgehensmodell Collaborative UX Design sowie die Methoden aus dem Buch «All about Voice» in Miro anhand von Post-its erfasst. Die Gegenüberstellung wird gemeinsam besprochen. Das Ergebnis zeigt auf, die Vorgehensweisen unterscheiden sich nicht wesentlich. Das Projektteam fällt die Entscheidung, gemäss den Methoden aus dem Vorgehensmodell von Steimle und Wallach weiter vorzugehen.

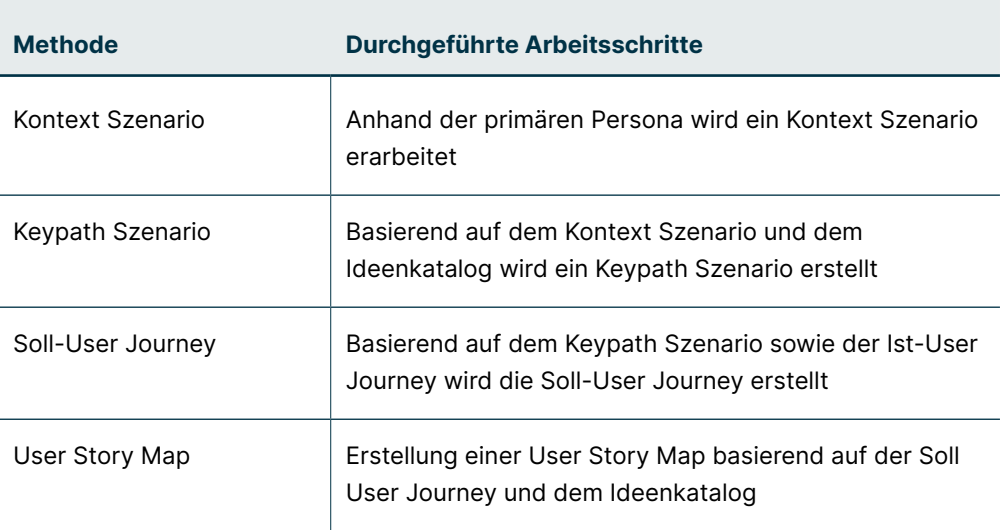

### Überblick

Dem Team ist es wichtig, dass beide Mitglieder Erfahrungen in der Konzeption, dem Prototyping sowie der Validierung von Sprachassistenten sammeln können. Entschieden wird, dass die weiteren Schritte eigenständig erarbeitet werden. Die gesammelten Erfahrungen werden regelmässig ausgetauscht, um die Lernkurve aus erlangten Erkenntnissen zu steigern. Ziel ist es, zu Beginn der Validierungsphase die Prototypen zu konsolidieren und in einem finalen Usability Walkthrough zu testen.

### **4.8.1 Soll-Szenario und -User Journey**

In der Konzeptphase wird in mehreren Iterationen eine Soll-User Journey erarbeitet. Zuerst wird, basierend auf der primären Persona, ein Kontext Szenario in einem Team-Workshop erstellt. Es bildet die Grundlage für die Entwicklung der Keypath Szenarien, die jedes Team-Mitglied in Einzelarbeit erarbeitet. Um die Keypath Szenarios zu entwickeln, werden die Ideen aus dem Ideenkatalog beigezogen. Die Post-its der erstellten Keypath Szenarios werden in einen neuen Frame in Miro kopiert, um die Soll-User Journeys zu entwickeln. Anschliessend werden die validierten Ist-User Journeys der fünf Personas kopiert, konsolidiert und in die Soll-User Journey übertragen.

# **4.8.2 User Story Mapping**

Die User Story Map wird anhand des Keypath Szenarios erstellt. Die einzelnen Schritte im Szenario werden als Storys in der User Story Map erfasst. Ziel ist es, eine möglichst identische Abbildung zu erhalten, damit eine Orientierung leicht fällt. Anschliessend werden die Details zu den einzelnen Storys in die neue Map übertragen. Um die Details zu erfassen, wird die Soll-User Journey genutzt. In einem weiteren Schritt werden die generierten Ideen aus dem Ideation Workshop in den Backlog der User Story Map übertragen. So entsteht eine erste Definition eines Minimal Viable Products (MVP), mit einem Backlog zur Weiterentwicklung des Produkts.

# **4.8.3 Reflexion**

Um in der Konzeptphase die Artefakte zu erstellen, konnten wir auf die erstellten Personas, die Ist-User Journeys sowie den Ideenkatalog zurückgreifen. Gerade die Personas, die wir nach dem Modell von Kim Goodwin erstellt haben, erwiesen sich als äusserst hilfreich. Die Personas enthalten alle wichtigen Informationen, um im Projekt den Fokus auf die Nutzenden sicherzustellen.

Erkenntnisse aus der Einarbeitungsphase sowie neue Ideen aus dem Ideation-Workshop sind in die Realisierung eines Keypath Szenarios eingeflossen. Es zeigte sich, dass wir von einer guten Wissensgrundlage sowie vielen neuen Ideen profitieren.

Um uns im weiteren Verlauf des Projekts auf das wesentliche, den Einkaufsprozess zu fokussieren, war das Erstellen des Kontext Szenarios wesentlich. So konnten wir einander immer wieder dazu ermahnen, welcher Prozess im Fokus des Projekts steht. Bei der Erstellung der User Story Map haben wir wiederum darüber diskutiert, was wir zusätzlich zum Prozess Einkaufen von Lebensmittel umsetzen wollen und was nicht. Frühzeitig eine User Story Map zu erstellen, hilft dabei, einen MVP zu definieren, aber auch den Fokus im weiteren Verlauf des Projekts nicht zu verlieren.

# **4.9 Prototyping**

<span id="page-76-0"></span>Nachdem in der Konzept-Phase der Umfang des MVP definiert wurde, startet das Team mit der Prototyping-Phase. In dieser Phase wird ein Prototyp erstellt und regelmässig anhand der Methode Hallway Testings optimiert. Da noch keine Erfahrung im Umsetzen von Sprachassistenten vorhanden ist, muss das Team Erfahrungen im Erstellen von Dialogen sammeln und das Praxiswissen aufbauen.

# Überblick **Methode Durchgeführte Arbeitsschritte**

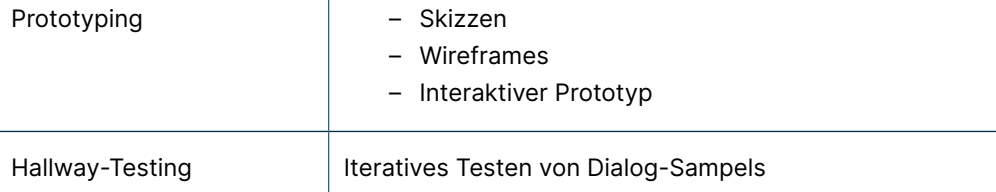

### **Diese Prototyping-Phase findet in vier Iterationen statt:**

- 1. Skizzen
- 2. Wireframing
- 3. Interaktiver Prototyp
- 4. Konsolidierung

Die Iterationen orientieren sich am Diagramm von Christian Moser [Moser 2012], siehe Abbildung 21. Festgestellt wird, dass das Darstellen eines einfachen Dialogs in einer Tabelle, gleich zu setzen ist, wie das Skizzieren einer Bedienoberfläche. Das Ziel ist, anhand der Iterationen den Grad der Ausarbeitung und der Interaktivität zu steigern, von der Skizze, über ein Wireframe, bis zu einem interaktiven Prototyp. In der letzten Iteration werden die Prototypen konsolidiert. Im Prototyp werden in die gesammelten Erfahrungen sowie Erkenntnisse aus den Hallway-Testings gebündelt. Der konsolidierte Prototyp wird in der Validierungs-Phase final getestet und basierend auf den neuen Erkenntnissen optimiert.

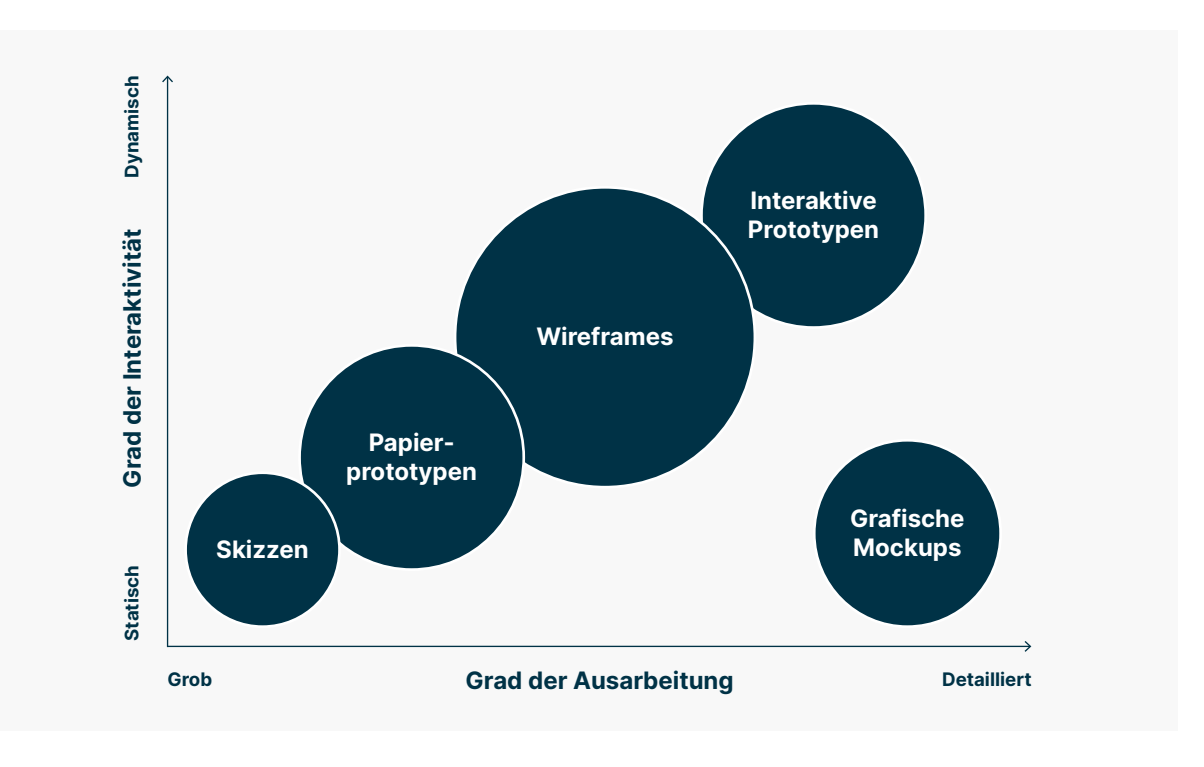

Abbildung 21: Vergleich verschiedener Arten von Interaktionstypen nach [Moser 2012] (eigene Darstellung)

# **4.9.1 Erste Iteration Skizzieren**

In einem Workshop legt das Team fest, dass in den nächsten zwei Wochen erste Sample-Dialoge erstellt werden und erstes Feedback von Nutzer\*innen anhand von Hallway-Tests eingeholt werden soll. Da nur Dialoge skizziert werden, wird für das Testing die Methode Wizard-of-Oz angewendet.

Um erste Dialoge zu realisieren, orientiert sich das Team am Vorgehen im Buch «All About Voice». Ein erster Sample-Dialog wird in Form eines einfachen Ablaufs in einer Tabelle in Miro skizziert. In der ersten Spalte wird der Akteur festgehalten. Der Akteur zum Beispiel der Sprachassistent begrüsst den Nutzenden. Dabei wird eine Frage gestellt, die der Nutzende beantwortet. So entsteht nach und nach ein Prozess zum Beispiel das Onboarding eines Nutzenden.

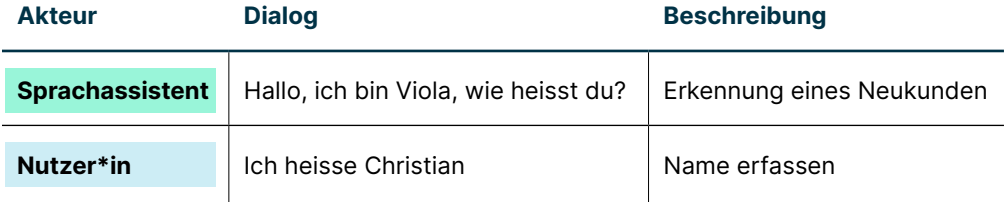

Die ersten Dialoge werden anschliessend anhand der Methode Wizard-of-Oz getestet. Dabei wird der Sprachassistent vom Testleiter vorgelesen, während eine Person aus dem Umfeld die Fragen beantwortet.

# **4.9.2 Zweite Iteration Wireframing**

Das Projektteam entscheidet sich, ein Prototyping-Tool zu evaluieren, um einen interaktiven Prototyp realisieren zu können. Anhand der skizzierten Dialoge in Tabellen können erste Erfahrungen gesammelt werden. Für das Projektteam ist es jedoch nicht befriedigend auf diesem Stand, die Prototyping-Phase abzuschliessen. Dem Team ist klar, dass ein Mehraufwand geleistet werden muss. Grundsätzlich wäre das Ziel des Projekts erreicht, wenn die Hauptprozesse eines Sprachassistenten zum Einkaufen von Lebensmittel skizziert sind.

Im Buch «All about Voice» werden mehrere Tools zum Prototyping von Sprachassistenten beschrieben. Das Team entscheidet sich, Voiceflow sowie Dialogflow von Google zu testen. Nach dem Vergleich entscheidet sich das Team Voiceflow für das Prototyping einzusetzen. In Voiceflow können einfache Dialoge abgebildet, aber auch Sprachassistenten konzipiert werden, die auf den Plattformen von Alexa oder Google publiziert werden können. Erste Dialoge in Voiceflow zu erstellen, ist sehr einfach. Anhand von "Speak-Elementen" können die skizzierten Dialoge aus den Tabellen übertragen werden. Der Dialog kann abgespielt und stetig optimiert werden. Um den Dialog zu testen, werden weitere Bausteine, «Capture-Elemente», implementiert, damit das gesprochene Feedback des Nutzenden aufgenommen und wiedergegeben werden kann. So entsteht eine weitere Version des Sprachassistenten in Form eines Wireframes, der anhand von Hallway-Testings weiter optimiert wird.

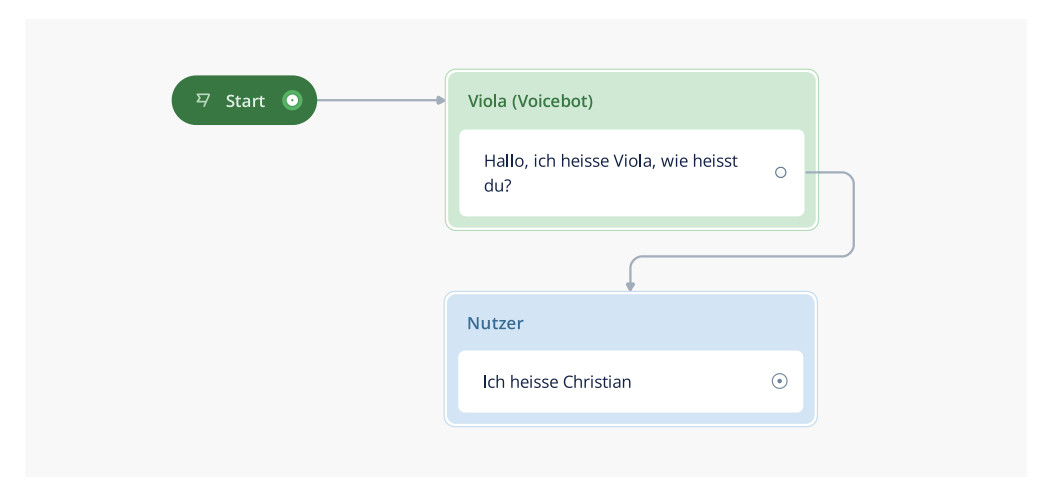

Abbildung 22: Einfacher Dialog in Voiceflow

### **4.9.3 Dritte Iteration interaktiver Prototyp**

In der dritten Iteration wird der Prototyp zu einem interaktiven Sprachassistenten weiterentwickelt. Das Team lernt, wie die Struktur eines Sprachassistenten aufgebaut werden kann. Entwickelt wird eine Haupt- und Subnavigation anhand von «Intents». Intents können vom Nutzenden jederzeit aufgerufen werden, wenn dieser zum Sprechen aufgefordert wird. So kann der Nutzende, wie bei der Navigation einer Webseite, von einem Thema zum andern springen. Das Prinzip kann mit der Navigation einer Webseite sehr gut verglichen werden.

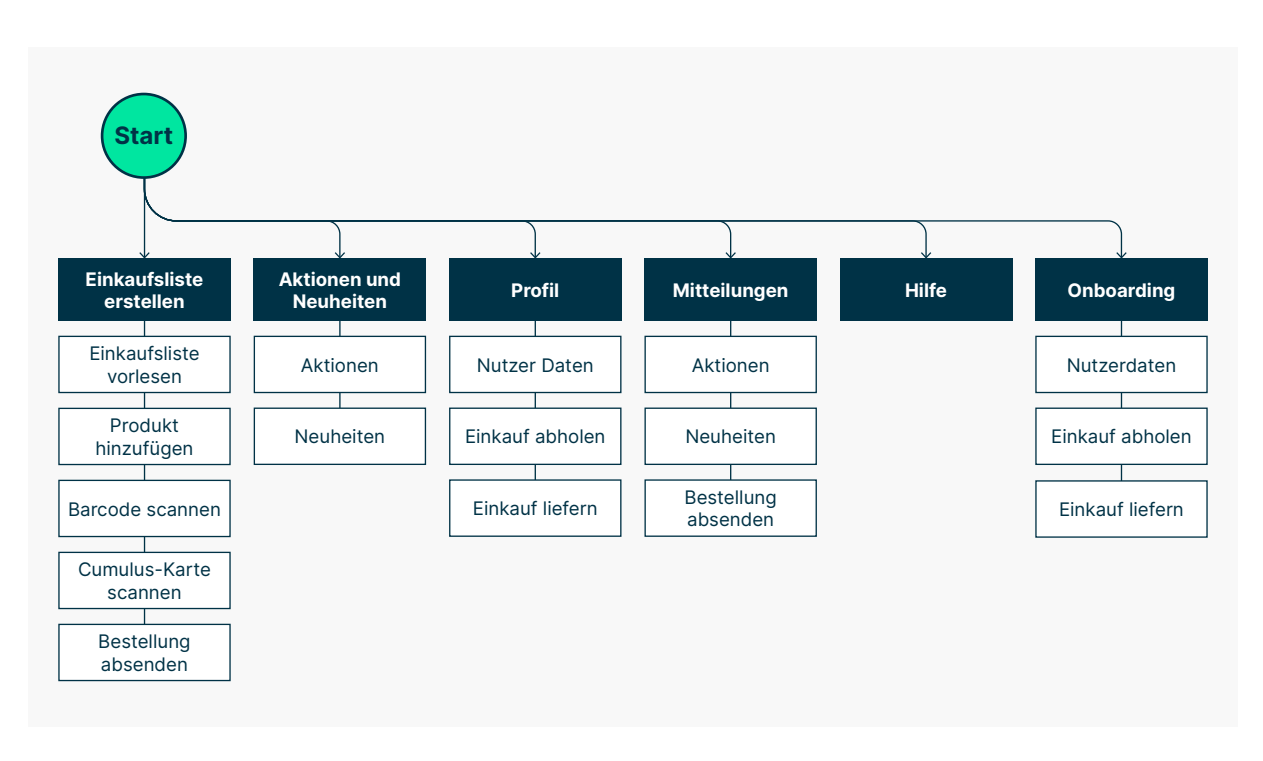

#### Abbildung 23: Haupt und Subnavigation des Sprachassistenten

Die Navigation des Sprachassistenten wird in einem ersten Schritt in Miro konzipiert. Anschliessend werden die verschiedenen Prozesse des Sprachassistenten anhand der Methode Business Process Model and Notation (BPMN) entworfen. Dafür wird ein Swimlane-Diagramm in Miro eingefügt und pro Navigationspunkt eine Swimlane erstellt. Innerhalb der Swimlane werden die verschiedenen Prozesse abgebildet. Anschliessend wird der interaktive Prototyp in weiteren kleinen Iterationen weiterentwickelt. Die Dokumentation in Miro wird von Zeit zu Zeit aktualisiert, da in Voiceflow die Prozesse grundsätzlich auch ersichtlich sind.

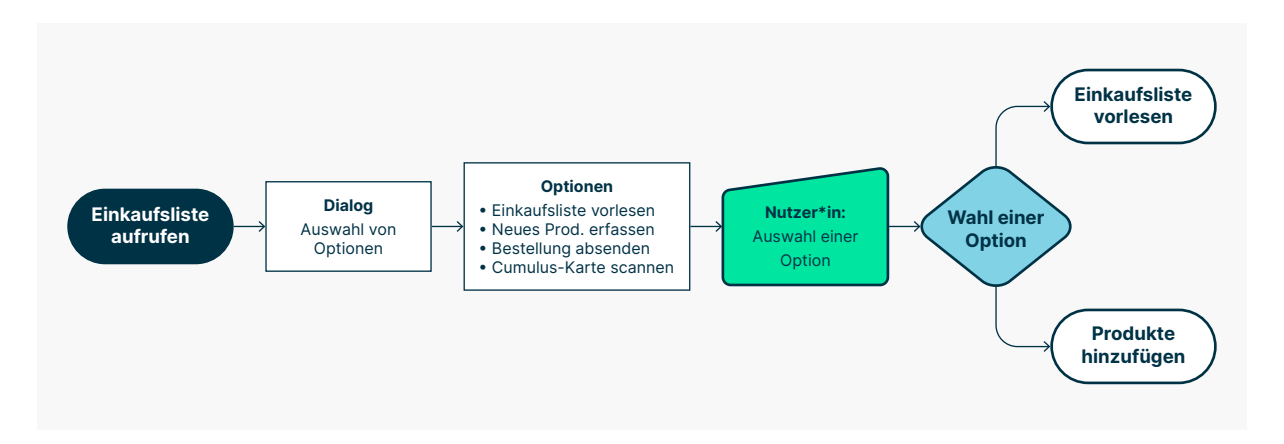

Abbildung 24: Flow-Diagramm eines Teilprozesses zum Einkaufen

In den Status-Meetings tauscht sich das Team über Erfahrungen beim Erstellen der interaktiven Prototypen regelmässig aus und dokumentiert die Erkenntnisse zu jeder Iteration.

# **4.9.4 Vierte Iteration Konsolidierung**

In der vierten Iteration werden die realisierten Prototypen konsolidiert. Dafür wird in Voiceflow das Projekt kopiert und neu angelegt. In einem Team-Workshop werden die Themen zur Optimierung besprochen. Ein Teammitglied implementiert anschliessend die besprochenen Optimierungen im Prototyp.

# **4.9.5 Hallway Testing**

In jeder Iteration werden Hallway Testings mit Personen aus dem näheren Umfeld durchgeführt. Ziel ist es, einerseits in kleinen Iterationen zu lernen, was gut und was weniger gut funktioniert, andererseits sollen Rückmeldungen von Nutzenden frühzeitig in die Konzeption einfliessen. Dem Projektteam ist klar, dass die Testproband\*innen nicht den primären, sondern nur der tertiären Persona entsprechen. Zu Beginn des Projekts wurde jedoch bereits entschieden, dass beim Abschluss des Projekts mit Probanden, die der primären Persona entsprechen, ebenfalls getestet wird.

Bei der Durchführung der Hallway Tests erhält der Proband eine Tastatur zur Aktivierung der Spracheingabe sowie ein Jabra Speak Gerät mit einem Lautsprecher sowie einem Mikrofon. Der Testleiter\*in bedient Voiceflow auf einem Laptop und leitet anhand eines Testleitfadens den Hallway Test.

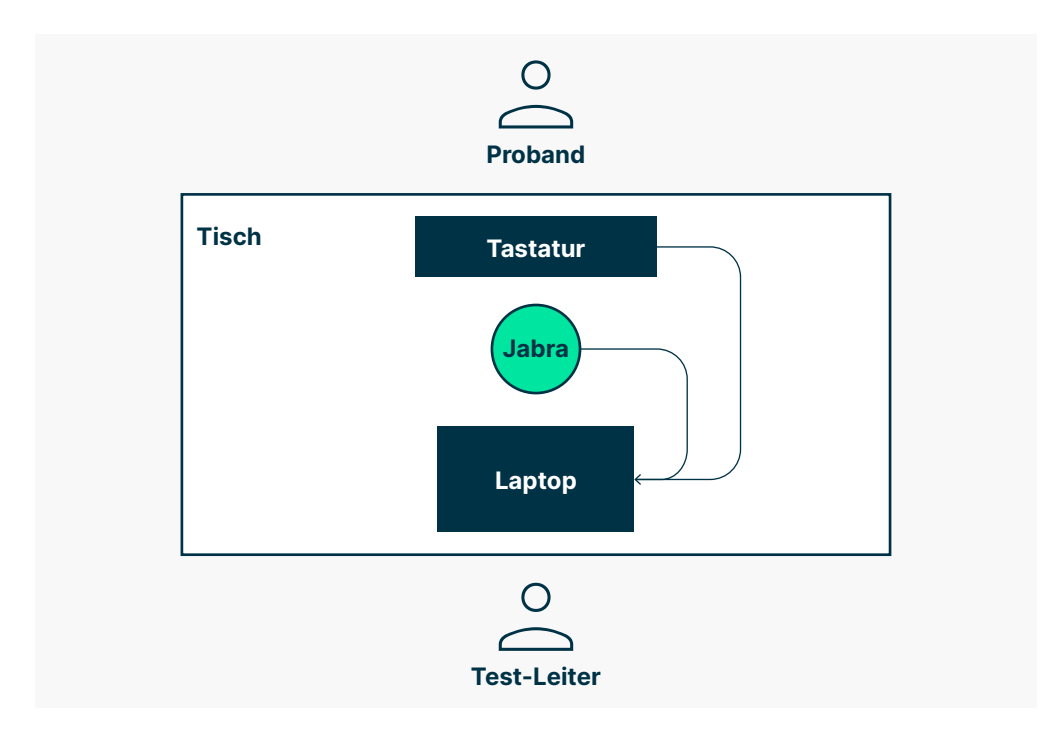

Abbildung 25: Testaufbau

# **4.9.6 Reflexion**

Die Prototyping-Phase gestaltete sich, nebst der User Research-Phase, zu einer der intensivsten im Projekt. Zu Beginn haben wir bewusst den Fokus auf den Problem-Raum gelegt. Es war das Ziel, Dialoge zu skizzieren, diese jedoch nicht in einem Tool abzubilden. Während der ersten Iteration "Skizzieren" haben wir festgestellt, dass wir das Thema Konzeption von Sprachassistenten in dieser Form nur sehr oberflächlich behandeln. Natürlich haben wir uns intensiv mit der Theorie befasst, wir wollten jedoch die Thematik besser verstehen, indem wir tiefer in die Praxis eintauchen. Wir haben uns dazu entschieden, ein Tool zu evaluieren und zu nutzen, um einen Sprachassistenten umzusetzen. Der Entscheid war richtig und zahlte sich aus. Wir haben gelernt, wie das Tool und die Komponenten zu nutzen sind und wie Sprachassistenten strukturiert und aufgebaut werden. Basierend auf dem Entscheid konnten wir das Projekt einen grossen Schritt voranbringen. Das Vorgehen ermöglichte es uns, das angeeignete Wissen in die Praxis umzusetzen und wir konnten ein tolles und erlebbares Endergebnis dem Auftraggeber präsentieren.

Um Hallway Tests durchführen zu können, werden verschiedene Testszenarien getestet. Erkannt wird, wenn nicht alle Szenarien im Prototyp von Voiceflow vollumfänglich abgebildet sind, ist das Testen anhand der Prototyp-Funktion nicht möglich. In der Prototyping-Phase ist es jedoch auch nicht sinnvoll, eine komplette Lösung abzubilden. Zusätzlich wird erkannt, dass die Speak-Aloud Methode beim Testen von Sprachassistenten nicht angewendet werden kann, weil der Proband sich auf die Sprachausgabe konzentrieren muss. Es müssen also kurze Sequenzen getestet werden, um spezifische Rückmeldungen der Testprobanden zu erhalten. Unter Berücksichtigung dieser Voraussetzungen konnten die Hallway Tests erfolgreich durchgeführt werden.

# **4.10 Validierung**

In der Validierungsphase wird der konsolidierte, interaktive Prototyp des Sprachassistenten ein letztes Mal getestet. Das Projektteam setzt sich zum Ziel, mit sechs Probanden zu testen. Anschliessend wird der Prototyp anhand der erlangten Erkenntnisse überarbeitet.

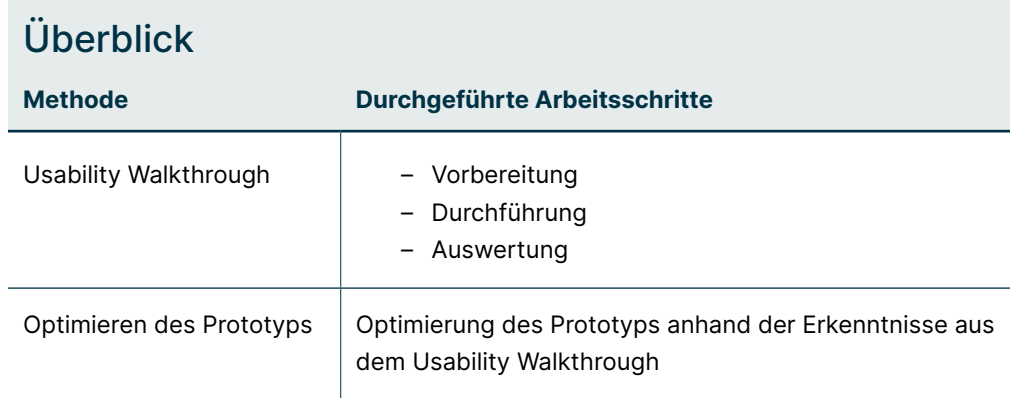

# **4.10.1 Usability Walkthrough**

Zur Vorbereitung des Usability Walkthrough wird der bestehende Testleitfaden aus den vorausgehenden Hallway Testings überarbeitet. Der Testleitfaden wird in einem Pretesting von jedem Mitglied mit einem Probanden getestet. Parallel dazu findet die Rekrutierung der Testpersonen statt. Gesamthaft wird mit sechs Personen getestet. Da keine virtuellen Testings via Teams durchgeführt werden können (siehe [«4.10.2 Reflexion \(Seite](#page-83-0) [76\)»](#page-83-0)), werden die Tests aufgeteilt. Jedes Mitglied erhält den Auftrag, drei Probanden zu rekrutieren und Termine beim Probanden zu Hause oder an einem geeigneten Ort zu planen. Zum Abschluss des letzten Testings erfolgt die Auswertung in Miro. Dafür werden aus Voiceflow die verschiedenen Dialoge als Bild (JPG) exportiert und in Miro importiert. Anhand von Post-its werden die Erkenntnisse zum Schritt im Dialog dokumentiert. Anschliessend wird die Auswertung in einem Workshop gemeinsam besprochen. Es wird priorisiert, welche Optimierungen durchgeführt werden sollen. Anschliessend führt ein Mitglied die Optimierungen des Sprachassistenten in Voiceflow aus.

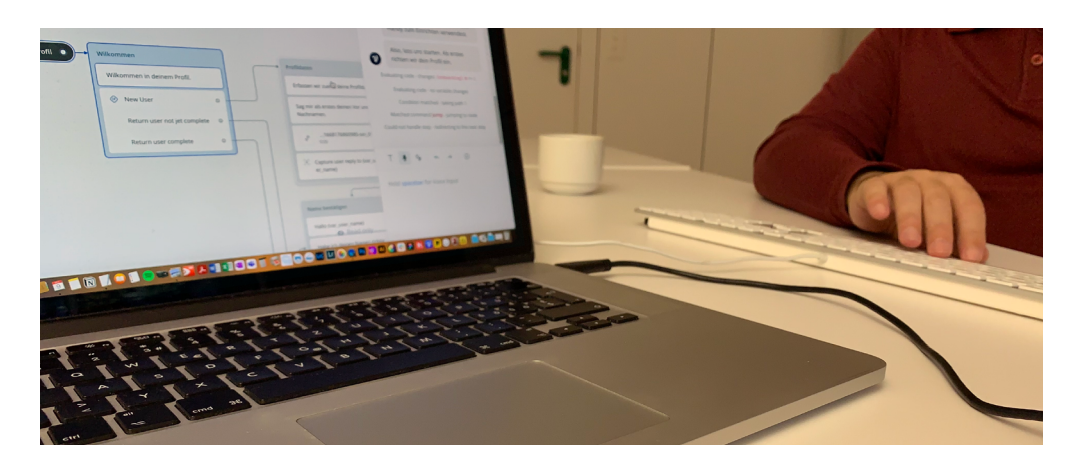

Abbildung 26: Usability Walkthrough mit einer blinden Testperson

# **4.10.2 Reflexion**

<span id="page-83-0"></span>Bereits während der Prototyping-Phase haben wir verschiedene Möglichkeiten zum Testen des Prototyps evaluiert. Gemeinsam mit Werner Hänggi und René Jaun haben wir getestet, inwiefern die Prototyp-Funktion von Voiceflow auf einem Mac oder PC barrierefrei ist. Wir haben herausgefunden, dass die Oberfläche bedienbar ist. Das Problem ist jedoch, dass der Prototyp den Dialog als Text und Sprache ausgibt. Dies führte dazu, dass der Screenreader den ausgegebenen Text vorliest. Das Ergebnis war, es erfolgte eine doppelte Sprachausgabe, via Screenreader und dem Sprachassistenten. Um das Problem zu beheben, musste der Screenreader ausgeschaltet werden. Wird der Screenreader jedoch abgeschaltet, wird das wichtigste Tool für Menschen mit Sehbeeinträchtigung, um einen PC oder Mac bedienen zu können, abgeschaltet. Nebst diesen Problemen haben wir festgestellt, dass auch die Bedienung von Teams zur Übertragung des Usability-Tests nicht einfach ist. Bei der Bildschirmfreigabe muss zusätzlich ausgewählt werden, dass der Ton, nebst der Übertragung der Stimme, erfolgen sollte. Ziel war es, die Ausgabe des Sprachassistenten ebenfalls via Teams zu hören und zur Auswertung aufnehmen zu können.

Grundsätzlich wäre ein Remote-Testing eine Erleichterung gewesen, da wir keine Räumlichkeiten für die Durchführung der Usability Walkthrough suchen müssten. Aufgrund der Erkenntnisse haben wir entschieden, die Validierung vor Ort bei den Probanden zu Hause oder einem verfügbaren Raum durchzuführen. Da wir jedoch mehr Zeit beim Anreisen einrechnen mussten, erstreckte sich die Validierungsphase über mehrere Wochen.

Trotz der vielen Hürden konnten wir sechs Usability Walkthroughs durchführen. Die Erkenntnisse konnten wiederum in die Optimierung des Prototyps einfliessen.

# **4.11 MVP-Planung**

Um die MVP-Planung zu erstellen, wird die User Story Map zum Abschluss des Projekts finalisiert. Die User Story Map enthält die MVP-Planung, sowie einen Backlog mit Ideen aus dem Ideation-Workshop sowie weiteren Ideen, die während der Envisioning-Phase entwickelt werden.

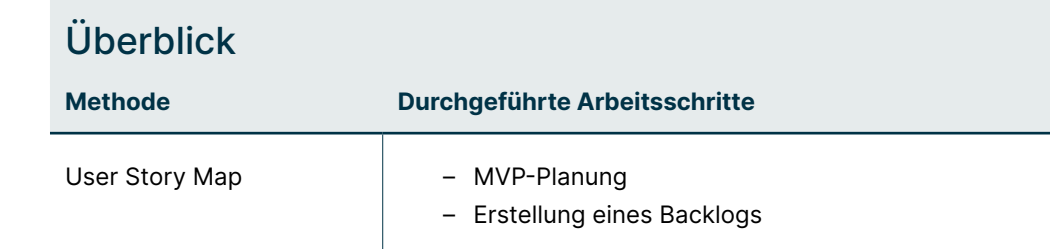

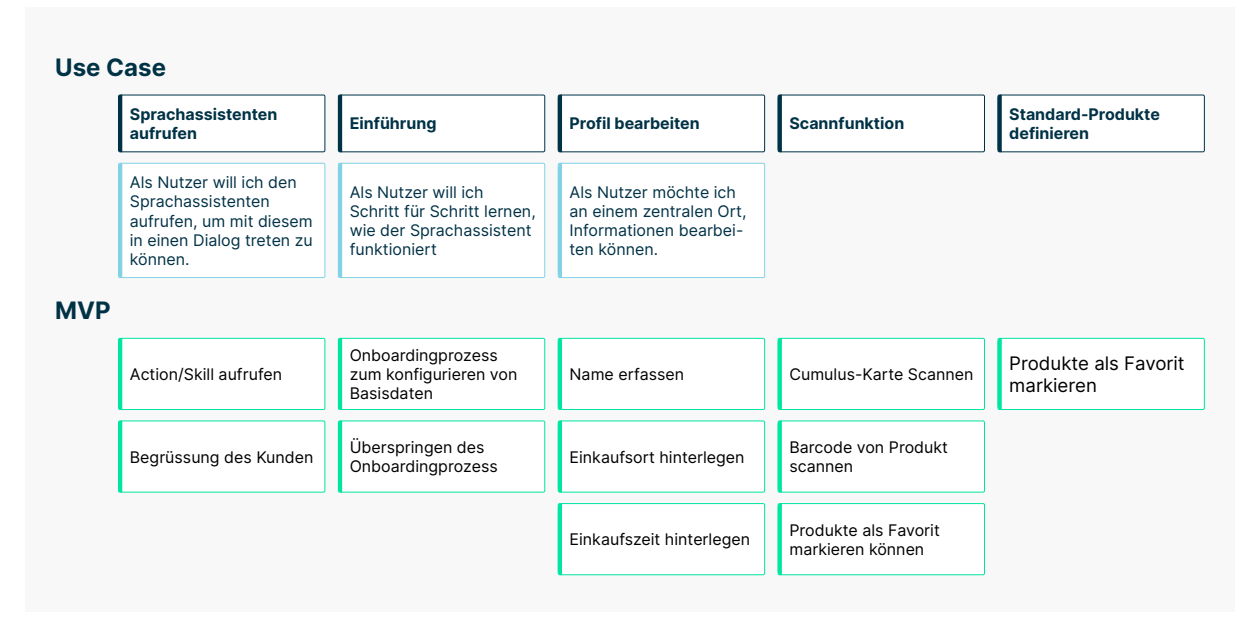

Abbildung 27: Auszug aus der User Story Map

# **4.11.1 Reflexion**

Für die Projektübergabe an den Auftraggeber war die User Story Map sehr hilfreich. Diese bildet ab, was im Prototypen umgesetzt wurde, zeigt aber auch auf, was es alles noch an umzusetzenden Ideen gibt.

# **Endergebnis**

Das Endergebnis, ein Prototyp eines Sprachassistenten zum Einkaufen von Lebensmittel für Menschen mit Sehbeeinträchtigung, wird anhand der Software Voiceflow umgesetzt.

# **5.1 Dialoggestaltung**

Bei der Gestaltung der Dialoge wird darauf geachtet, dass Nutzende die Freiheit besitzen, verschiedene Prozesse anhand von Intents (siehe Glossar) aufrufen zu können. Zusätzlich werden verschiedene Frage-Antwort-Patterns getestet.

### **5.1.1 Informationsarchitektur**

Der Aufbau einer Informationsarchitektur kann anhand von Intents erstellt werden. Dabei gibt es Intents, die als First-, Second- und Third Level Navigation fungieren können. Es kann festgelegt werden, ob ein Intent nur innerhalb einer Navigationsstruktur oder global aufgerufen werden kann. Das Projektteam entscheidet, dass Intents jederzeit aufgerufen werden können, da es keine Hinweise oder Erkenntnisse gibt, warum eine Einschränkung sinnvoll wäre.

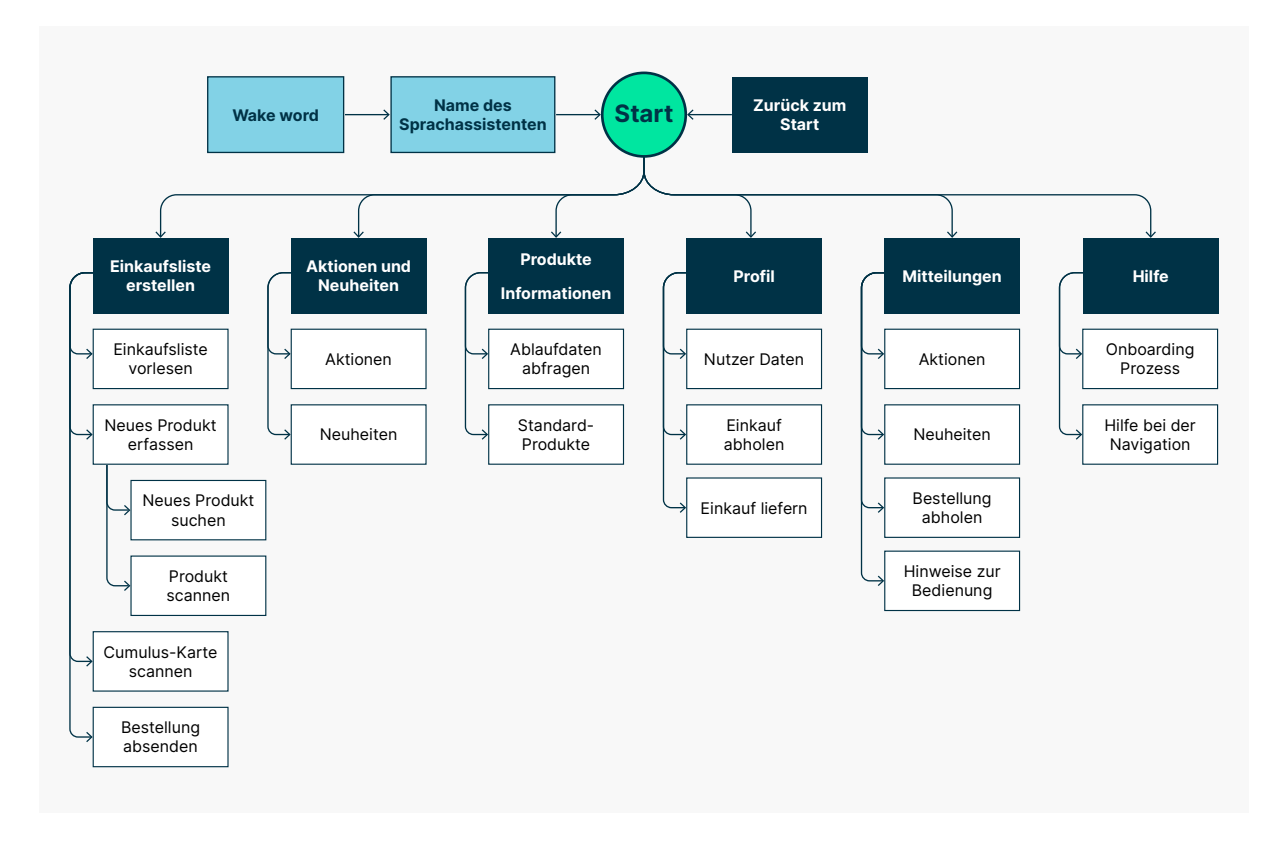

Abbildung 28: Navigationsstruktur des Sprachassistenten

### **5.1.2 Frage-Antwort-Pattern**

Die grösste Herausforderung ist es, klare und eindeutige Fragen zu stellen, die der Nutzende in einem Prozess zu beantworten hat. Ziel sollte sein, dass sich der Ablauf eines Dialogs natürlich anfühlt. Der Nutzende soll wissen, dass er mit einer Maschine spricht, damit er möglichst genaue Antworten oder Befehle gibt, die die Maschine verstehen und auswerten kann. Entsprechend diesen Erkenntnissen aus der Einarbeitung, werden Dialoge gestaltet.

Da der Aufbau der Frage-Antwort-Pattern nur in Hallway-Tests getestet wird, kann im Projekt nicht verifiziert werden, welche Form des Patterns am besten funktioniert. Um dem Nutzenden zu signalisieren, dass er sprechen kann, wird ebenfalls ein Signalton eingebaut. Bei den Tests kommt teilweise die Rückmeldung, dass diese stören.

### **Pattern mit «ja» oder «nein»**

Das Pattern funktioniert sehr gut, da die Antwortmöglichkeiten sehr eindeutig sind und vom Sprachassistenten gut verstanden werden. Der Nachteil ist, das Pattern kann mit der Zeit etwas eintönig erscheinen.

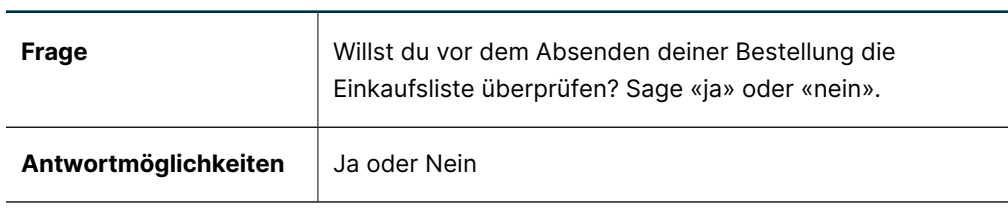

#### **Prozessbeschreibung Dialog**

### **Pattern mit einer Option**

Bei diesem Pattern muss der Nutzende die Möglichkeit haben, den Namen wiederholen zu können, falls der Sprachassistenten den Namen falsch erfasst hat.

### **Prozessbeschreibung Dialog**

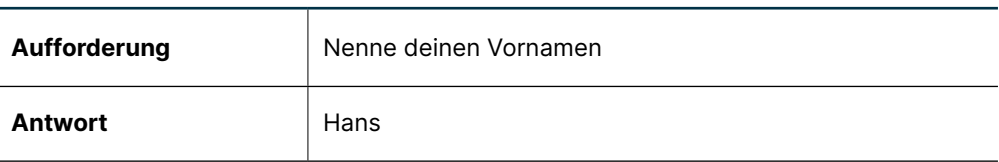

### **Pattern mit mehreren Optionen**

Bei diesem Pattern besteht die Gefahr, dass der Sprachassistenten nicht versteht, was der Nutzende sagt. Mit einem Error-Handling können Fehler behoben werden.

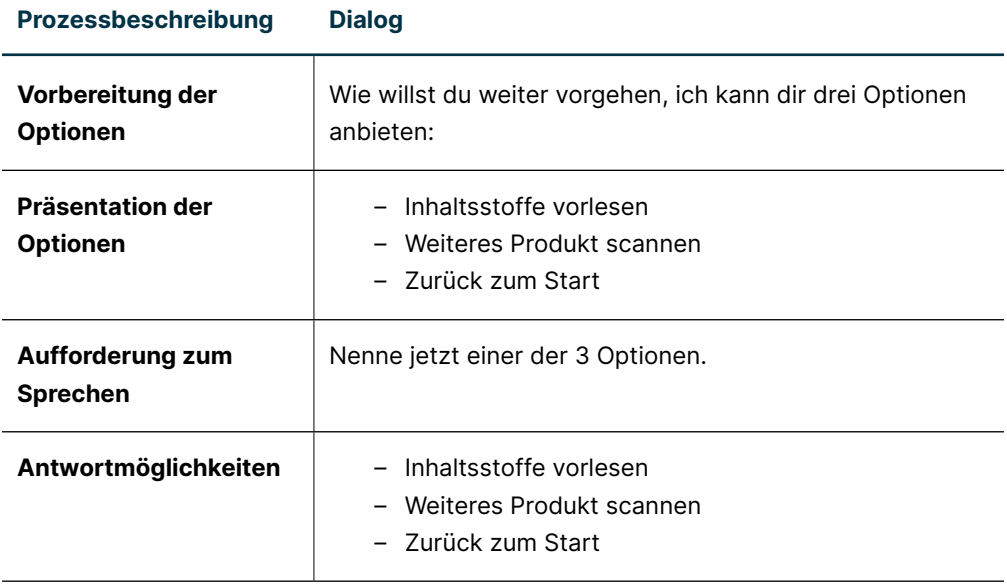

# **5.1.3 Error-Handling**

Das Error-Handling ist in einem Sprachassistenten sehr wichtig, denn es kommt regelmässig vor, dass der Sprachassistent den Nutzenden nicht versteht. Bei der Umsetzung des Prototyps werden zwei Stufen (No Match 1 und 2) eingebaut, damit der Nutzende die Möglichkeit hat, seine Antwort oder den Befehl zu wiederholen. Versteht der Sprachassistent den Nutzenden beim dritten Mal (No Match 3) nicht, werden die Optionen, die zur Auswahl stehen, in einem geführten Prozess wiederholt.

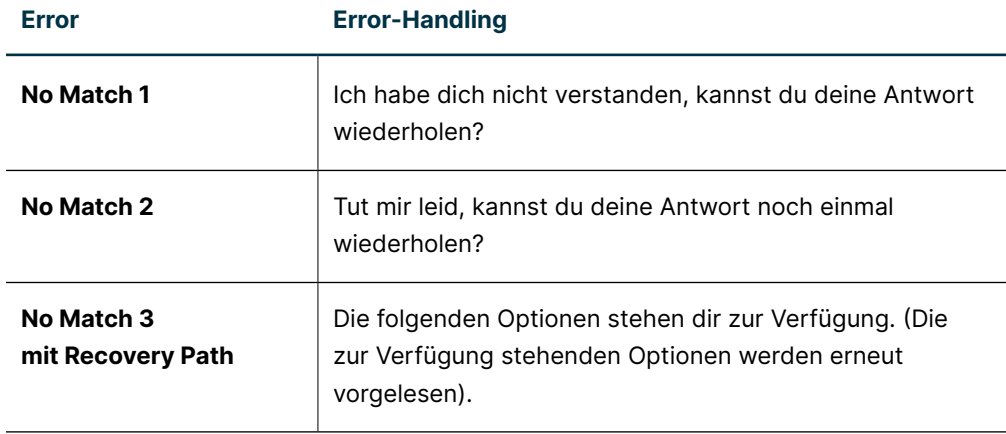

Beim Error-Handling gibt es zu berücksichtigen, dass der Nutzende die Optionen nicht alle verstanden hat und wiederholen möchte. Damit die Möglichkeit besteht, muss eine Wiederhol-Funktion im Dialog implementiert werden. Mit dem Befehl «wiederholen» werden die Optionen erneut vorgelesen.

# **5.2 Der Einkaufsprozess**

Aus dem Benchmark, den Interviews und vor allem aus den Beobachtungen geht hervor, dass das Finden eines Produkts bei Coop sowie bei der Migros komplex ist. Wird ein Produkt via Suche auf der Webseite gefunden, gibt es oftmals unzählige Ergebnisse. Sehende können eine Liste von Produkten mit den Augen scannen, dabei haben sie möglicherweise ein Bild eines Produkts im Gedächtnis, das sie finden möchten. Ohne weitere Filterungen auszuführen, ist es möglich, das gewünschte Produkt zu finden, auch wenn auf einer Seite zwanzig Produkte abgebildet sind. Menschen mit einer Sehbehinderung müssen sich jedoch die Produkte vorlesen lassen und merken, um das Richtige auswählen zu können. Dies führt zu einer hohen kognitiven Belastung. Es muss also ein Prozess konzipiert werden, bei dem nur eine kleine Anzahl von Produkten am Ende zur Auswahl steht. Diese These wird von Miller's Law «The Magical Number 7» abgeleitet [Budiu 2022].

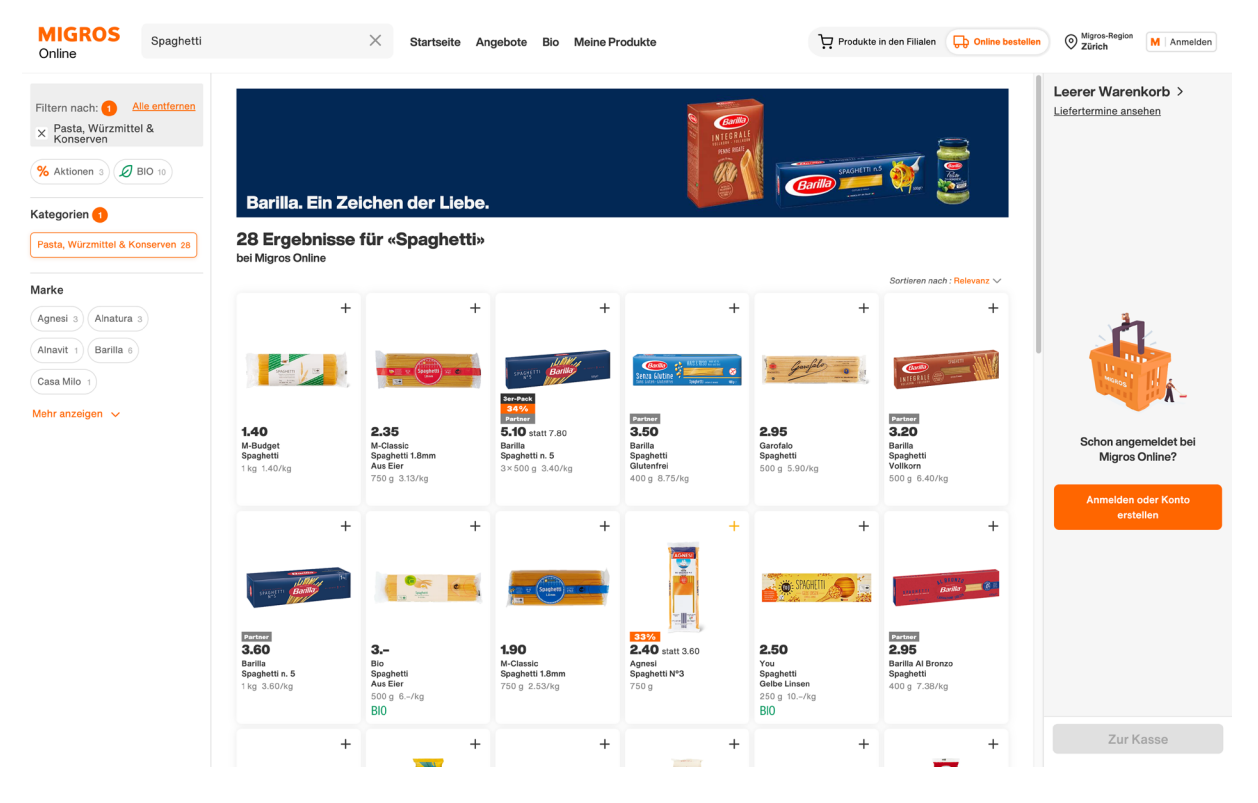

Abbildung 29: Anzeige von Ergebnissen bei der Suche von Spaghetti im Migros Onlineshop

Bei der Konzeption des Einkaufsprozesses wird die Suche nach einem Produkt abgebildet. Im Szenario kann der Nutzende das Produkt Spaghetti zu seiner Einkaufsliste hinzufügen. Dieser Prozess einer Produktsuche soll jedoch möglichst wenig zur Anwendung kommen, da er sehr komplex ist. Zusätzlich werden zwei weitere Möglichkeiten zur Produkterfassung konzipiert. Der Sprachassistent soll mit einem bestehenden Migros-Konto verknüpft und Produkte sollen auch anhand eines Barcodes erfasst werden können.

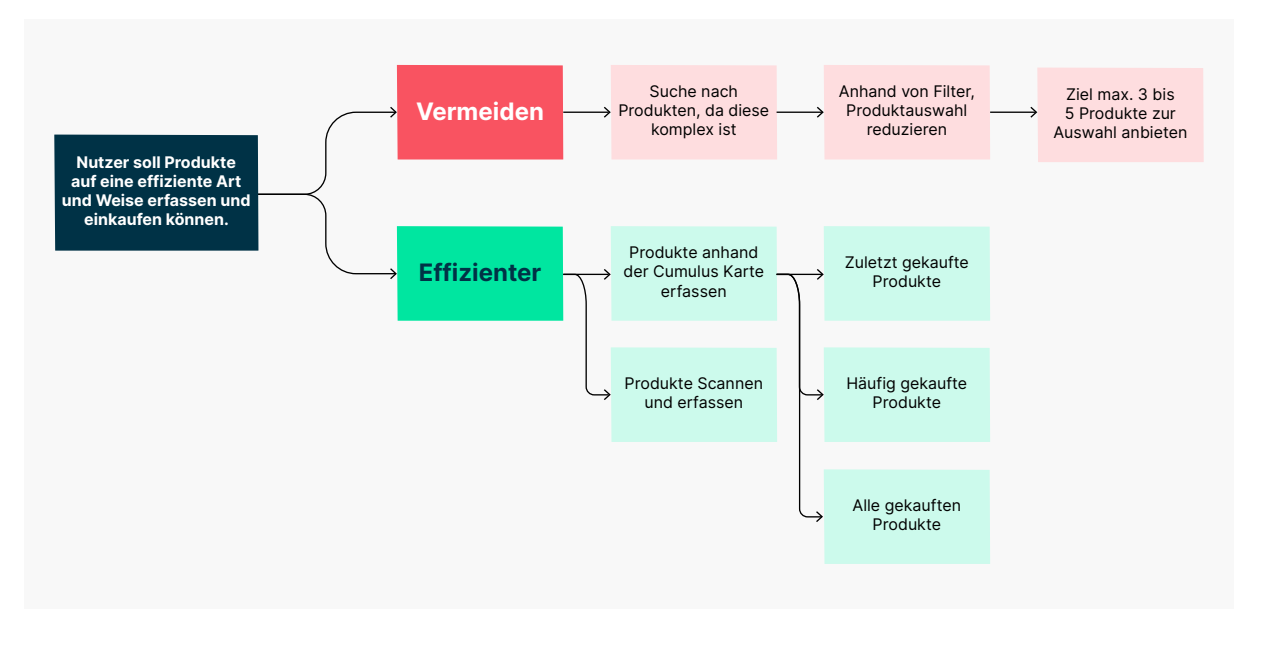

Abbildung 30: Abbildung des Kaufprozesses

### **5.2.1 Neue Produkte finden**

Um ein neues Produkt der Einkaufsliste hinzuzufügen, wird die Mia (Primäre Persona) dazu aufgefordert, das Produkt zu nennen. Anschliessend wird Mia durch einen Prozess von Filterungen geführt, damit am Ende nur noch maximal 5 Produkte zur Auswahl stehen. Indem Mia das Produkt nennt, wird dieses anschliessend zur Einkaufsliste hinzugefügt.

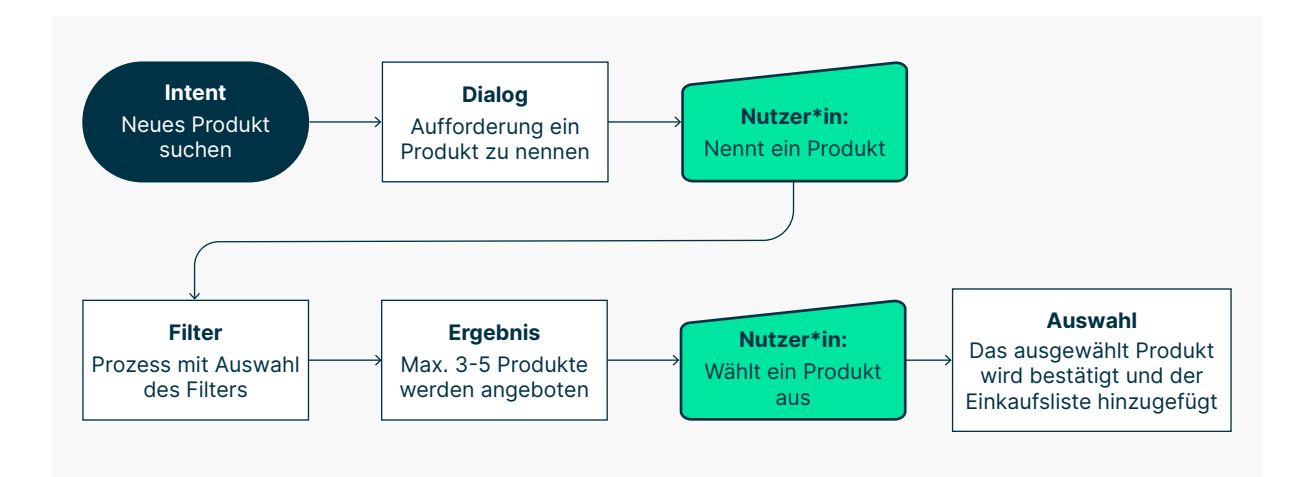

Abbildung 31: Prozess zur Erfassung neuer Produkte (Ausschnitt)

### **5.2.2 Produkte Scannen**

Indem Mia den Barcode eines Produktes scannt, kann sie ein Produkt zur Einkaufsliste hinzufügen oder die Inhaltsstoffe des Produkts vorlesen lassen. Produkte anhand der Kamera eines mobilen Geräts zu scannen, ist gerade für blinde Menschen nicht einfach, da der Barcode nicht mit einem ertastbaren Merkmal gekennzeichnet ist. Aus der Nutzerforschung geht jedoch hervor, dass die CodeCheck App häufig genutzt wird, um Produkte zu scannen und mehr über deren Inhalt zu erfahren. Personen mit einem Sehtest scannen oft auch Produkte, um Texte zu vergrössern, damit diese gelesen werden können. Die Scanfunktion ist also eine gute Alternative, um diese in der Einkaufsliste zu erfassen.

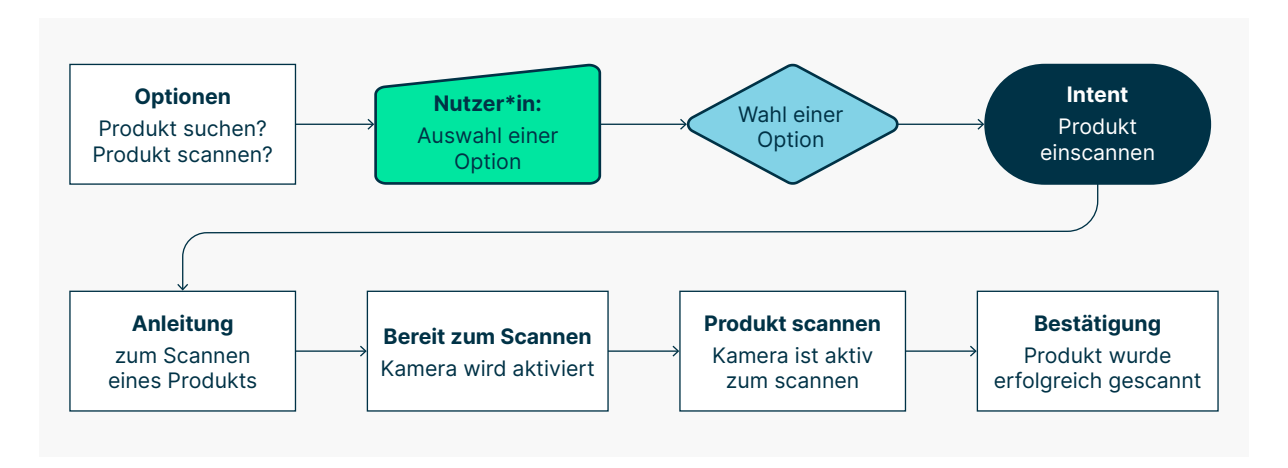

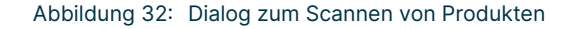

### **5.2.3 Konto verknüpfen**

Die primäre Persona Mia nutzt sehr häufigobile Applikation der Migros in Kombination mit der Cumulus-Karte. Bei der Durchführung der Benchmark Analyse zur mobilen Applikation der Migros stellt sich heraus, dass es im Profil die Möglichkeit gibt, die am häufigsten sowie zuletzt eingekauften Produkte einzusehen. Basierend auf dieser Ausgangslage entsteht die Idee, innerhalb des Sprachassistenten eine Datenbank der eingekauften Produkte anzulegen. Der einfachste Weg, eine solche Datenbank anzulegen ist ein bestehendes Profil, in diesem Fall von Migros, mit dem Sprachassistenten zu verknüpfen. Im Sprachassistenten wird ein Szenario umgesetzt, bei dem der Nutzende die Cumulus-Karte scannen kann und so innerhalb des Sprachassistenten eine Produktdatenbank anlegen kann.

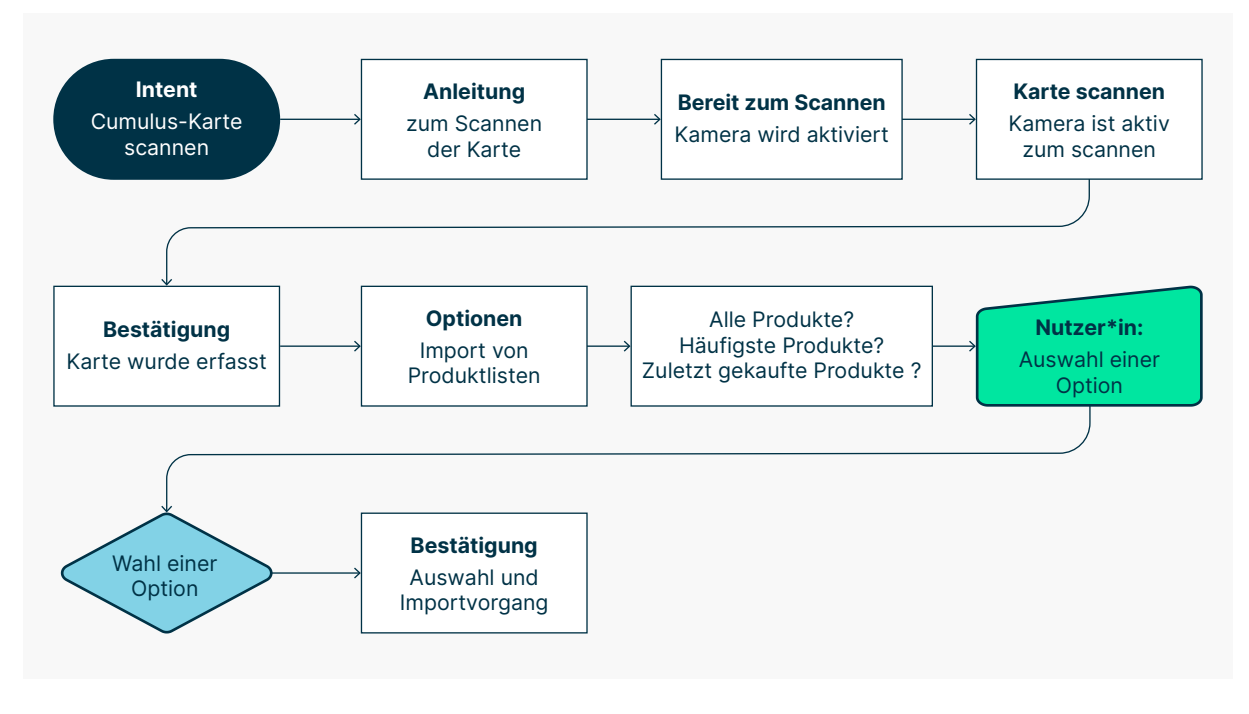

Abbildung 33: Dialog zur Erfassung der Cumulus-Karte (Ausschnitt)

# **5.2.4 Einkaufsliste erstellen**

Um das Erstellen einer Einkaufsliste zu vereinfachen, werden alle Produkte, die der Nutzende eingekauft hat, in einer Datenbank erfasst. Bei den Interviews wird mehrmals geäussert, dass immer wieder die gleichen Produkte eingekauft werden. Erfasst Mia ein Produkt, wird in einem ersten Schritt, das Produkt aus der Datenbank angeboten. Dies ist der schnellste und einfachste Weg, Produkte der Einkaufsliste hinzufügen.

# **5.2.5 Aktionen und Neuheiten**

Immer wenn es neue Aktionen sowie Neuheiten gibt, erhält Mia eine Mitteilung. Ziel ist es, dass Mia durch den Sprachassistenten proaktiv informiert wird. Aktionen und Neuheiten können, wie andere Produkte, zur Einkaufsliste hinzugefügt werden.

# **5.2.6 Bestellung versenden und Abholen**

Damit Mia aus dem Haus kommt, sich zusätzlich den Mindestbestellwert sowie die Lieferkosten ersparen kann und möglichst reife Produkte erhält, kann sie die Bestellung an ihre Filiale in der Nähe versenden. Im Sprachassistent kann Mia auswählen, an welchem Tag und zu welcher Tageszeit sie die Bestellung beim Kundendienst abholen will. Ist die Bestellung bereit zur Abholung, erhält Mia eine Mail oder eine SMS. Sie kann nun bestätigen, dass sie die Bestellung zur abgemachten Uhrzeit abholt.

### **5.2.7 Ablaufdatum abfragen**

Bei der Zusammenstellung der Bestellung kann der Kundendienst bei Produkten mit einem kritischen Ablaufdatum das Datum erfassen. Diese Daten werden bei der Bezahlung durch das Scannen der Cumulus-Karte in den Sprachassistenten übertragen. Ist Mia zu Hause, kann sie die Ablaufdaten abrufen und die Produkte entsprechend ihrem System in der Küche versorgen.

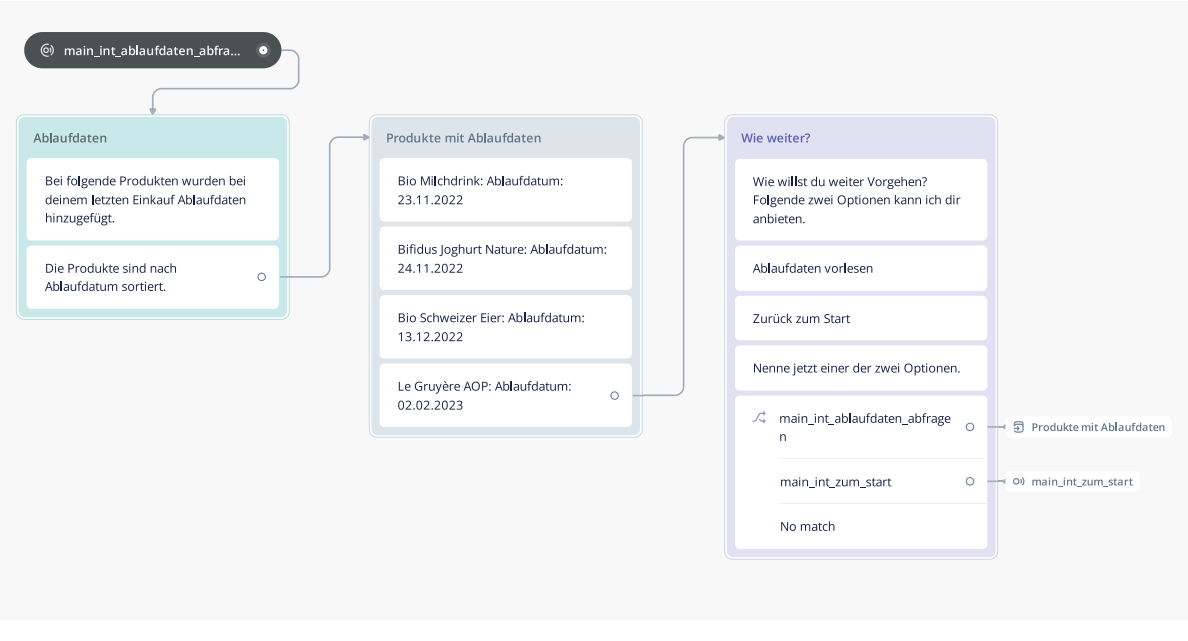

Abbildung 34: Dialog zum Abfragen von Ablaufdaten in Voiceflow

# **5.3 Onboarding Prozess**

<span id="page-94-0"></span>Basierend auf dem Modell von [Quesenbery 2011], siehe Kapitel «[5.5 Erkenntnisse \(Seite](#page-95-0) [88\)](#page-95-0)», entscheidet das Projektteam einen Onboarding-Prozess zu erstellen. Nutzende sollen in einem geführten Prozess den Sprachassistenten kennenlernen und dabei die Daten erfassen, die notwendig sind, um die Einkaufsliste zu erstellen und eine Bestellung zu versenden. Der Onboarding-Prozess wird beim ersten Aufruf des Sprachassistenten aktiv. Zu einem späteren Zeitpunkt via Hilfe aufgerufen. Bei der ersten Nutzung werden im Prozess weitere Hilfestellungen platziert. Diese helfen den Sprachassistenten kennenzulernen.

# **5.4 Ergänzende Dialoge**

Ergänzend zum Einkaufsprozess werden weitere Dialoge im Prototyp umgesetzt, damit das Einkaufserlebnis vervollständigt wird.

Im Profil kann Mia persönliche Daten, den Einkaufsort, den Abholtag sowie die Abholzeit der Bestellung hinterlegen. Anhand der hinterlegten Daten können wiederum Mitteilung abgesetzt werden, damit Mia nicht vergisst, eine Einkaufsliste zu erstellen oder eine Bestellung aufzugeben. Um Mitteilungen aufrufen zu können, wird entsprechend ein Intent erstellt. So kann Mia jederzeit Mitteilungen abhören, wenn sie das möchte.

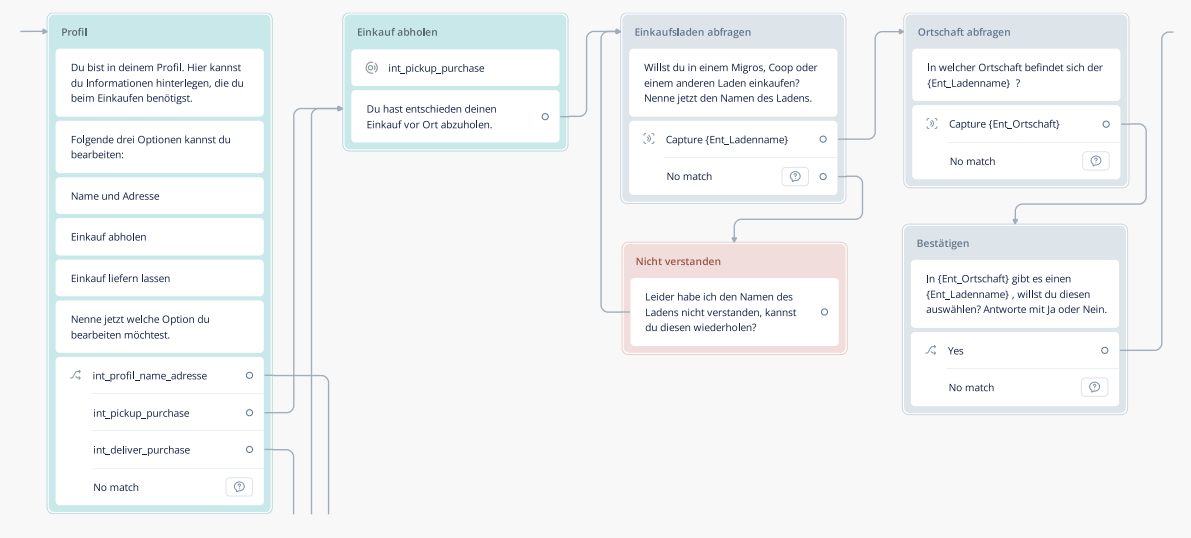

Abbildung 35: Dialog zur Bearbeitung des Profils in Voiceflow (Ausschnitt)

# **5.5 Erkenntnisse**

<span id="page-95-0"></span>Bei Sprachassistenten gibt es, wie auch im Interface Design, Usability Heuristiken, die berücksichtigt werden sollen. In einem Austausch-Meeting in der Phase Prototyping wird darüber diskutiert, wie die 5 E's von [Quesenbery 2011] in Bezug auf einen Sprachassistenten gewichtet werden können.

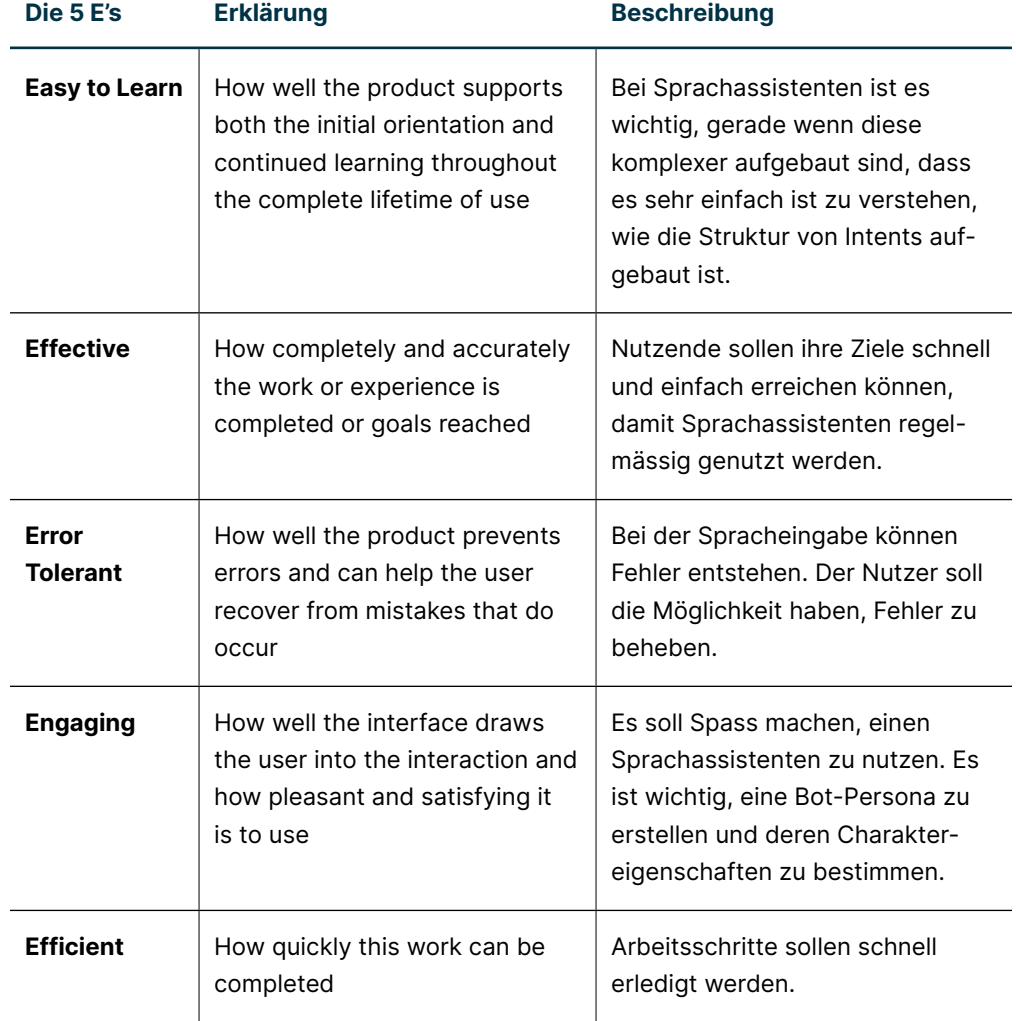

### **Gewichtung und Beschreibung in Bezug zu Sprachassistenten**

# **5.6 Empfehlungen an den Auftraggebenden**

Um den Sprachassistenten weiterzuentwickeln, wird empfohlen, folgende Elemente des Sprachassistenten weiter zu verfeinern und mit Nutzenden zu testen.

### **Frage-Antwort-Pattern**

Zu prüfen ist, welche Version des Patterns am besten funktioniert und ob es hilfreich ist, wenn Töne eingesetzt werden, damit Nutzende wissen, wann sie sprechen können.

### **Neue Produkte finden**

Im Projekt werden nur einzelne Produkte und deren Möglichkeiten zur Filterung analysiert. Es wird empfohlen, diesen Prozess eingehender zu untersuchen.

#### **Bestellung liefern lassen**

Der Prozess zur Lieferung einer Bestellung wird nicht abgebildet. Es wird empfohlen, diesen Prozess zu realisieren und eine nutzerfreundliche Bezahlmöglichkeit zu integrieren.

### **Technische Aspekte**

Bei der Realisierung des Prototyps ist das Projektteam von einigen Annahmen zu technischen Umsetzungsmöglichkeiten ausgegangen. Es ist zu prüfen, inwiefern die Kamera des mobilen Geräts aktiviert werden kann, um die Cumulus-Karte oder den Barcode eines Produkts zu scannen. Idealerweise ist dieser Prozess in den Dialog integriert. Auf die Konzeption eines Logins wird verzichtet. Klar ist, dass ein Login wie eine Spracherkennung möglich ist. Es wird empfohlen, ein Login im Prototyp umzusetzen und die technischen Möglichkeiten zu klären.

#### **Wissensaufbau im Unternehmen**

Das Projektteam empfiehlt Unternehmen frühzeitig mit dem Wissensaufbau von Sprachassistenten zu starten, damit die Mitarbeitenden Erfahrungen bei der Konzeption sammeln können.

# **Reflexion**

# **6.1 Leistungsreflexion**

Wir haben uns zum Ziel gesetzt, anhand des Vorgehensmodells Collaborative UX Design einen Sprachassistenten für Menschen mit Sehbeeinträchtigung zu realisieren. Dabei wird die Lösung auf Basis einer fundierten Research Phase aufgebaut. Dieses Ziel haben wir als Team erfolgreich erreicht. Wir können dem Auftraggeber sowohl aufschlussreiche Erkenntnisse aus der Nutzerforschung als auch einen interaktiven Prototyp eines Sprachassistenten übergeben.

Wir wussten von Beginn weg, dass wir uns einem ambitionierten Projekt gestellt haben. Vieles war zu Beginn unbekannt. So haben wir, basierend auf mangelndem Wissen, bereits am Anfang einige Annahmen getroffen, die korrigiert werden mussten. Wir haben bereits in der Annahme-Phase erkannt, dass es bei Menschen mit Sehbeeinträchtigung unterschiedliche Ausprägungen gibt. Wir haben uns entschieden, zwei primäre Proto-Personas zu erstellen. Eine, die Menschen ohne Sehrest und eine, die Menschen mit einem Sehrest repräsentiert. Zusätzlich mussten wir die Samples in der Forschungsplanungs-Map anpassen, da wir festgestellt haben, dass bei der Gruppe von Menschen mit motorischen Beeinträchtigungen, die Arten von Beeinträchtigungen sehr vielfältig sind. Gemeinsam mit dem Auftraggeber wurde entschieden, diese Nutzergruppe nicht eingehender zu untersuchen.

Bei der Einarbeitung in das Thema Barrierefreiheit haben wir weiter erkannt, dass wir die Forschungsfrage überarbeiten mussten. Einerseits haben wir den Forschungsplan umgestellt und eine Abgrenzung einer Nutzergruppe vorgenommen, andererseits haben wir erkannt, dass wir den Begriff «Inklusiv» falsch interpretiert haben. Im Rahmen des Reframing-Workshops wurden gemeinsam mit dem Auftraggeber die Korrekturen besprochen und implementiert.

Wir haben gelernt, je weniger Wissen vorhanden ist, desto höher ist die Wahrscheinlichkeit, dass zu Annahmen Korrekturen vorgenommen werden müssen. Es ist also wichtig, anzuerkennen, dass es Anpassungen geben wird. Mit der bewussten Einplanung eines Reframing-Workshops können falsche Annahmen aufgegriffen und entsprechend korrigiert werden. Korrekturen sind nicht weiter schlimm, sie führten in unserem Fall sogar zum Erfolg des Projekts.

# **6.2 Lernreflexion**

Bereits bei der Erstellung des Projektauftrags war uns klar, dass wir noch sehr wenig über die Themen Barrierefreiheit, Sprachassistenten sowie deren Konzeption wussten. Ohne das nötige Wissen, bereits Ziele zu definieren, Risiken zu erkennen und eine einhaltbare Planung zu erstellen, war eine Herausforderung. Wir waren jedoch sehr motiviert, das nötige Wissen aufzubauen, um ein spannendes und erfolgreiches Projekt durchführen zu können. Entsprechend wichtig war es für uns, in der Einarbeitungs-Phase die nötige Zeit zu investieren. Anhand von Online-Kursen, Bücher und Artikel haben wir in einem ersten Schritt das theoretische Wissen aufgebaut. Zusätzlich haben wir verschiedene Sprachassistenten ausprobiert, um zu verstehen, wie diese funktionieren.

Zu Beginn des Projekts haben wir den Schwerpunkt auf die Research-Phase gelegt. Ziel war es, nur einen Dialog in Form eines Textes, beispielsweise in einer Tabelle, abzubilden. Um den Dialog zu testen, wollten wir die Wizard-of-Oz-Methode anwenden. Wir haben jedoch bald feststellen müssen, dass wir mit dem Vorgehen die Theorie nicht in die Praxis umsetzen konnten. Es war so nicht möglich, ein Gespür für die Technologie zu entwickeln. Ein Produkt nur bis zum Stand einer ersten Skizze zu entwickeln, war für uns nicht befriedigend. Wir haben uns entschieden, einen Schritt weiterzugehen, mit dem Wissen, dass wir eine extra Meile zu gehen haben. Mit dem Prototyping-Tool Voiceflow, war es uns möglich einen interaktiven Sprachassistenten zu konzipieren. Indem wir gelernt haben, mit dem Tool zu arbeiten, haben wir auch gelernt, wie Sprachassistenten strukturiert und Prozesse sinnvoll aufgebaut werden. Indem wir die Dialoge selber testen konnten, haben wir selber erleben können, wie Inhalte strukturiert, formuliert und optimiert werden können.

Wir empfehlen für die Konzeption von Sprachassistenten ein Tool wie Voiceflow zu nutzen. Nur so konnten wir das Projekt einen grossen Schritt weiterbringen.

# **6.3 Vorgehensmodell**

Für die Durchführung der Master Thesis haben wir uns zum Ziel gesetzt, nach dem Vorgehensmodell Collaborative UX Design vorzugehen. Es gab drei Gründe, warum wir uns für dieses Vorgehensmodell entschieden haben.

- Das Modell wurde ausgiebig im Unterricht behandelt.
- Es erlaubte uns, anhand der Einarbeitungs-Phase einen Wissensaufbau einzuplanen.
- Der kollaborative Ansatz erlaubte es uns, eng mit dem Auftraggeber zusammenzuarbeiten.

Da wir uns bereits in zwei neue Themen einarbeiten mussten, war für uns klar, dass wir ein Vorgehensmodell anwenden, welches wir kennen. Hätten wir uns zusätzlich in ein neues Vorgehensmodell einarbeiten müssen, hätte dies den Projektrahmen gesprengt. Einen grossen Mehrwert des Vorgehensmodells von Steimle und Wallach sehen wir darin, dass eine Scoping und Einarbeitungs-Phase berücksichtigt wird. Rückblickend hat sich gezeigt, dass die Einplanung eines Reframing- sowie Ideation-Workshops ebenfalls Wert stiftend ist. Im Reframing-Workshop wurden wesentliche Korrekturen vorgenommen. Anhand des Ideation-Workshops konnten viele neue Ideen entwickelt werden. Diese sind sowohl in den Prototyp als auch in den Backlog der User Story Map zur Weiterentwicklung des Produkts eingeflossen.

Der kollaborative Ansatz zeichnet das Modell weiter aus. Der Wunsch des Auftraggebers war es, eng mit uns zusammenzuarbeiten und bei wichtigen Entscheidungen involviert zu werden. Neben den regelmässigen Status-Meetings wurden zusätzlich eine Reihe von Workshops gemeinsam durchgeführt. Wir konnten so reichlich vom Erfahrungsschatz von Samuel und Werner profitieren.

# **6.4 Teamreflexion**

Durch die Corona-Situation konnten wir bereits ausgiebig Erfahrungen in der virtuellen Zusammenarbeit sammeln. Da wir weder in der gleichen Region wohnen noch arbeiten, haben wir uns dazu entschlossen, in einer virtuellen Form zusammenzuarbeiten. Die Hilfsmittel, die wir nutzten, haben ermöglicht, dass die ausgeführten Arbeiten zu jederzeit einsehbar und nachvollziehbar waren. Wichtig war uns, dass wir uns wöchentlich zu einem Status-Meeting trafen, damit wir sicherstellen konnten, dass die Zusammenarbeit gut funktioniert und der Stand der Arbeiten gemeinsam überprüft werden konnte. Bei der Zusammenarbeit haben wir uns zum Motto «Einsam – Gemeinsam» verpflichtet. Da wir beide unterschiedliche Erfahrungen im Bereich HCID haben, war es uns wichtig, dass beide Erfahrungen beim Durchführen von Methoden sammeln konnten. Wurde eine Arbeit zu Ende gebracht, konnte im Status-Meeting ein Workshop zur Konsolidierung der Arbeiten geplant werden. Das Vorgehen schaffte Raum, damit jeder in seinem Tempo Aufgaben lösen konnte, jedoch auch Zeit hatte, theoretische Aspekte des Vorgehens zu vertiefen.

Damit wir als Team effektiver zusammenarbeiten und die Qualität unserer Arbeitsergebnisse erhöhen konnten, haben wir entschieden, einmal im Monat eine Retrospektive durchzuführen. Die Retrospektive hat uns geholfen ein Gefäss zu schaffen, um uns über die Zusammenarbeit sowie das Wohlbefinden auszutauschen. Zu zweit eine Retro durchzuführen war toll, wir glauben jedoch, es ist gewinnbringender, wenn das Team grösser ist und ein Moderator durch das Meeting führen würde. Zu zweit muss darauf geachtet werden, dass man das Time-Boxing einhält und auch nicht zu anderen Themen abschweift.

# **6.5 Bewertung durch den Auftraggebenden**

# **6.5.1 Samuel Frischknecht**

Im Rahmen ihrer Masterarbeit haben sich Christian Zundel und Tadzio Cavegn einem sehr wichtigen, gesellschaftlichen Thema, nämlich der Barrierefreiheit beim Einkaufen gewidmet. Sie haben das notwendige Fingerspitzengefühl mitgebracht, um die Bedürfnisse bei der Zielgruppe abzuholen.

In den 2-wöchentlichen Updates wurden wir über den Stand, die Erfolge und die Herausforderungen informiert. Unsere Empfehlungen und Einschätzungen haben sie immer sehr offen empfangen und auch umgesetzt. Christian als erfahrener User Experience Spezialist und Tadzio als UX-Quereinsteiger haben sich sehr gut ergänzt und über das Projekt hinweg gut harmoniert.

Das Resultat ist sehr beeindruckend. Die beiden haben nicht nur für sich einen enormen Wissensschatz erarbeitet, sondern auch eine sehr wertvolle Grundlage für einen möglichen Service oder ein Produkt für den Retailbereich geschaffen.

Für uns als Auftraggeber war die Zusammenarbeit sehr interessant, da wir gegenseitig profitieren und voneinander lernen konnten. Zudem ist uns der Einsatz und die Abwägung von Technologie wichtig. Dies ist dem Team mit dem prototypischen Dialog-orientierten Interface in Voiceflow hervorragend gelungen.

Hiermit bedanke ich mich im Namen der Adnovum für die tolle Zusammenarbeit und wünsche den beiden weiterhin viel Erfolg.

# **6.5.2 Werner Hänggi**

Christian Zundel und Tadzio Cavegn haben im Rahmen ihrer Master Thesis die Thematik «Einkaufen mit einem Sprachassistenten» untersucht. Ein besonderer Fokus wurde dabei auf Menschen mit einer Sehbeeinträchtigung gelegt. In einer ersten Phase mussten sich die beiden Studenten mit dem Thema «Barrierefreiheit» aus einer verallgemeinerten Perspektive vertraut machen. Anschliessend ging es darum abzuklären, welche Bedürfnisse und Erwartungen sowohl behinderte als auch nicht behinderte Personen im Zusammenhang mit dem Einkaufen von Lebensmitteln haben. Aufbauend auf den gewonnenen Erkenntnissen wurde anschliessend das Thema der Master Thesis bearbeitet. Während regelmässig stattfindenden Status-Meetings wurden wir über den Stand der Arbeit informiert. Die Meetings waren stets konstruktiv und führten zu angeregten Diskussionen. Der von Christian und Tadzio bei Adnovum durchgeführte Ideation Workshop fand viel positives Echo. Das Resultat der Master Thesis hat schliesslich meine persönlichen Erwartungen übertroffen und bildet ein gutes Fundament für eine Weiterentwicklung.

Ich bedanke mich bei Christian Zundel und Tadzio Cavegn für die stets angenehme Zusammenarbeit und wünsche ihnen viel Erfolg auf ihrem weiteren Weg.

**7 Literatur und Quellenverzeichnis**

### **[Heim et al. 2020]** [Kapitel 1.1 Ausgangslage, Seite 2](#page-9-0)

HEIM M., UEBELBACHER A. und WINKELMANN-ACKERMANN S., 2020. *Schweizer Accessibility-Studie Onlineshops.* Online. [https://access-for-all.ch/wp-content/uploads/2022/11/](https://access-for-all.ch/wp-content/uploads/2022/11/zfa-studie-onlinehopping-2020-d-web.pdf) [zfa-studie-onlinehopping-2020-d-web.pdf](https://access-for-all.ch/wp-content/uploads/2022/11/zfa-studie-onlinehopping-2020-d-web.pdf) [12.06.2022]

#### **[Werbewoche 2022]** [Kapitel 1.1 Ausgangslage, Seite 2](#page-9-0)

WERBEWOCHE 2020. *Rasantes Wachstum digitaler Sprachassistenten schafft neue Konsumentenbedürfnisse.* Online. [https://www.werbewoche.ch/de/digital/2020-04-29/](https://www.werbewoche.ch/de/digital/2020-04-29/rasantes-wachstum-digitaler-sprachassistenten-schafft-neue-konsumentenbedurfnisse/) [rasantes-wachstum-digitaler-sprachassistenten-schafft-neue-konsumentenbedurf](https://www.werbewoche.ch/de/digital/2020-04-29/rasantes-wachstum-digitaler-sprachassistenten-schafft-neue-konsumentenbedurfnisse/)[nisse/](https://www.werbewoche.ch/de/digital/2020-04-29/rasantes-wachstum-digitaler-sprachassistenten-schafft-neue-konsumentenbedurfnisse/) [28.11.2022]

### **[SBV 2022]** [Kapitel 1.2.1.3 Abgrenzungen, Seite 6](#page-13-0)

SCHWEIZERISCHER BLINDEN- UND SEHBEHINDERTENVERBAND. 2022. FAQ: *Häufige Fragen und Antworten.* Online. <https://www.sbv-fsa.ch/dienstleistungen/faq>[28.11.2022]

### **[Steimle & Wallach 2018]** [Kapitel 2.1 Vorgehen und Methoden, Seite 8](#page-15-0)

STEIMLE T. UND WALLACH D., 2018. *Collaborative UX Design. Lean UX und Design Thinking: Teambasierte Entwicklung menschzentrierter Produkte.* dpunkt.verlag, Heidelberg, Deutschland.

### **[Steimle 2020]** [Kapitel 2.1 Vorgehen und Methoden, Seite 8](#page-15-0)

STEIMLE T., 2020. *Envisioning: Beschreibung fubktionaler Anforderungen im Kontext Agiler Projekte.* MAS HCID, Rapperswil

### **[Spiecer 2021]** [Kapitel 3.1.1 Geschichte, Seite 15](#page-22-0)

SPICER D., 2021. *A History of Automatic Speech Recognition.* Online. [https://computer](https://computerhistory.org/blog/audrey-alexa-hal-and-more/)[history.org/blog/audrey-alexa-hal-and-more/](https://computerhistory.org/blog/audrey-alexa-hal-and-more/) [17.12.2022]

### **[Norman 2021]** [Kapitel 3.1.1 Geschichte, Seite 15](#page-22-0)

NORMAN J., 2022. Joseph Weizenbaum Writes ELIZA: *A Pioneering Experiment in Artificial Intelligence Programming.* Online. [https://www.historyofinformation.com/detail.](https://www.historyofinformation.com/detail.php?id=4137) [php?id=4137](https://www.historyofinformation.com/detail.php?id=4137) [17.12.2022]

### **[Babich & Kuznetsov 2022]** [Kapitel 3.1.1 Geschichte, Seite 15](#page-22-0)

BABICH N., KUZNETSOV G., 2022. *Everything You Want To Know About Creating Voice User Interfaces.* Online. [https://www.smashingmagazine.com/2022/02/voice-user-inter](https://www.smashingmagazine.com/2022/02/voice-user-interfaces-guide/)[faces-guide/](https://www.smashingmagazine.com/2022/02/voice-user-interfaces-guide/) [17.12.2022]

### **[Van Dam 2022]** [Kapitel 3.1.1 Geschichte, Seite 15](#page-22-0)

VAN DAM H., 2022. *Introduction to Conversation Design.* Online Kurs. [https://www.](https://www.conversationdesigninstitute.com/courses/introduction) [conversationdesigninstitute.com/courses/introduction](https://www.conversationdesigninstitute.com/courses/introduction) [17.12.2022]

### **[Statista 2022]** [Kapitel 3.1.2 Verbreitung im Markt, Seite 16](#page-23-0)

STATISTA, 2022. *Digitale Sprachassistenten in der Schweiz.* Statista GmbH, Hamburg, Deutschland.

#### **[Pearl 2016]** [Kapitel 3.1.3 Vor- und Nachteile, Seite 17](#page-24-0)

PEARL C., 2016. *Designing Voice User Interfaces.* O'Reilly Media, Sebastopol, USA.

#### **[Carey 2016]** [Kapitel 3.1.3 Vor- und Nachteile, Seite 17](#page-24-0)

CAREY B., 2016. S*martphone speech recognition can write text messages three times*  faster than human typing. Online. [https://news.stanford.edu/2016/08/24/stanford-study](https://news.stanford.edu/2016/08/24/stanford-study-speech-recognition-faster-texting/)[speech-recognition-faster-texting/](https://news.stanford.edu/2016/08/24/stanford-study-speech-recognition-faster-texting/) [17.12.2022s]

### **[Universität Luzern 2020]** [Kapitel 3.1.3 Vor- und Nachteile, Seite 17](#page-24-0)

UNIVERSITÄT LUZERN, 2020. *VOICE FIRST BAROMETER SCHWEIZ 2020.* Universität Luzern, Schweiz.

### **[Saager 2020]** [Kapitel 3.1.4 Funktionsweise von Sprachassistenten, Seite 18](#page-25-0)

SAGER M., 2020. *Wie funktioniert eigentlich ein Sprachassistent?* Online. [https://t3n.de/](https://t3n.de/news/funktioniert-eigentlich-1297658/) [news/funktioniert-eigentlich-1297658/](https://t3n.de/news/funktioniert-eigentlich-1297658/) [17.12.2022]

### **[Statista 2017]** [Kapitel 3.1.5 Bot-Persona, Seite 20](#page-27-0)

STATISTA, 2017. *Wenn Sie die Wahl hätten: Würden Sie bei einem Sprachassistenten eher eine weibliche Stimme oder eine männliche Stimme bevorzugen?* Statista GmbH, Hamburg, Deutschland.

#### **[Moser & Wieland 2022]** [Kapitel 3.2 Einführung in die Barrierefreiheit, Seite 21](#page-28-0)

MOSER C. UND WIELAND B., 2022. *Was ist Behinderung?* Online. [https://einfach-barrie](https://einfach-barrierefrei.usility.ch/verstehen/behinderung)[refrei.usility.ch/verstehen/behinderung](https://einfach-barrierefrei.usility.ch/verstehen/behinderung) [28.11.2022]

#### **[BFS 2022]** [Kapitel 3.2 Einführung in die Barrierefreiheit, Seite 21](#page-28-0)

BUNDESAMT FÜR STATISTIK, 2022. *Menschen mit Behinderungen.* Online. [https://www.](https://www.bfs.admin.ch/bfs/de/home/statistiken/wirtschaftliche-soziale-situation-bevoelkerung/gleichstellung-menschen-behinderungen/behinderungen.html) [bfs.admin.ch/bfs/de/home/statistiken/wirtschaftliche-soziale-situation-bevoelkerung/](https://www.bfs.admin.ch/bfs/de/home/statistiken/wirtschaftliche-soziale-situation-bevoelkerung/gleichstellung-menschen-behinderungen/behinderungen.html) [gleichstellung-menschen-behinderungen/behinderungen.html](https://www.bfs.admin.ch/bfs/de/home/statistiken/wirtschaftliche-soziale-situation-bevoelkerung/gleichstellung-menschen-behinderungen/behinderungen.html) [28.11.2022]

### **[EDI 2022]** [Kapitel 3.2 Einführung in die Barrierefreiheit, Seite 21](#page-28-0)

EIDGENÖSSISCHES DEPARTEMENT DES INNERN, 2022. *Übereinkommen der UNO über die Rechte von Menschen mit Behinderungen.* Online. [https://www.edi.admin.ch/edi/](https://www.edi.admin.ch/edi/de/home/fachstellen/ebgb/recht/international0/uebereinkommen-der-uno-ueber-die-rechte-von-menschen-mit-behinde.html) [de/home/fachstellen/ebgb/recht/international0/uebereinkommen-der-uno-ueber-die](https://www.edi.admin.ch/edi/de/home/fachstellen/ebgb/recht/international0/uebereinkommen-der-uno-ueber-die-rechte-von-menschen-mit-behinde.html)[rechte-von-menschen-mit-behinde.html](https://www.edi.admin.ch/edi/de/home/fachstellen/ebgb/recht/international0/uebereinkommen-der-uno-ueber-die-rechte-von-menschen-mit-behinde.html) [28.11.2022]

### **[Bundesverfassung 1999]** [Kapitel 3.2.1.1 Bundesverfassung, Seite 21](#page-28-1)

BUNDESVERFASSUNG, 1999. *Bundesverfassung der Schweizerischen Eidgenossenschaft.* Online. [https://www.fedlex.admin.ch/eli/cc/1999/404/de#art\\_8](https://www.fedlex.admin.ch/eli/cc/1999/404/de#art_8) [28.11.2022]

### **[BehiG 2020]** [Kapitel 3.2.1.1 Bundesverfassung, Seite 21](#page-28-1)

BEHINDERTENGLEICHSTELLUNGSGESETZ, BEHIG. 2020. *Bundesgesetz über die Beseitigung von Benachteiligungenvon Menschen mit Behinderungen.* Online. [https://www.](https://www.fedlex.admin.ch/eli/cc/2003/667/de) [fedlex.admin.ch/eli/cc/2003/667/de](https://www.fedlex.admin.ch/eli/cc/2003/667/de) [28.11.2022]

**[BehiV 2021]** [Kapitel 3.2.1.3 Behindertengleichstellungsverordnung \(BehiV\), Seite](#page-29-0)  [22](#page-29-0)

BEHINDERTENGLEICHSTELLUNGSVERORDNUNG, BEHIV, 2021. *Verordnung über die Beseitigung von Benachteiligungen von Menschen mit Behinderungen.* Online. [https://](https://www.fedlex.admin.ch/eli/cc/2003/668/de) [www.fedlex.admin.ch/eli/cc/2003/668/de](https://www.fedlex.admin.ch/eli/cc/2003/668/de) [28.11.2022]

### **[Verein eCH 2022]** [Kapitel 3.2.1.4 eGovernment Standards Verein eCH, Seite 22](#page-29-1)

VEREIN ECH, 2022. *Der Verein.* Online. <http://www.ech.ch/de/der-verein>[28.11.2022]

### **[Zugang für alle 2022]** [Kapitel 3.2.1.5 Zertifizierung, Seite 22](#page-29-2)

ZUGANG FÜR ALLE, 2022. *Accessibility-Zertifizierung.* Online. [https://access-for-all.ch/](https://access-for-all.ch/leistungen/zertifizierung/) [leistungen/zertifizierung/](https://access-for-all.ch/leistungen/zertifizierung/) [28.11.2022]

### **[W3C 2022]** [Kapitel 3.2.2 Web Accessibility Initiative \(WAI\), Seite 23](#page-30-0)

THE WORLD WIDE WEB CONSORTIUM, W3C, 2022. *About W3C.* Online. [https://www.](https://www.w3.org/Consortium/) [w3.org/Consortium/](https://www.w3.org/Consortium/) [28.11.2022]

#### **[WAI 2022]** [Kapitel 3.2.2 Web Accessibility Initiative \(WAI\), Seite 23](#page-30-0)

WEB ACCESSIBILITY INITIATIVE, WAI, 2022. *About W3C WAI.* Online. [https://www.](https://www.w3.org/WAI/about/) [w3.org/WAI/about/](https://www.w3.org/WAI/about/) [28.11.2022]

### **[Hellbusch & Probiesch 2011]** [Kapitel Richtlinien, Seite 24](#page-31-0)

HELLBUSCH J. E. UND PROBIESCH K., 2011. *Barrierefreiheit verstehen und umsetzen.*  dpunkt.verlag GmbH, Heidelberg, Deutschland.

### **[WAI 2022a]** [Kapitel 3.2.3 Klassifikation von Beeinträchtigungen, Seite 25](#page-32-0)

WEB ACCESSIBILITY INITIATIVE, WAI, 2022. *Diverse Abilities and Barriers.* Online. [https://](https://www.w3.org/WAI/people-use-web/abilities-barriers/) [www.w3.org/WAI/people-use-web/abilities-barriers/](https://www.w3.org/WAI/people-use-web/abilities-barriers/) [28.11.2022]

#### **[Moser & Wieland 2022a]** [Kapitel Visuelle Beeinträchtigung, Seite 25](#page-32-1)

MOSER C. UND WIELAND B., 2022. *Farbfehlsichtigkeit.* Online. [https://einfach-barriere](https://einfach-barrierefrei.usility.ch/verstehen/behinderung/farbfehlsichtigkeit.html)[frei.usility.ch/verstehen/behinderung/farbfehlsichtigkeit.html](https://einfach-barrierefrei.usility.ch/verstehen/behinderung/farbfehlsichtigkeit.html) [28.11.2022]

### **[Moser & Wieland 2022b]** [Kapitel Hörbeeinträchtigung, Seite 25](#page-32-2)

MOSER C. UND WIELAND B., 2022. *Gehörlosigkeit.* Online. [https://einfach-barrierefrei.](https://einfach-barrierefrei.usility.ch/verstehen/behinderung/gehoerlosigkeit.html) [usility.ch/verstehen/behinderung/gehoerlosigkeit.html](https://einfach-barrierefrei.usility.ch/verstehen/behinderung/gehoerlosigkeit.html) [28.11.2022]

### **[Kahle & Meissner 2020]** [Kapitel 4.2.1 Best Practices-Analyse, Seite 31](#page-38-0)

KAHLE T. UND MEISSNER D., 2020. *All about voice.* Haufe Group, Freiburg, München, Stuttgart, Deutschland.

### **[Budiu 2021]** [Kapitel 4.2.1 Best Practices-Analyse, Seite 31](#page-38-0)

Budiu R., 2021. Norman Nielsen Group. The Magical Number 7 and UX. Online. [https://](https://www.nngroup.com/videos/magical-number-7-ux) [www.nngroup.com/videos/magical-number-7-ux](https://www.nngroup.com/videos/magical-number-7-ux) [04.12.2022]

### **[Whitenton 2021]** [Kapitel 4.3.4 Forschungsplanungs-Map, Seite 40](#page-47-0)

WHITENTON K., 2021. *Norman Nielsen Group. Triangulation: Combine Findings from Multiple User Research Methods.* Online. [https://www.nngroup.com/videos/triangulation](https://www.nngroup.com/videos/triangulation-combine-findings-multiple-user-research-methods/)[combine-findings-multiple-user-research-methods/](https://www.nngroup.com/videos/triangulation-combine-findings-multiple-user-research-methods/) [04.12.2022]

### **[Goodwin 2009]** [Kapitel 4.4.1 Forschungsfragen, Seite 42](#page-49-0)

GOODWIN K., 2009. *Designing for the Digital Age: How to create Human-Centered Products and Services.* Wiley Publishing, Inc., Indiana, USA, 308–326.

#### **[WAI 2016]** [Kapitel 4.6.2.1 Inklusion versus Barrierefreiheit, Seite 55](#page-62-0)

WEB ACCESSIBILITY INITIATIVE, WAI, 2016. *Accessibility, Usability, and Inclusion.* Online <https://www.w3.org/WAI/fundamentals/accessibility-usability-inclusion/> [04.12.2022]

### **[Testing Time 2016]** [Kapitel 4.6.4 Reflexion, Seite 58](#page-65-0)

TESTING TIME, 2016. *Schnellere Pferde.* Online. [https://medium.com/teatime-mit](https://medium.com/teatime-mit-testingtime/schnellere-pferde-8d17e91cf317)[testingtime/schnellere-pferde-8d17e91cf317](https://medium.com/teatime-mit-testingtime/schnellere-pferde-8d17e91cf317) [30.12.2022]

### **[Moser 2012]** [Kapitel 4.9 Prototyping, Seite 69](#page-76-0)

MOSER C.,2012. *User Experience Design.* Spinger-Verlag, Berlin Heidelberg, Deutschland.

### **[Quesenbery 2011]** [Kapitel 5.3 Onboarding Prozess, Seite 87](#page-94-0)

QUESENBERY W., 2011. *Using the 5Es to understand users.* Online [https://www.wqusabi](https://www.wqusability.com/articles/getting-started.html)[lity.com/articles/getting-started.html](https://www.wqusability.com/articles/getting-started.html) [19.12.2022]
# **8 Abbildungsverzeichnis**

# **Abbildungsverzeichnis**

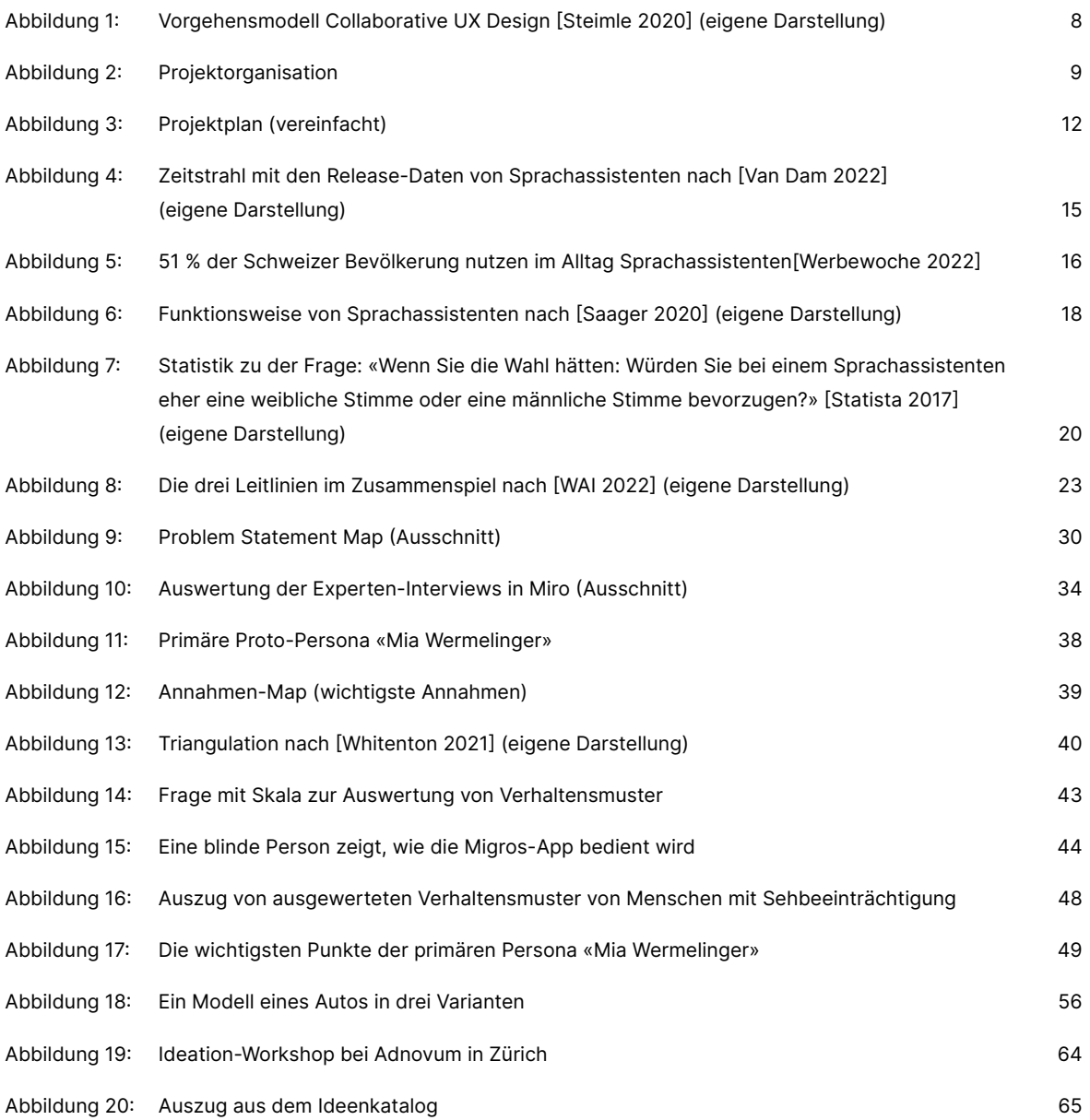

#### Abbildungsverzeichnis

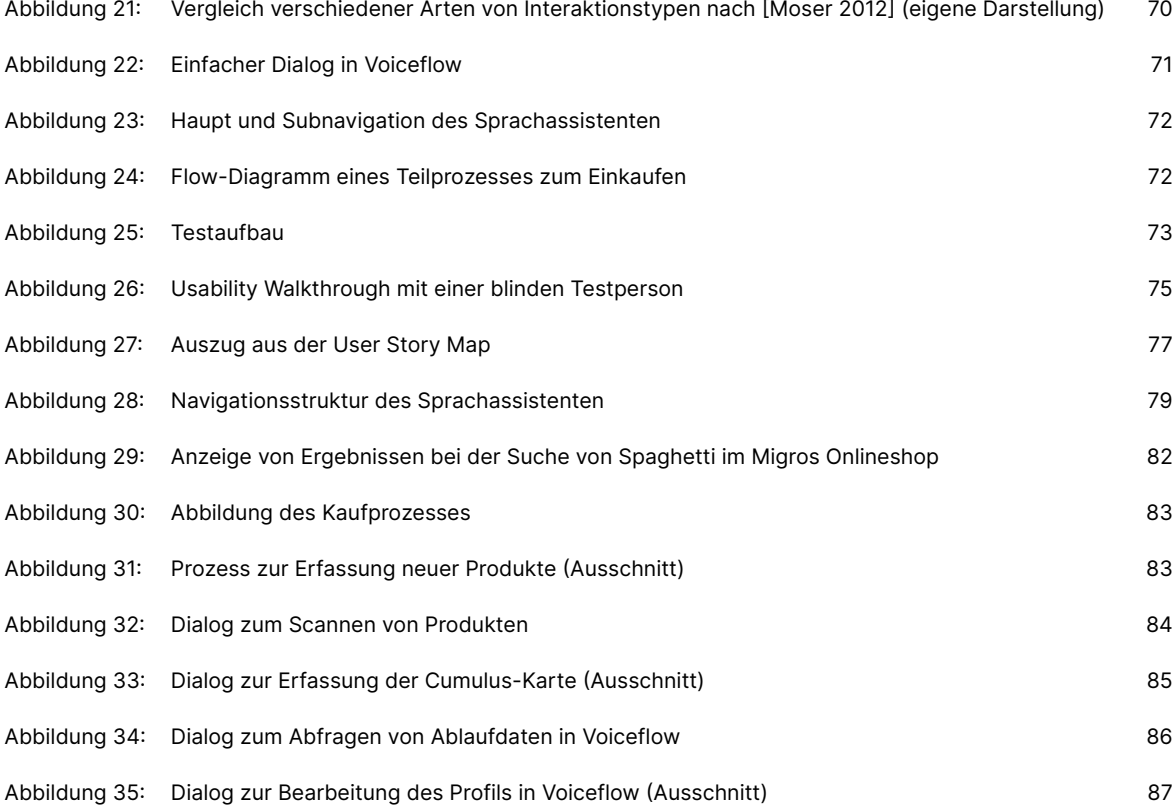

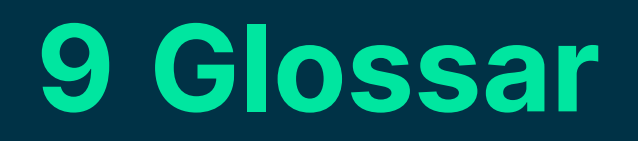

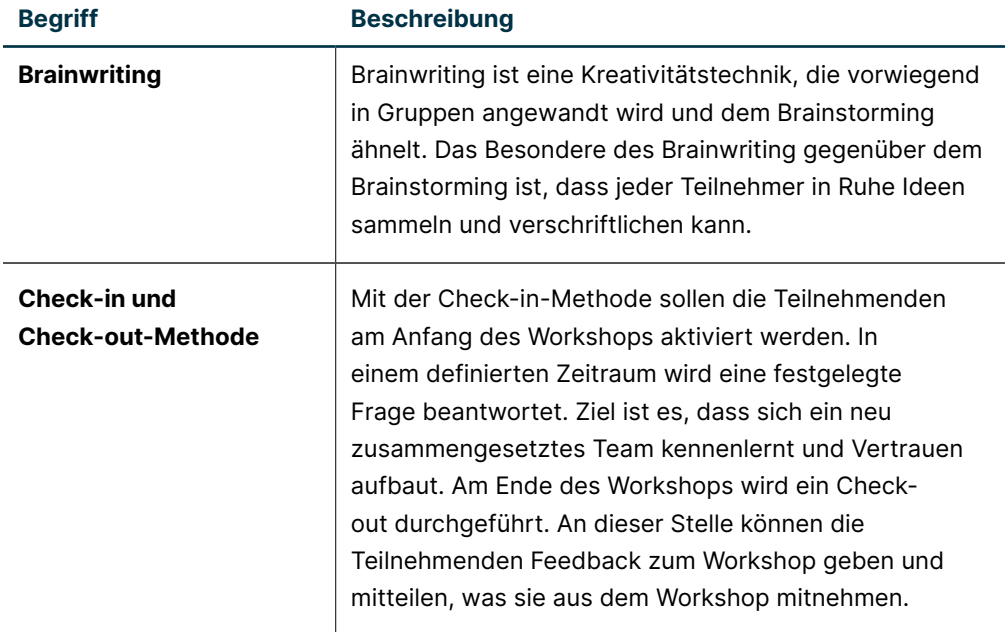

## Human Computer Interaction Design

### Sprachassistenten

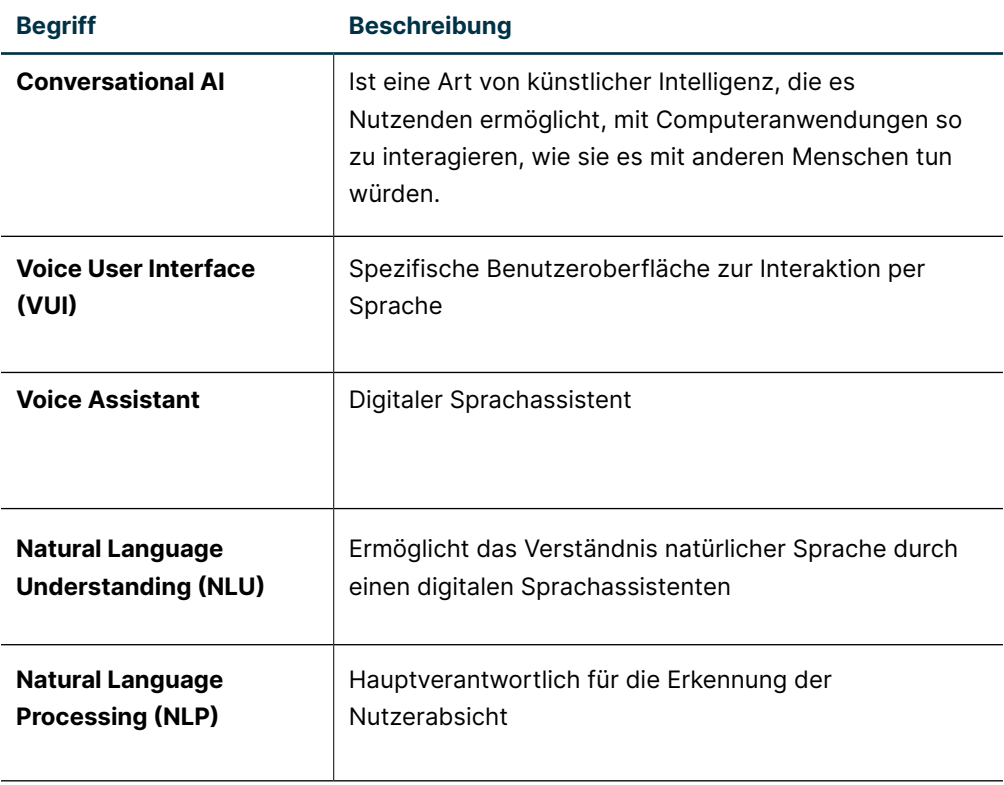

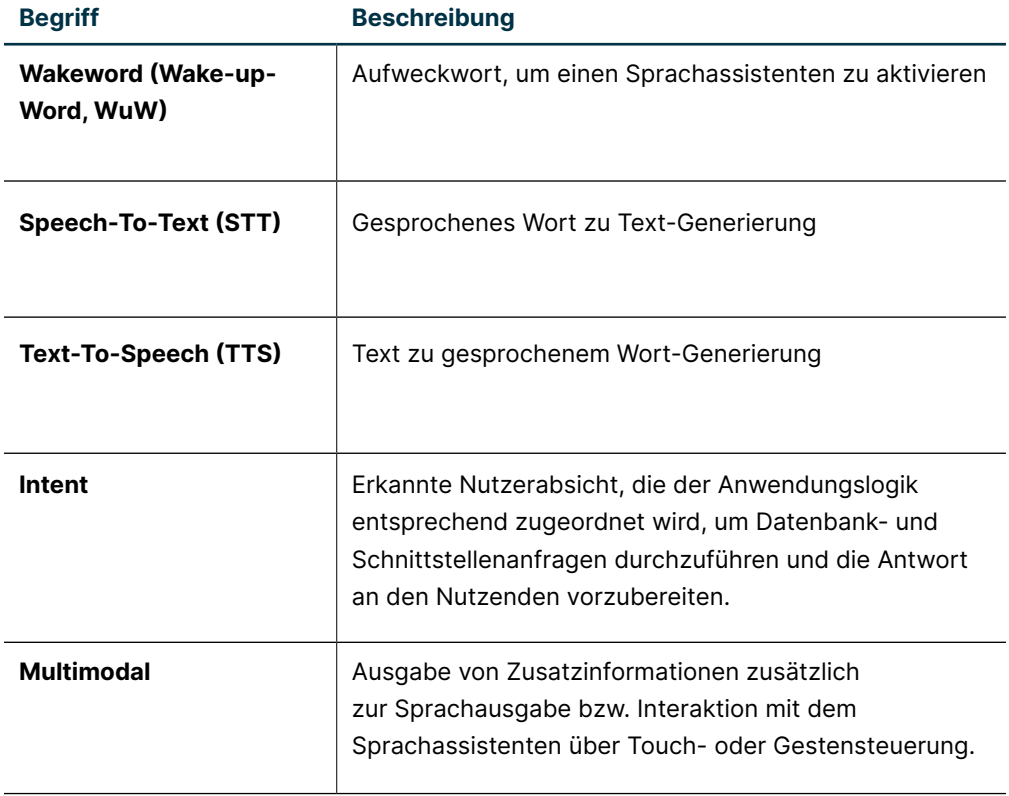